**Centro Universitário de Brasília – Uniceub Faculdade de Ciências Exatas e Tecnologia – Faet Curso Superior de Formação Específica de Analista de Sistemas Disciplina: Estágio Supervisionado I Professor Orientador: Elmano Amâncio de Sá Alves**

# **PROJETO FINAL**

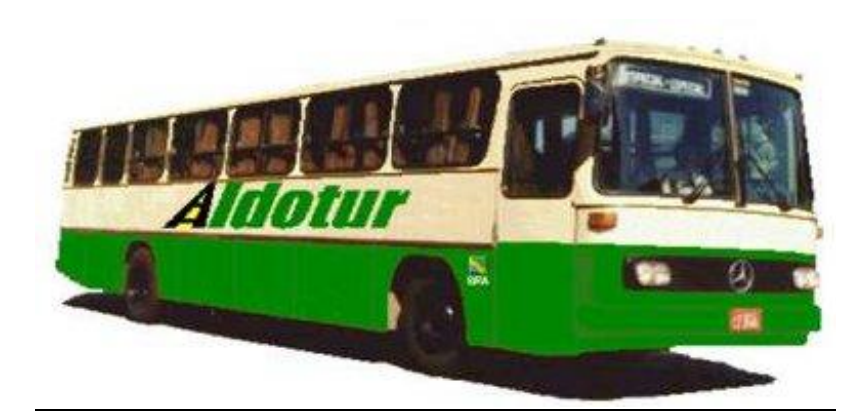

# **Transtur System**

# **Sistema de Automação e Transporte Turístico**

Alunos: Carlos Magno dos Santos Cleudson Ferreira de Assis Registros Acadêmicos: 3010007/0, 3010008/4.

Brasília – DF, Novembro de 2002.

## Sumário

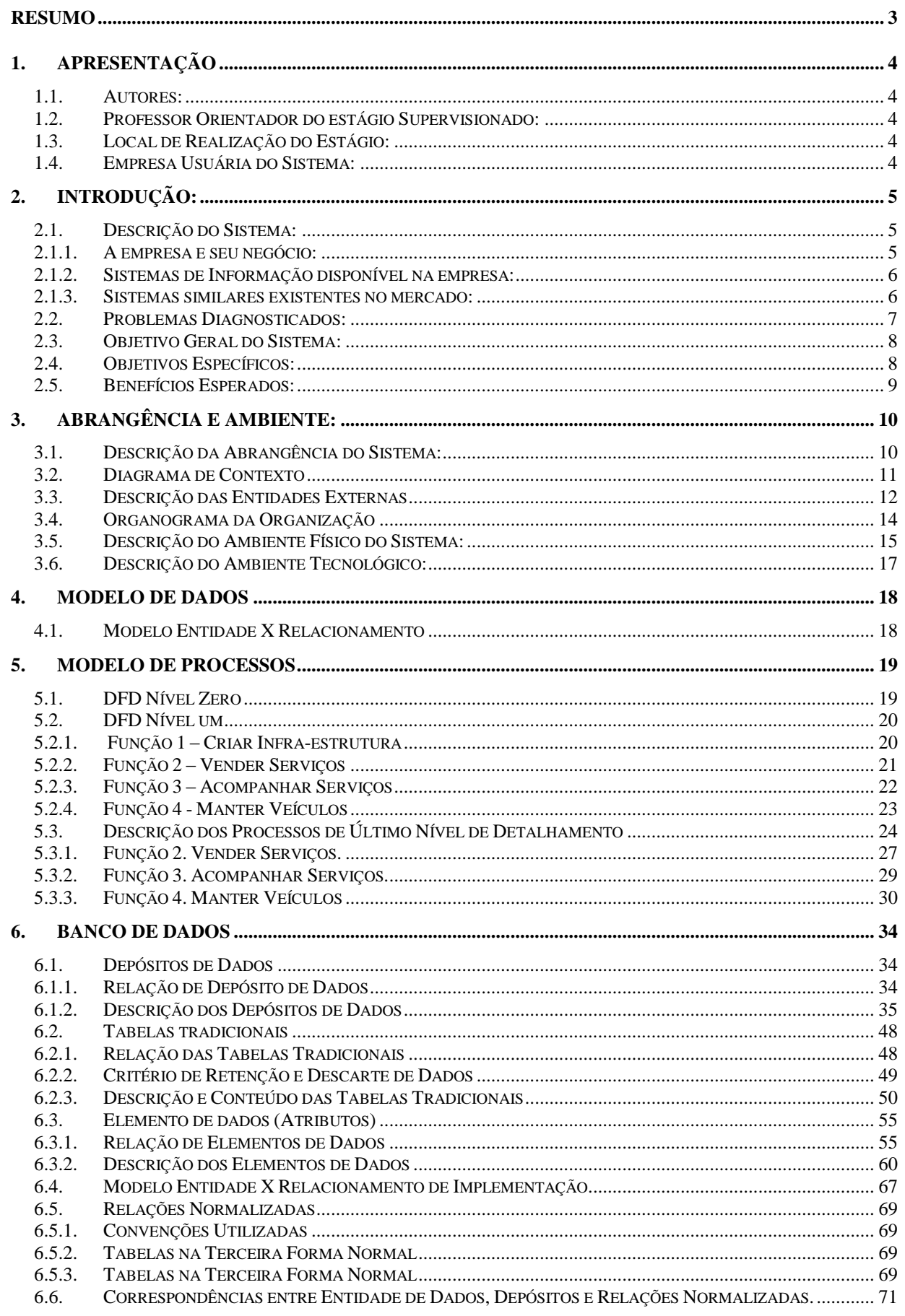

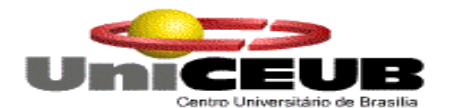

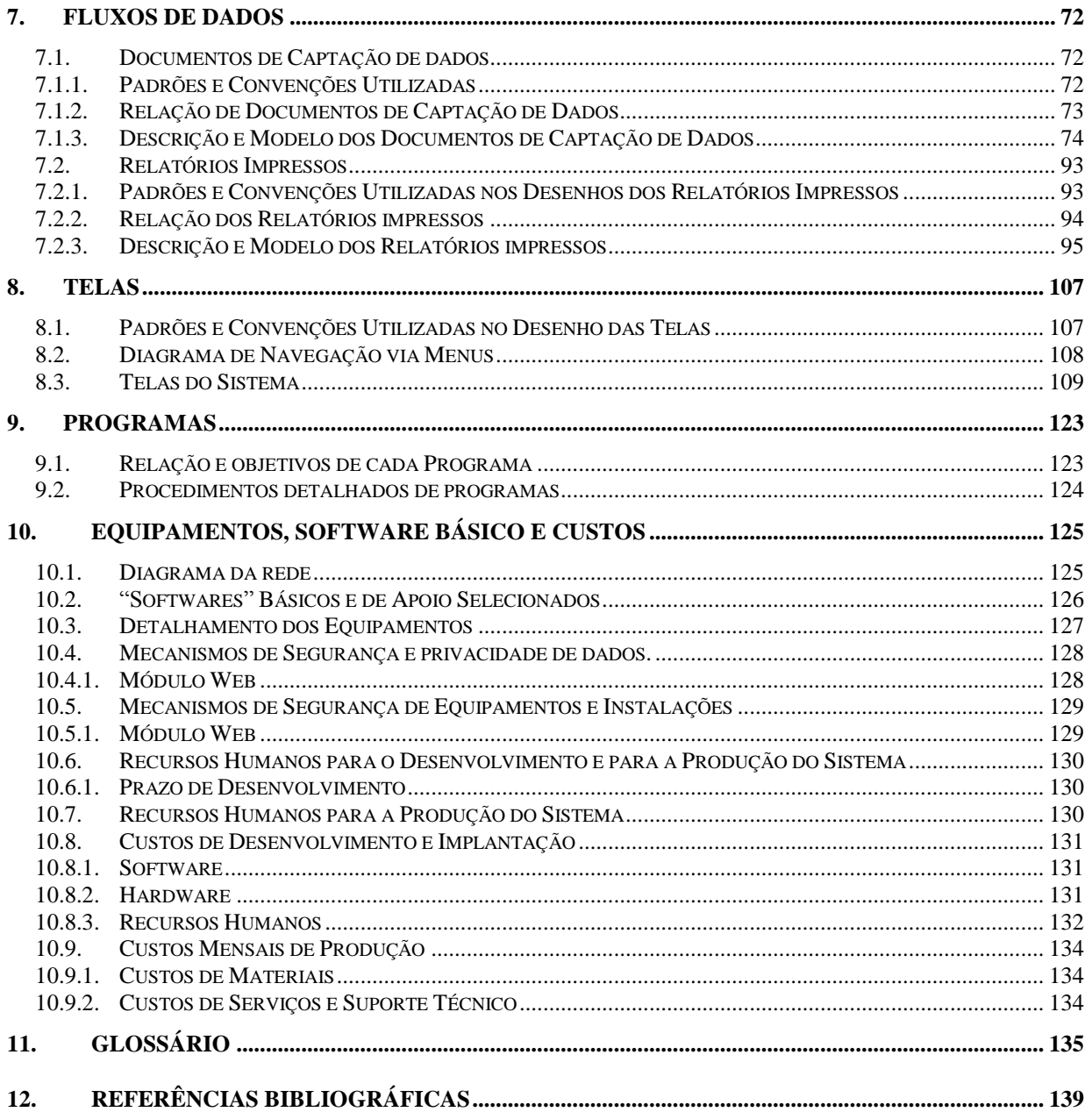

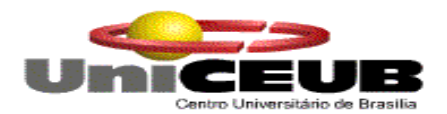

## **Resumo**

O Sistema Transtur System foi elaborado para acompanhar e controlar todas as viagens e excursões executadas e a executar da empresa Aldotur.

O Sistema fornecerá no seu controle, mapas de viagens e roteiros para melhor orientação quanto às rotas e melhor orientação do motorista responsável pela viagem e um melhor gerenciamento na execução dos serviços prestados no dia a dia, gerando melhor conforto e comodidade no atendimento.

O desenvolvimento do presente projeto utilizou-se das técnicas de organização e métodos, análise estruturada de dados e modelagem de dados estudados no curso Superior de Formação Específica em Análise de Sistemas do Centro Universitário de Brasília - UniCeub. E através dessas técnicas, foram geradas as representações dos diagramas (organograma, diagrama de contexto, diagrama de fluxo de dados, modelos entidade X relacionamento) e dos formulários (de entrada e saída de dados) expostos no projeto.

## **Palavras - Chave**

Turismo Grid Roteiro Turístico Viagens Excursões Sistema Turístico

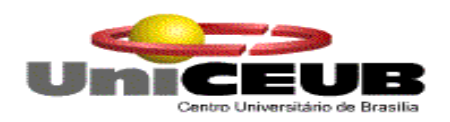

## **1. Apresentação**

## **1.1. Autores:**

Carlos Magno dos Santos, matriculado no curso Superior de formação Específica de Analista de Sistemas do Centro Universitário de Brasília – DF Uniceub, sob o Registro Acadêmico - RA nº 3010007/0. O endereço residencial do aluno é: QNJ 05 Casa "05", Taguatinga – DF. O telefone e e-mail de contato são respectivamente: 61 475-9805 e [carlos.magno@stj.gov.br.](mailto:Carlos.magno@stj.gov.br)

Possui experiência na área de desenvolvimento, instalação de redes, manutenção e suporte em geral, tendo trabalhado como Analista de Suporte no Unibanco desempenhando tarefas de gerenciamento, administração e instalações de rede Novell. Trabalhou também na Transpev como Analista de Suporte em Brasília. Atualmente trabalha na Politec lotado no Superior Tribunal de Justiça - STJ como Programador.

Cleudson Ferreira de Assis, matriculado no curso Superior de formação Específica de Analista de Sistemas do Centro Universitário de Brasília – DF Uniceub, sob o Registro Acadêmico - RA nº 3010008/4. O endereço residencial do aluno é: QNL 04 Conjunto A Casa "15", Taguatinga – DF. O telefone e e-mail de contato são respectivamente: 61 9981- 7203 e [cleudson@stf.gov.br](mailto:cleudson@stf.gov.br)

Possui experiência em desenvolvimento de sistemas web e como web designer. Já trabalhou com suporte técnico em microinformática; com instalação e configuração de redes de pequeno, grande e médio porte; com implantação e configuração de provedores de acesso à internet e com segurança da informação. Atualmente trabalha como Analista de Desenvolvimento do Supremo Tribunal Federal.

## **1.2. Professor Orientador do estágio Supervisionado:**

O Professor Orientador foi o Senhor Elmano Amâncio de Sá Alves.

## **1.3. Local de Realização do Estágio:**

O estágio foi realizado no Uniceub sediado no SEPN 707/709, Campus, cep 70790-075, Brasília – DF fone: (61) 340-1600, para empresa ALDOTUR, por ser a empresa selecionada para o desenvolvimento do sistema. O sistema foi desenvolvido nas instalações do Superior Tribunal de Justiça – STJ sediado no SAF/SUL – Quadra 06 lote 01, trecho 3 Cep 70095-900.

## **1.4. Empresa Usuária do Sistema:**

A empresa usuária do sistema foi a empresa de transporte turístico ALDOTUR sediada na QNJ 06 Lote 35, Brasília – DF, Cep 72140-120. A pessoa de contato na empresa é o Sr. Mario Sérgio, gerente fone 61 475-2323.

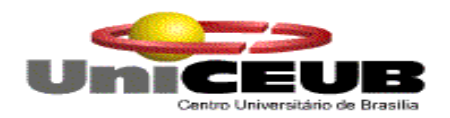

## **2. Introdução:**

## **2.1. Descrição do Sistema:**

## **2.1.1. A empresa e seu negócio:**

A empresa de Transporte turístico ALDOTUR tem como objetivo principal atender a clientela no ramo de transporte turístico visando também o atendimento a escolas, eventos, igrejas, clubes, etc. A ALDOTUR oferece ainda pacotes fechados para passeios, chácaras, sítios, acampamentos, fazendas, parques de diversão e retiros.

Fundada no ano de 1976 e sediada a QNJ 06 Lote 35. A ALDOTUR possui atualmente 35 empregados distribuídos pelas diversas seções de serviços. A empresa funciona de segunda a sexta-feira no horário comercial e aos sábados na parte da manhã, atendendo reservas de viagens.

Como o principal instrumento de arrecadação da ALDOTUR é o serviço de transporte prestado e este depende das condições dos veículos, a ALDOTUR conta com diversos equipamentos de última geração, voltados para o serviço de mecânica e prevenção de defeito da frota, além de possui uma frota composta de veículos novos com equipamentos modernos para melhor atender os clientes proporcionando maior conforto e segurança.

A demanda e processo de serviços de viagens e outros utilizados pela ALDOTUR são os descritos a seguir:

## **Excursões e Viagens**

- $\checkmark$  O cliente escolhe o tipo de evento que deseja, pacote fechado pela empresa ou apresenta seu roteiro para viagem ou excursão;
- $\checkmark$  Orçamento Um dos atendentes orienta o cliente e faz um orçamento conforme os dados referente a sua viagem;
- $\checkmark$  Após a aceitação e aprovação do cliente o mesmo assina o orçamento que lhe é entregue uma cópia;
- $\checkmark$  A cópia do roteiro é passada para a Seção de Transporte que providenciará o agendamento da viagem e a manutenção preventiva do veículo. O transporte é feito em ônibus rodoviário, nas opções Standard, Convencional, Executivo e Leito com todos equipamentos e itens obrigatórios de segurança, motoristas experientes, capacitados e seguro obrigatório de todos os passageiros, no caso de acidentes;
- $\checkmark$  Caso haja algum dano no veículo o mesmo é dirigido à seção de transporte para as devidas providências e manutenção conforme relatado pelos mecânicos. Caso não haja tempo hábil para a execução do serviço o veículo e substituído;

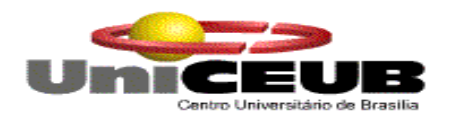

 $\checkmark$  No final de cada mês, a gerência avalia os clientes que executaram mais viagens ou excursões e envia uma promoção para o clientes.

## **2.1.2. Sistemas de Informação disponível na empresa:**

Atualmente a ALDOTUR não possui nenhum sistema de informação que possibilite a integração e gerência de todas as seções da empresa, com isto não é possível à emissão de nenhum relatório gerencial ou análise de dados pela gerência.

O que se utiliza hoje são pequenas planilhas para controle de relatórios de viagens, arquivos de controle de notas fiscais de serviços e um pequeno controle de peças desenvolvido em Excel para controlar as notas fiscais de compras.

- Oficina e Manutenção: possui pequenas planilhas a qual controla numero de nota de compra das peças, e poucas informações dos veículos quanto à placa e descrição do mesmo.
- $\checkmark$  Gerência: Utilização da planilha Excel para controlar o fluxo de viagens

## **2.1.3. Sistemas similares existentes no mercado:**

Foram feitas algumas pesquisas entre os dias 15 a 22 de setembro de 2001 no ramo turísticos e as informações obtidas estão descritas conforme abaixo relacionado:

- $\checkmark$  Natur Turismo Viagens e Eventos, sediada na Rua José Ruschi 17 centro Santa Tereza, Espírito Santo, não possui nenhum sistema conforme proposto. Possui uma página de propaganda com o endereço [www.naturturismo.hpg.ig.com.br](http://www.naturturismo.hpg.ig.com.br/) contendo informações de viagens e eventos da empresa.
- $\checkmark$  Rental Tour Transporte Turismo, sediada na Avenida Augusto de lima 479/1404, Belo Horizonte – MG, cuida exclusivamente do turismo respectivo em Minas Gerais, não possuindo sistema conforme proposto. Possui uma página com endereço [www.realtour.com.br](http://www.realtour.com.br/) descrevendo principal finalidade da empresa, principais excursões, e mapas de viagens.
- $\checkmark$  Vários contatos foram feitos com empresas de turismo, e não foi identificados nenhum sistema com a finalidade proposta pela ALDOTUR.

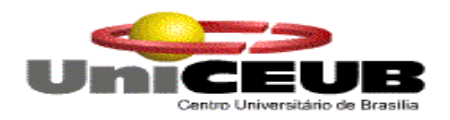

## **2.2. Problemas Diagnosticados:**

No dia 02/10/2001, foram realizadas duas entrevistas uma na residência do proprietário da ALDOTUR, residente na QSA 12 Casa 15 e outra na própria empresa, situada na Qnj 06 Lote 35 para levantamento das necessidades.

Após a realização das entrevistas, foi constatado que o proprietário deseja ampliar seu negócio e tem percebido várias falhas nos seus concorrentes, possibilitando uma visão melhor para sua ampliação, maior segurança, qualidade na prestação dos serviços e maior agilidade em suas pesquisas com a informatização. A descrição dos problemas está listada abaixo:

## **Excursões e Viagens:**

- Demora na elaboração do orçamento para o cliente, devido à falta de um sistema padronizado que facilite uma rápida emissão do orçamento agilizando assim o atendimento e satisfação do cliente.
- Falta de cadastro de clientes para consultas, envio de correspondências ou e-mail possibilitando maior interação com o cliente;
- Falta de um controle de fornecedores, impossibilitando o envio de fax com pedidos ou orçamento de outros fornecedores para comparativo de preços.
- $\checkmark$  Falta de um controle de rodoviass executadas nas viagens, informações de postos de serviços e abastecimento, podendo ocasionar transtorno nas viagens quanto à má condição da estrada e pouca orientação ao motorista caso precise de manutenção ou serviços rodoviários (postos policiais, postos de gasolinas, restaurantes e outros).
- $\checkmark$  Inexistência de um controle geral de viagens impossibilitando a geração de estatística das viagens;

## **Oficina:**

- $\checkmark$  Falta de um controle de estoque de peças que possibilite a visualização das peças disponíveis, causando assim compra de peças em excesso, ou muitas vezes levando um atraso na manutenção dos veículos, devido à falta de peças em estoque.
- $\checkmark$  O controle de peças utilizado para cada automóvel é feito de forma manual facilitando erros e muitas vezes extravios no estoque.

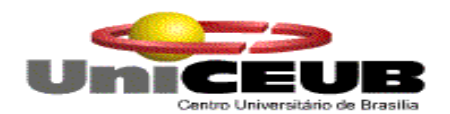

## **Escritório:**

- $\checkmark$  Falta de informação que permitam e facilitem a avaliação e gestão dos itens abaixo relacionados:
	- Frota de veículos;
	- Serviços executados nos Veículos;
	- Informações de Hotéis e Pousadas;
	- Emissão de Contratos;
- $\checkmark$  Necessidade de ter informações organizadas que permitam uma visualização de dados que possam ser utilizados para melhorar a gestão do negócio:
	- Controle de Lucro por Rota;
	- Listas dos melhores Clientes:
	- Controle de contratos:

## **2.3. Objetivo Geral do Sistema:**

O sistema TRANSTUR SYSTEM, tem como objetivo permitir o gerenciamento e controle dos serviços turísticos prestados pela ALDOTUR.

## **2.4. Objetivos Específicos:**

Os objetivos específicos do sistema estão relacionados abaixo:

- $\checkmark$  Gerenciar Clientes: Função que tem por objetivo, manter um cadastro atualizado dos clientes, para fins de viagens promoções e brindes;
- $\checkmark$  Gerenciar Funcionários; Função que tem como objetivo manter atualizado o cadastro dos funcionários, possibilitando assim emissão de crachá dos mesmos.
- $\checkmark$  Gerenciar Fornecedores: Função que tem como objetivo, manter uma lista com todos os dados de fornecedores existentes na ALDOTUR;
- Controlar Veículos: Função que tem por objetivo, manter atualizada toda frota de veículos da empresa;
- $\checkmark$  Gerenciar estabelecimentos; Função que tem como objetivo manter as informações gerais de todos os hotéis e pousadas, bem como sua localização, comodidade e etc.
- Controlar orçamentos e contratos: Função que tem por objetivo, controlar toda transação entre o funcionário e a empresa, no que se refere a pedido de orçamento, geração de contratos ou outros eventos podendo ser ou não aprovados conforme aceitação do cliente e da empresa;

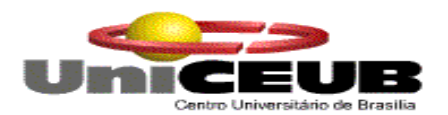

- Controlar viagens e excursões: Função que tem como objetivo, promover a informação geral das rotas de viagens, pacotes promocionais, clientes mais assíduos e principalmente todos os dados referente aos eventos da ALDOTUR;
- $\checkmark$  Acompanhamento de O.S; Função que tem como objetivo, manter atualizados todas as manutenções corretivas e preventivas realizados nos veículos da frota.
- $\checkmark$  Realizar compra de peças: Essa função tem como objetivo manter atualizado o cadastro de peças existentes na seção de peças, interagindo com controle de estoque, permitir consulta as peças fornecidas pelas fábricas de ônibus, onde estão contidas as relações de código e nome das peças comercializadas pela fábrica e controlar todas as solicitações de peças e produtos dos fornecedores;

## **2.5. Benefícios Esperados:**

Com a implantação do sistema, o corpo gerencial da ALDOTUR Turismo poderá ter uma visão completa de todas as excursões e viagens realizadas e a realizar pela empresa, bem como maior controle de peças e manutenção de seus veículos, melhorando assim o monitoramento das manutenções e prevenções de defeitos de sua frota.

## **Excursões e Viagens:**

- $\checkmark$  Rapidez na emissão dos orçamentos conforme aprovação do cliente, possibilitando ainda maior padronização e facilidade na emissão de segunda via do orçamento do cliente caso haja extravio do orçamento.
- $\checkmark$  Controles atualizados dos clientes, facilitando melhor interação com os mesmos, possibilitando envio de promoções, descontos com viagens e outros serviços via e-mail ou correio.
- Controle atualizado com os dados dos fornecedores, provendo facilidade de pedido de materiais via fax e comparação dos preços de outros fornecedores de acordo com as propostas enviadas.
- Rapidez nas informações de rotas de viagens, para maior orientação dos motoristas no que se refere a postos policiais e de abastecimento, informações sobre as condições das estradas, possibilitando melhor previsão quanto às manutenções preventivas.
- $\checkmark$  Eficiência nas informações geradas pelo controle geral de viagens executadas e a executar, proporcionado relatórios e estatísticas gerências.

## **Oficina:**

- $\checkmark$  Confiabilidade nas informações referente à solicitação e verificação de peças no estoque, decorrente das manutenções executadas nos veículos diariamente na empresa.
- $\checkmark$  Segurança quanto ao pedido de peças e reposição no estoque dificultando o furto ou extravio das peças.

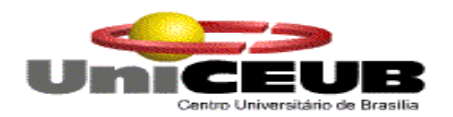

## **Escritório:**

- $\checkmark$  Rapidez nas informações dos veículos da empresa, facilitando maior controle quanto às vistorias dos veículos IPVA vencidos, licenciamento e toda documentação necessária para circulação dos veículos.
- $\checkmark$  Facilidade na identificação dos veículos com defeito, bem como, as descrições gerais das manutenções preventivas e corretivas executadas.
- $\checkmark$  Dados sobre os principais hotéis e pousadas, facilitando melhor informação quanto ao preço das diárias, estabelecimentos mais freqüentados, e maior rapidez no fechamento dos orçamentos.
- $\checkmark$  Facilidade no preenchimento dos contratos devido à padronização.
- $\checkmark$  Agilidade nos relatórios gerenciais referentes às rotas mais lucrativas, possibilitando uma melhor visão na criação de pacotes fechado, da empresa.
- Facilidade na identificação dos melhores clientes, gerando promoções e descontos para viagens e excursões.
- $\checkmark$  Agilidade na identificação dos contratos, para melhor identificação do pacote e fácil cancelamento do mesmo.

## **3. Abrangência e Ambiente:**

## **3.1. Descrição da Abrangência do Sistema:**

O sistema irá automatizar o cadastro de clientes e controle de viagens. A partir deste cadastro, as demais seções da ALDOTUR poderão obter várias informações inclusões e exclusões de cadastros possibilitando emissão de orçamentos e contratos fechados. Irá também automatizar todo controle de manutenção dos veículos no que se refere a acompanhamento das Ordens de Serviço de peças a serem substituídas ou compradas.

Os clientes poderão se cadastrar, ver pacotes de viagens, assim como os motoristas, poderão ver os prestadores ao longo das viagens através da Internet, sem que haja qualquer alteração nas via web, exclusão das tabelas e outros.

Algumas funções relacionadas ao negócio não serão contempladas pelo sistema, tais como os lançamentos contábeis, que envolvem contas de água, luz, telefone, despesas com aluguel e todo controle de acompanhamento dos funcionários assim como folha de ponto, contra cheque, ou seja, tudo que se refere à área de recursos humanos, que por sua vez será controlado por uma empresa terceirizada.

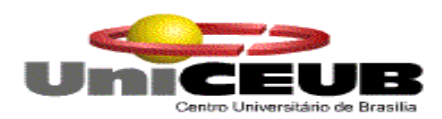

#### **3.2. Diagrama de Contexto**

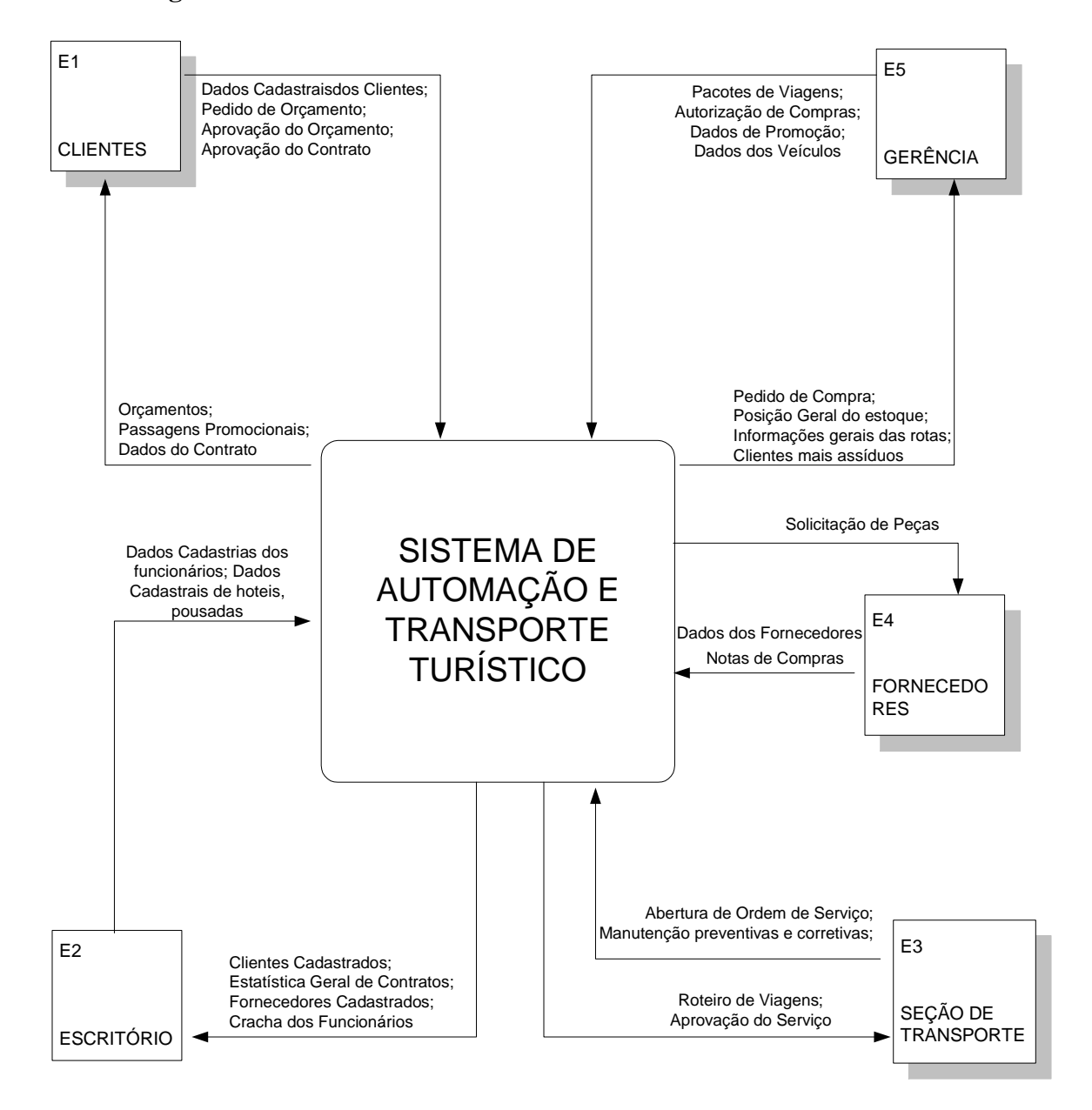

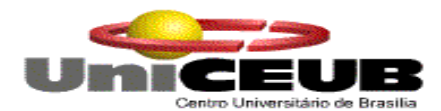

#### **3.3. Descrição das Entidades Externas**

O sistema terá 05 entidades externas, que são as listadas a seguir:

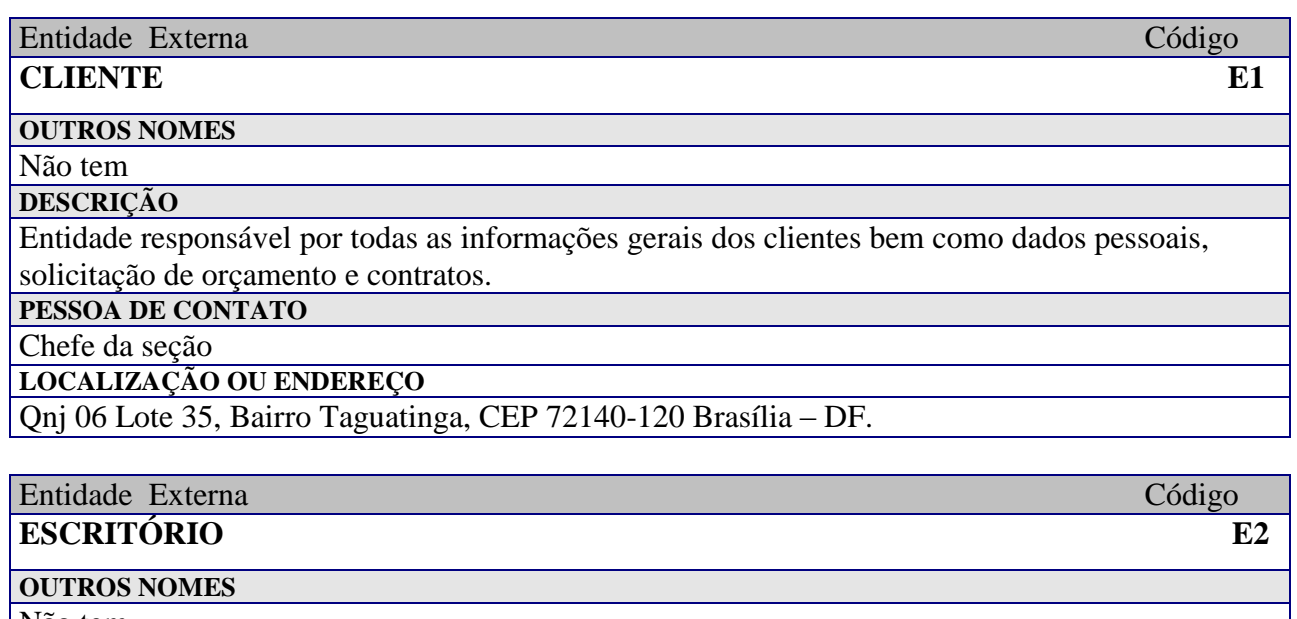

Não tem **DESCRIÇÃO**

Entidade responsável por enviar informações dos clientes cadastrados, fornecedores, orçamentos em geral, frota de veículos e toda demanda dos serviços executados diariamente.

**PESSOA DE CONTATO**

Chefe da seção

**LOCALIZAÇÃO OU ENDEREÇO**

Qnj 06 Lote 35, Bairro Taguatinga, CEP 72140-120 Brasília – DF.

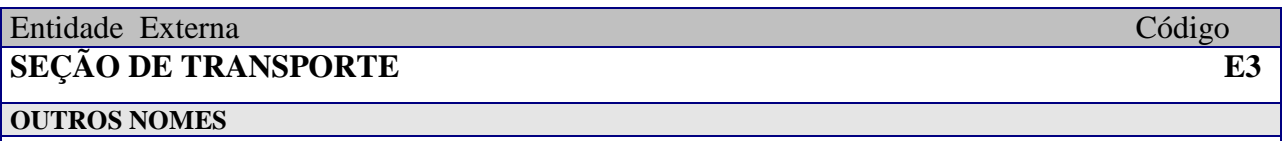

Manutenção

**DESCRIÇÃO**

Entidade responsável pelos serviços executados e a executar nos veículos, abertura de Ordem de serviços e roteiros de viagens.

**PESSOA DE CONTATO**

Funcionário responsável pela seção

**LOCALIZAÇÃO OU ENDEREÇO**

Qnj 06 Lote 35, Bairro Taguatinga, CEP 72140-120 Brasília – DF.

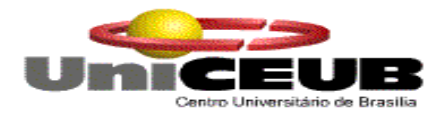

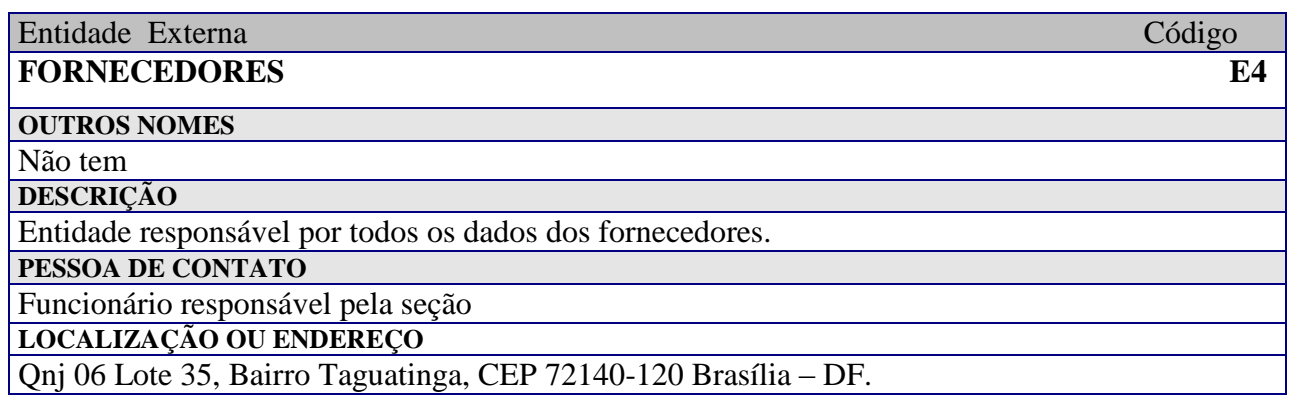

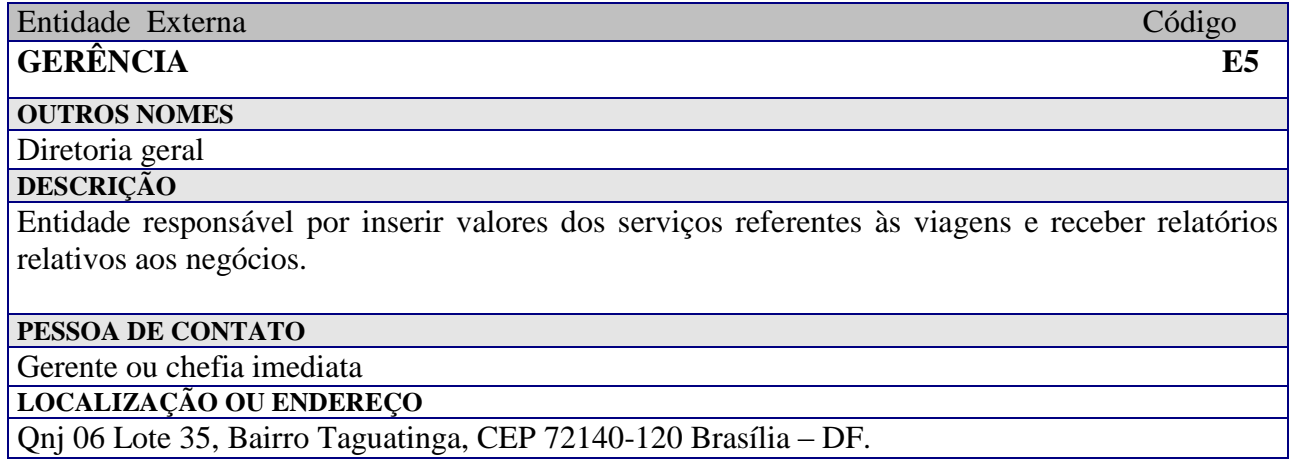

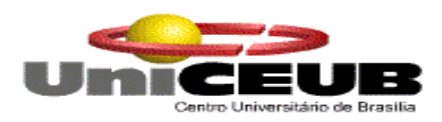

## **3.4. Organograma da Organização**

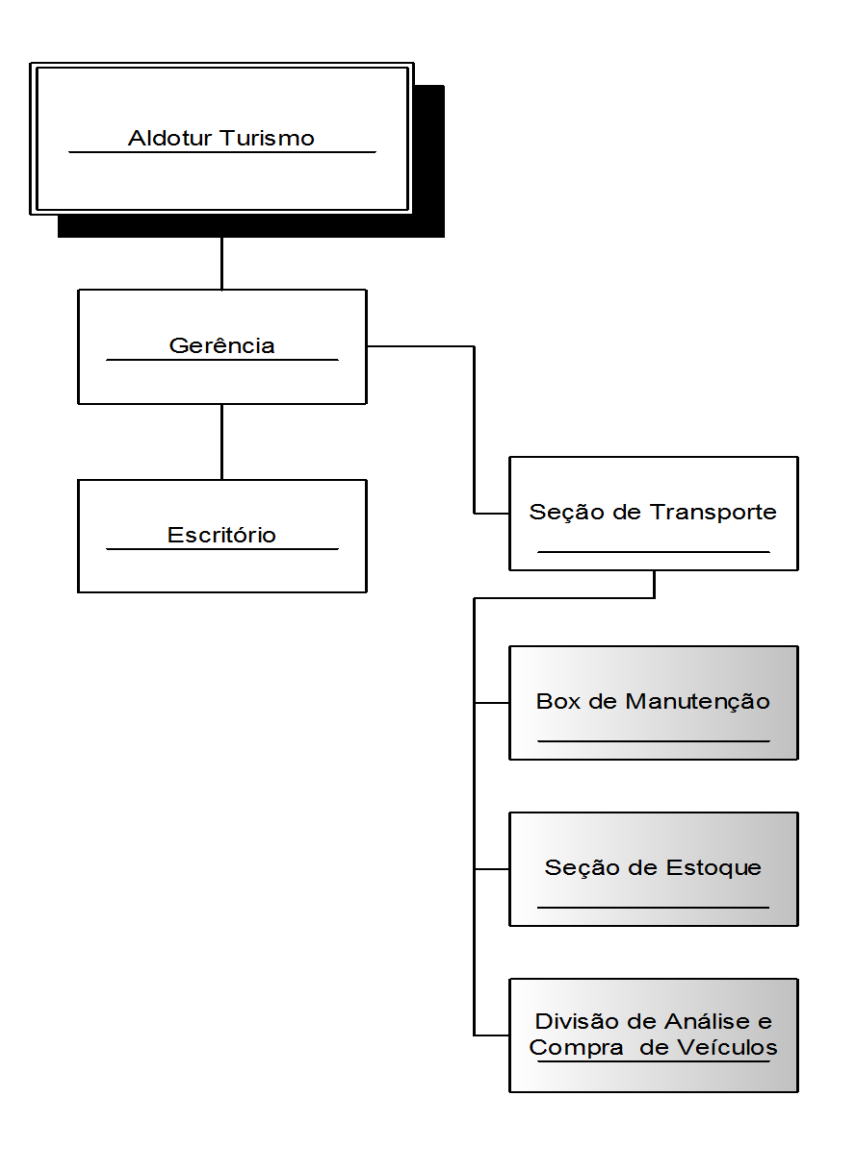

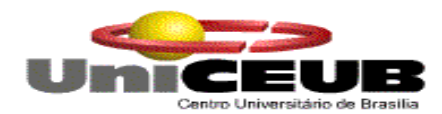

## **3.5. Descrição do Ambiente Físico do Sistema:**

## **Atual:**

Hoje a ALDOTUR Turismo possui uma área construída de aproximadamente 1.800 m2. Nessa construção estão distribuídos os departamentos, que são os listados a seguir:

- **Gerência**
- **Escritório**
- **Seção de Transporte**

## **Previsto:**

Devido à necessidade e a visão de ampliar o seu negócio o gerente Marcos da ALDOTUR, deseja criar mais duas seções, que estão listadas a seguir:

- **Box de Manutenção**
- **Seção de Estoque**
- **Divisão de Análise e Compra de Veículos**

Para a implementação do sistema será necessária à criação de uma pequena sala para alocar o servidor de rede, hub e alguns equipamentos responsáveis pela performance conexão das estações.

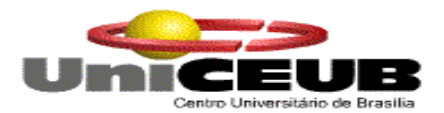

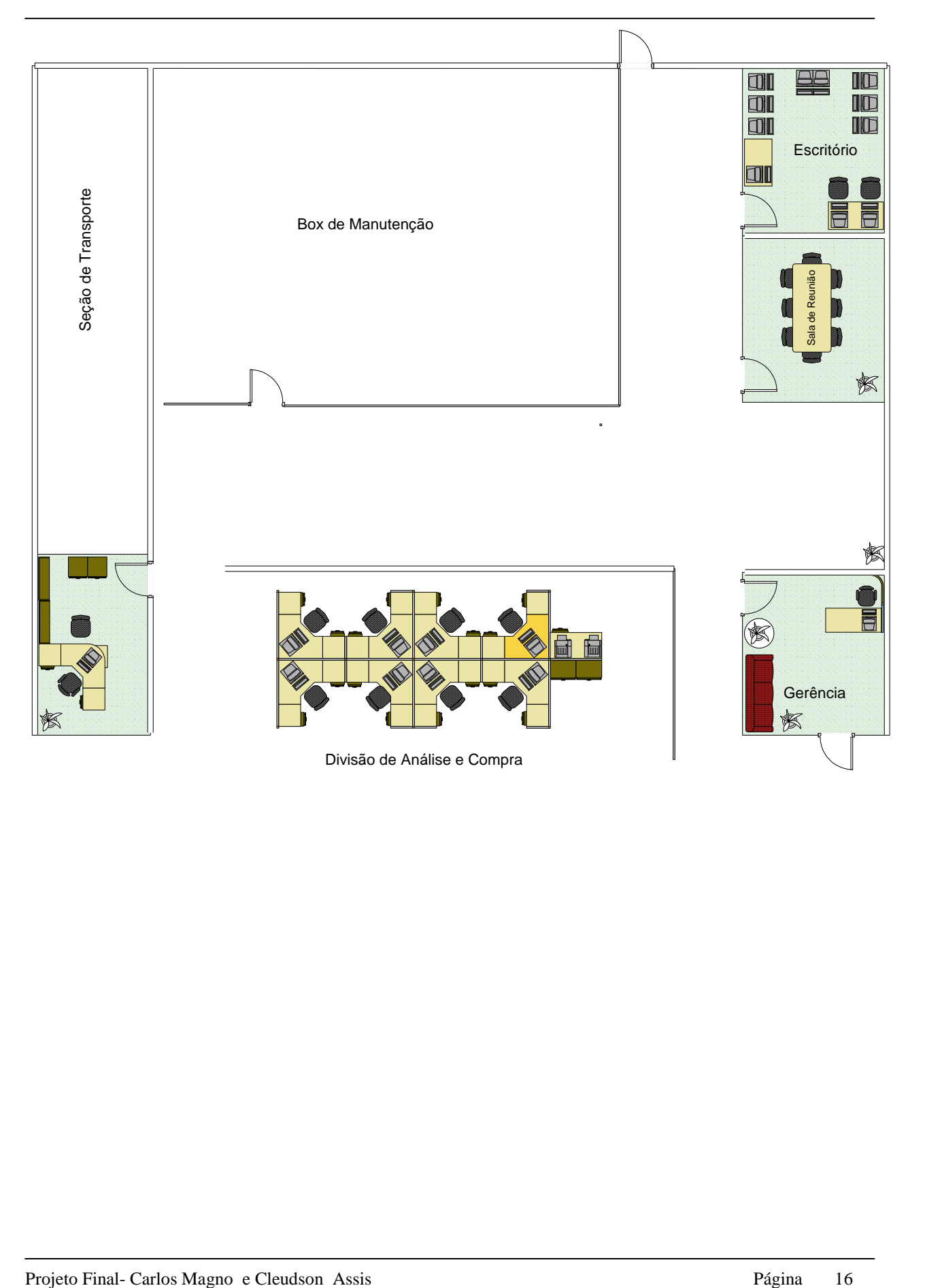

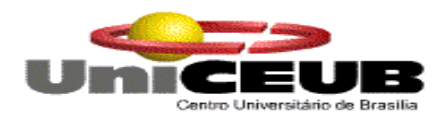

## **3.6. Descrição do Ambiente Tecnológico:**

## **Atual:**

Atualmente a ALDOTUR possui 02 computadores Intel ultrapassados, modelos 486 e Pentium 100Mhz, além de possuir 2 impressoras Epson mono. Não existe nenhuma rede instalada.

## **Previsto:**

Para implementação completa do sistema será necessária a aquisição dos seguintes equipamentos (hardware):

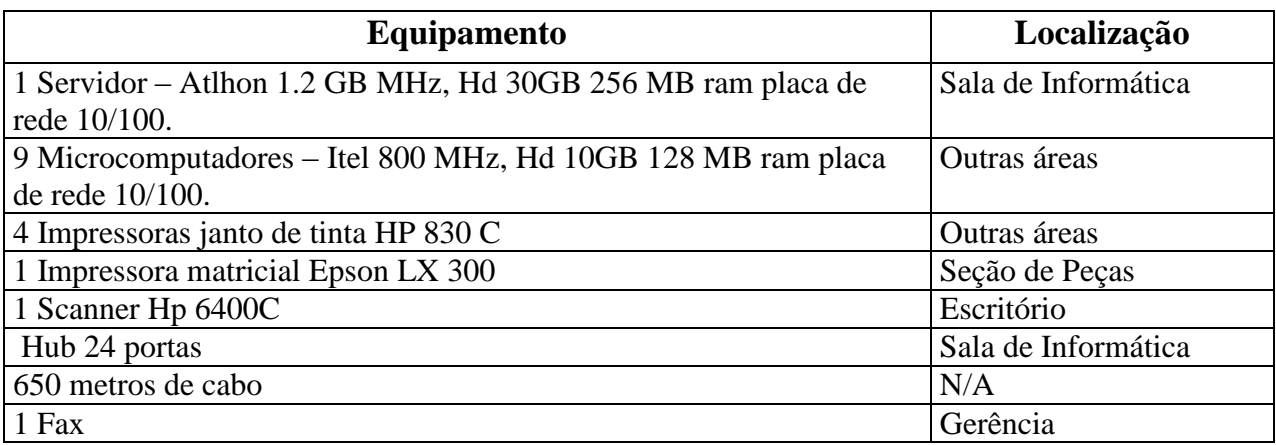

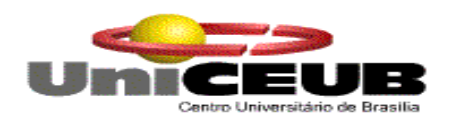

**4. Modelo de dados**

## **4.1. Modelo Entidade X Relacionamento**

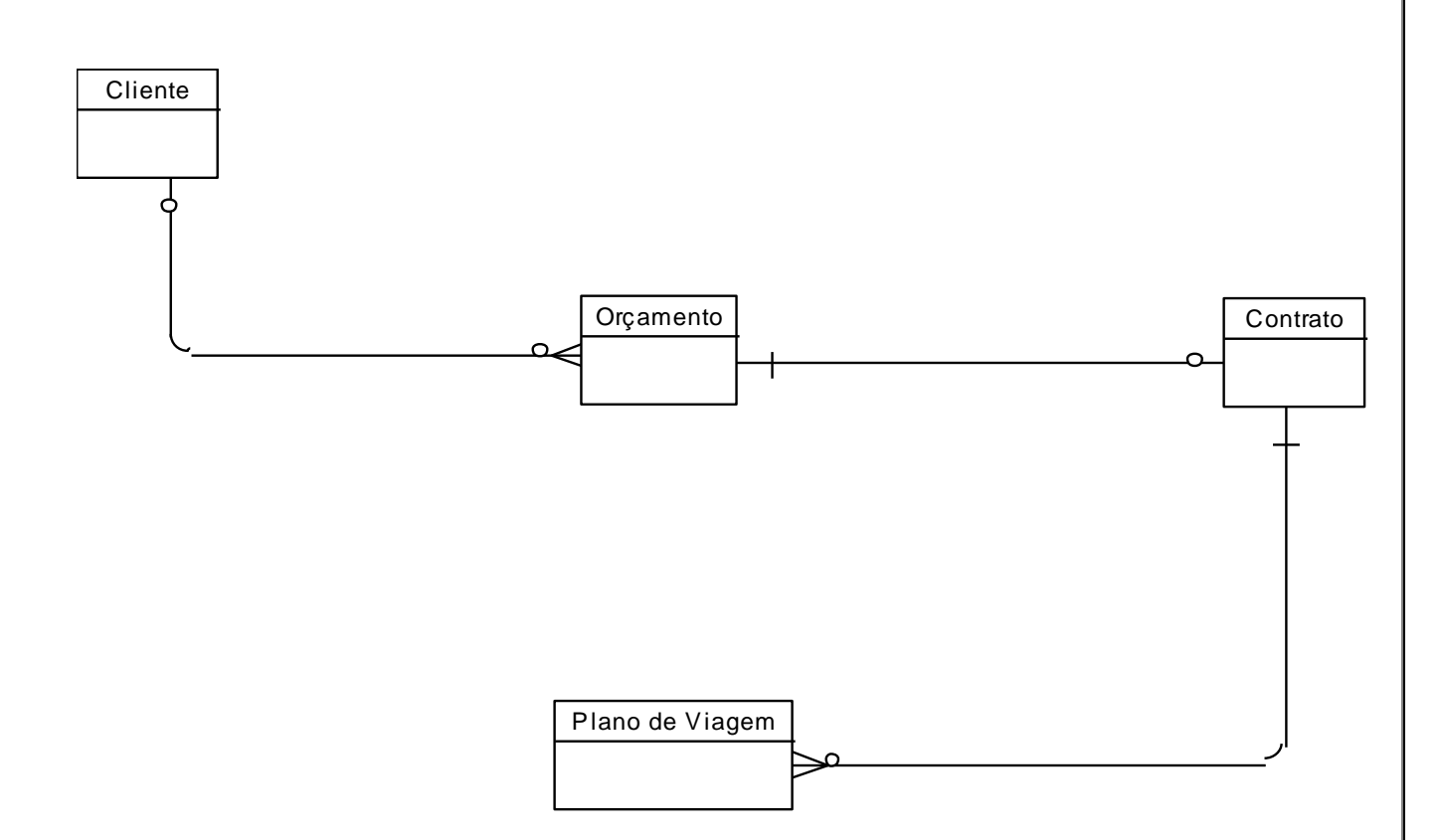

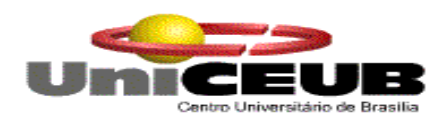

- **5. Modelo de Processos**
- **5.1. DFD Nível Zero**

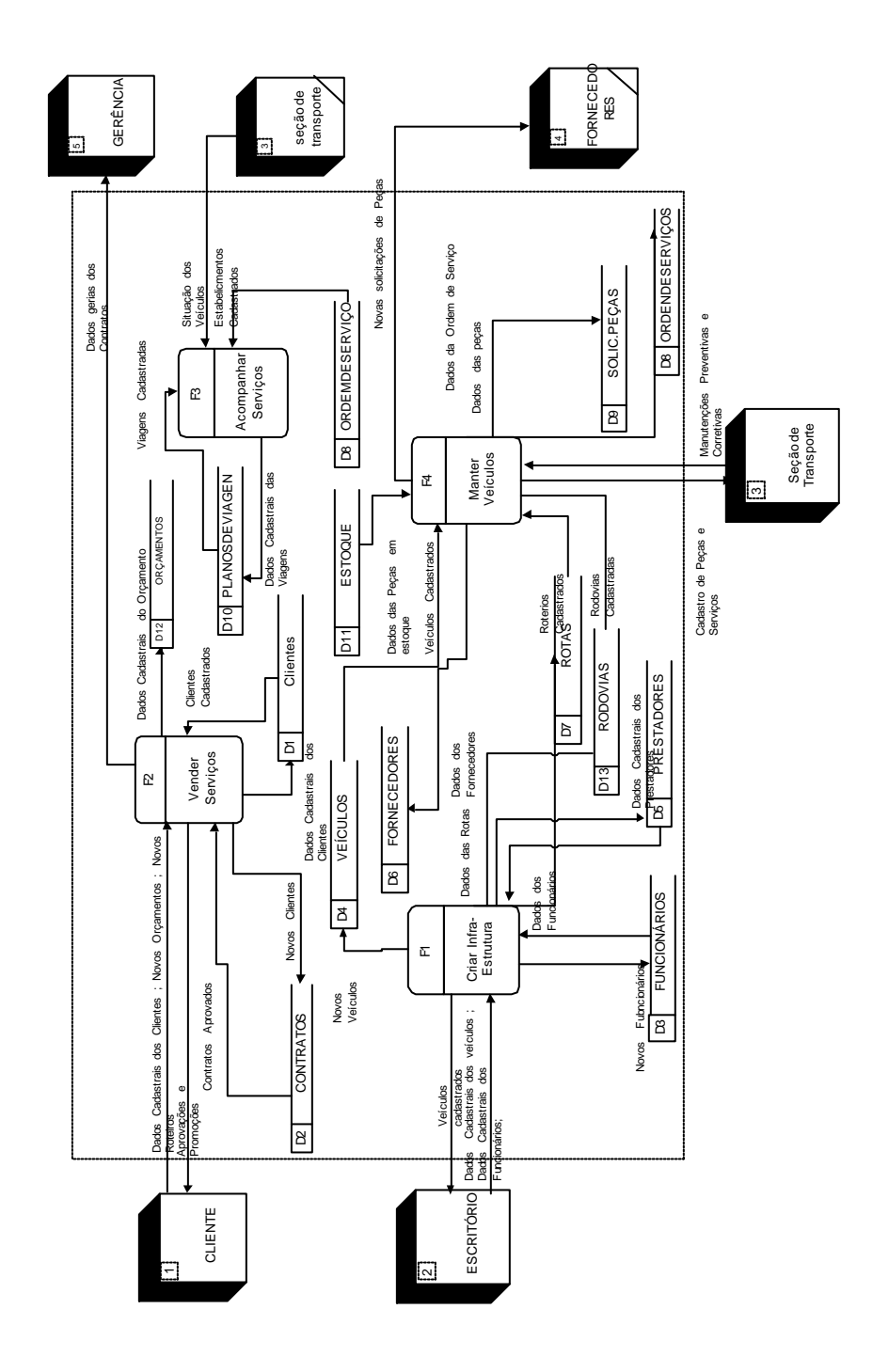

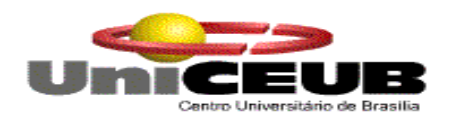

## **5.2. DFD Nível um**

## **5.2.1. Função 1 – Criar Infra-estrutura**

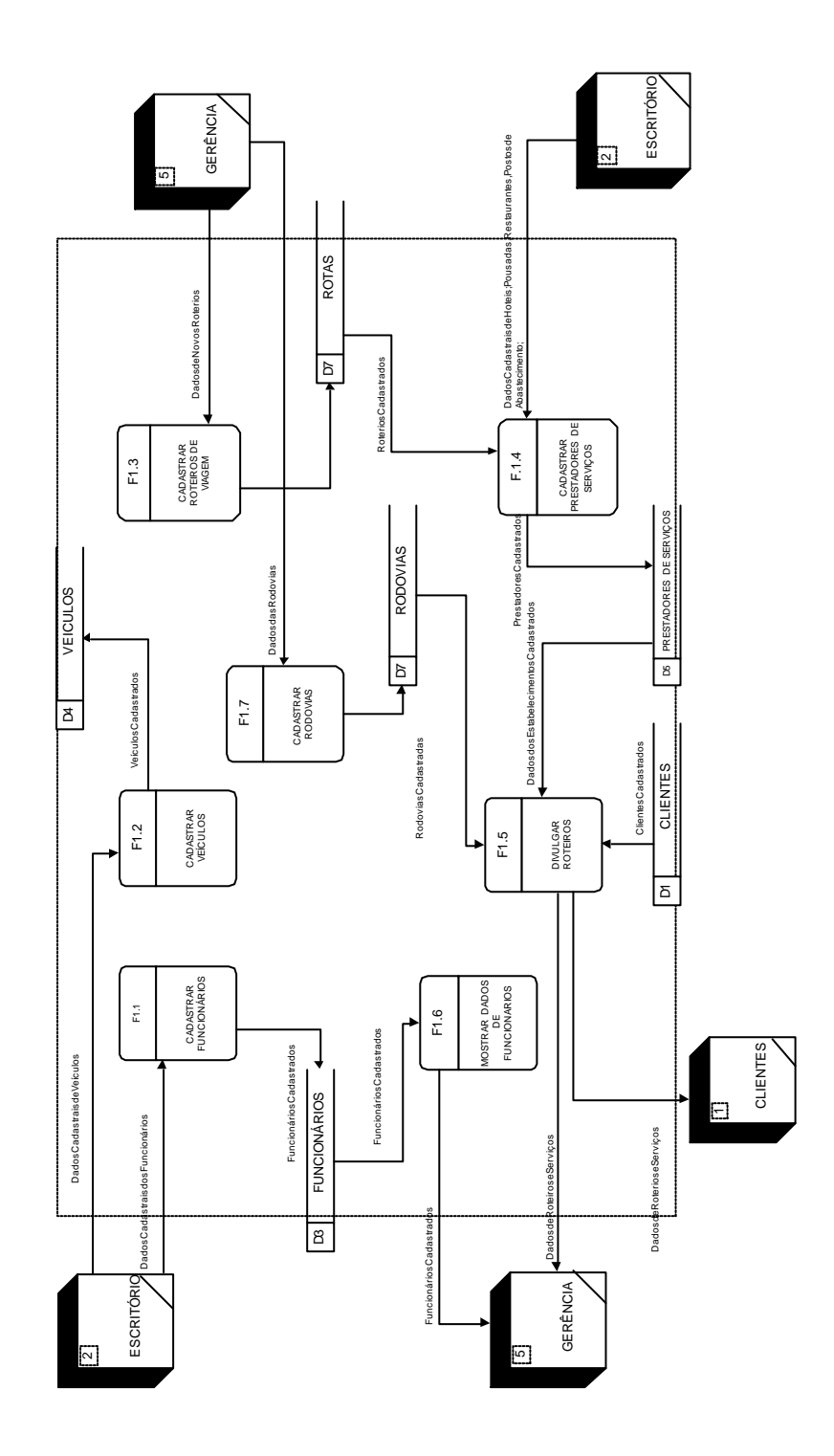

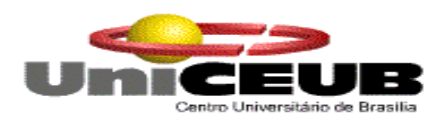

## **5.2.2. Função 2 – Vender Serviços**

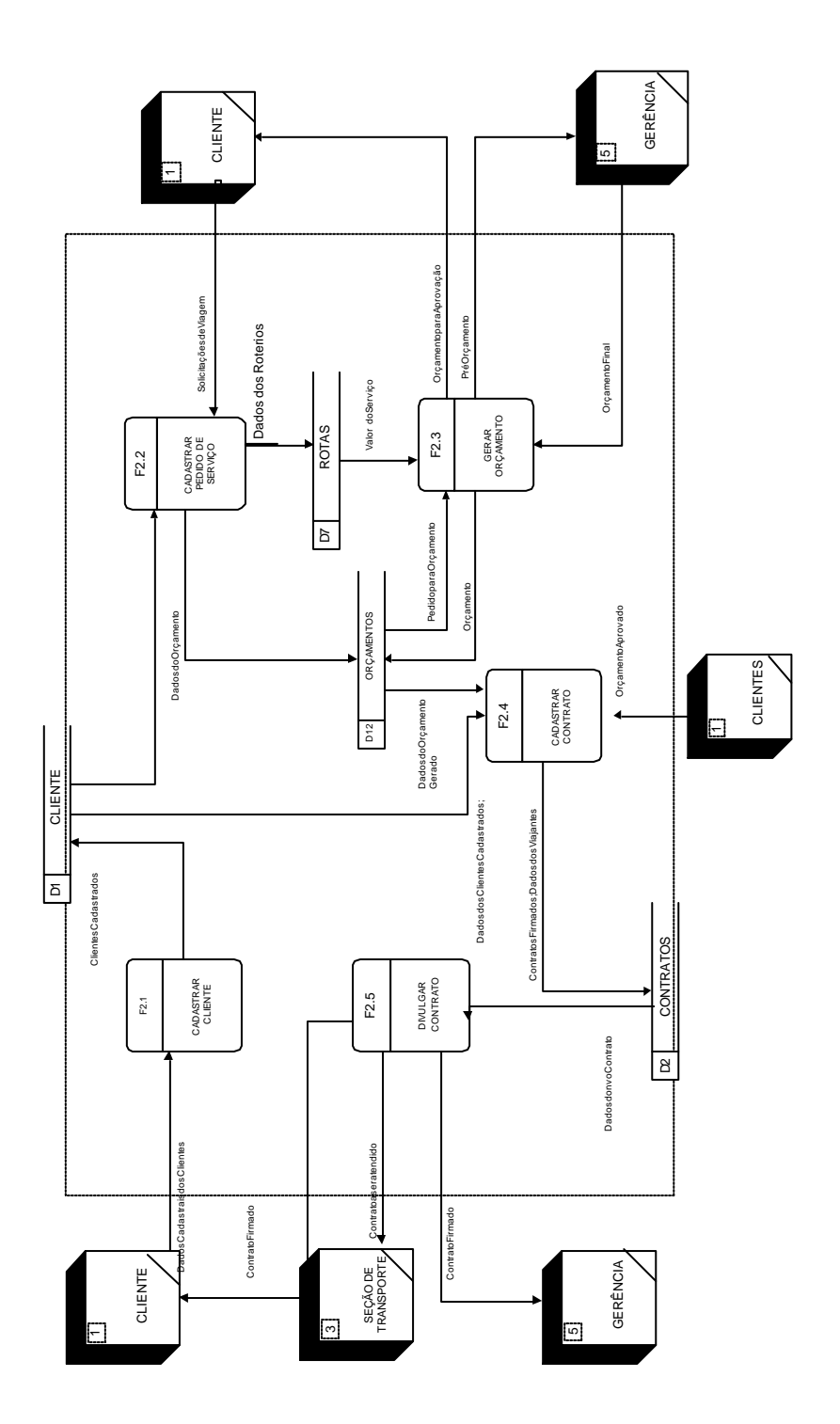

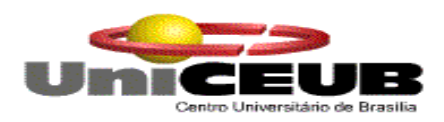

## **5.2.3. Função 3 – Acompanhar Serviços**

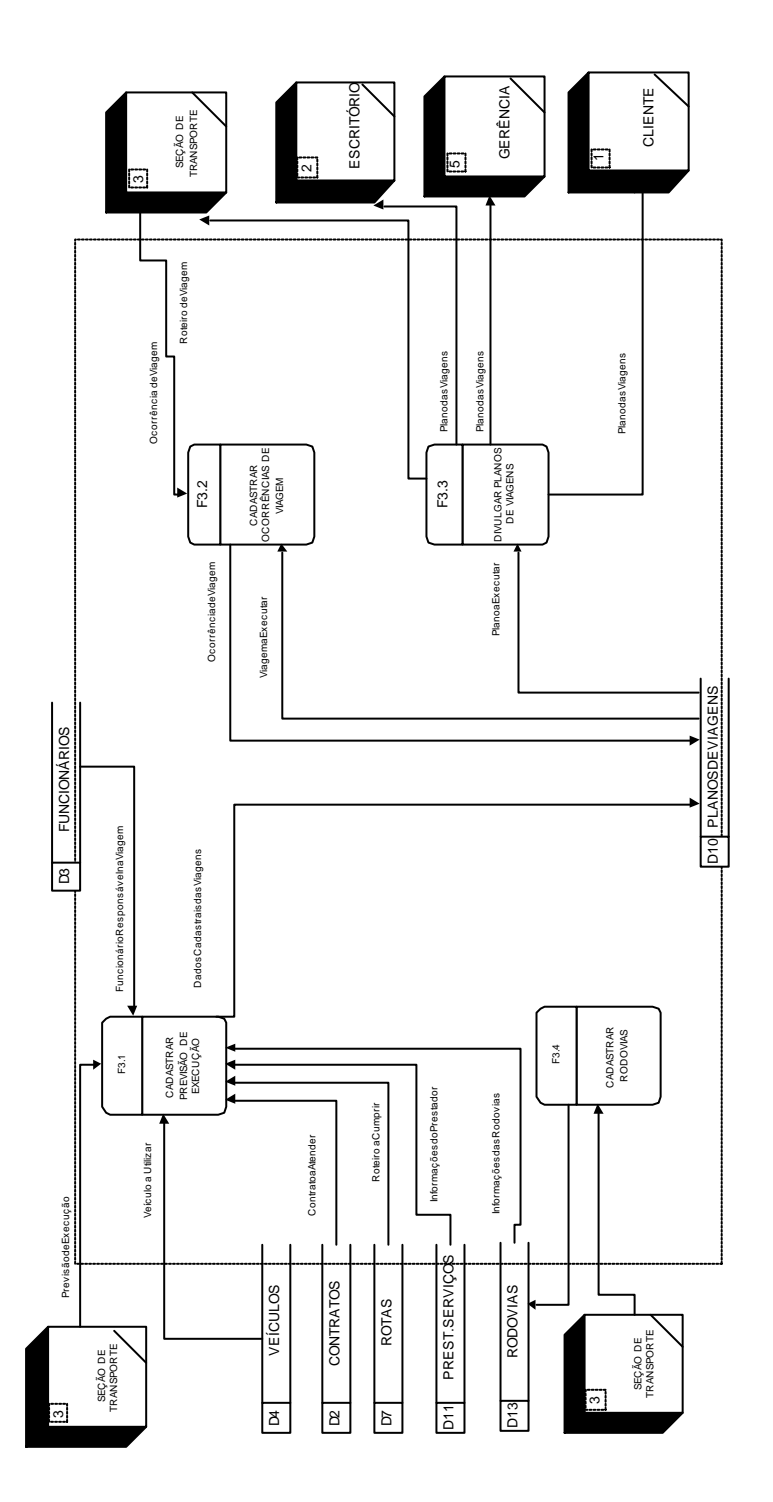

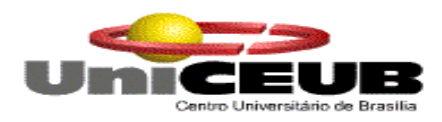

## **5.2.4. Função 4 - Manter Veículos**

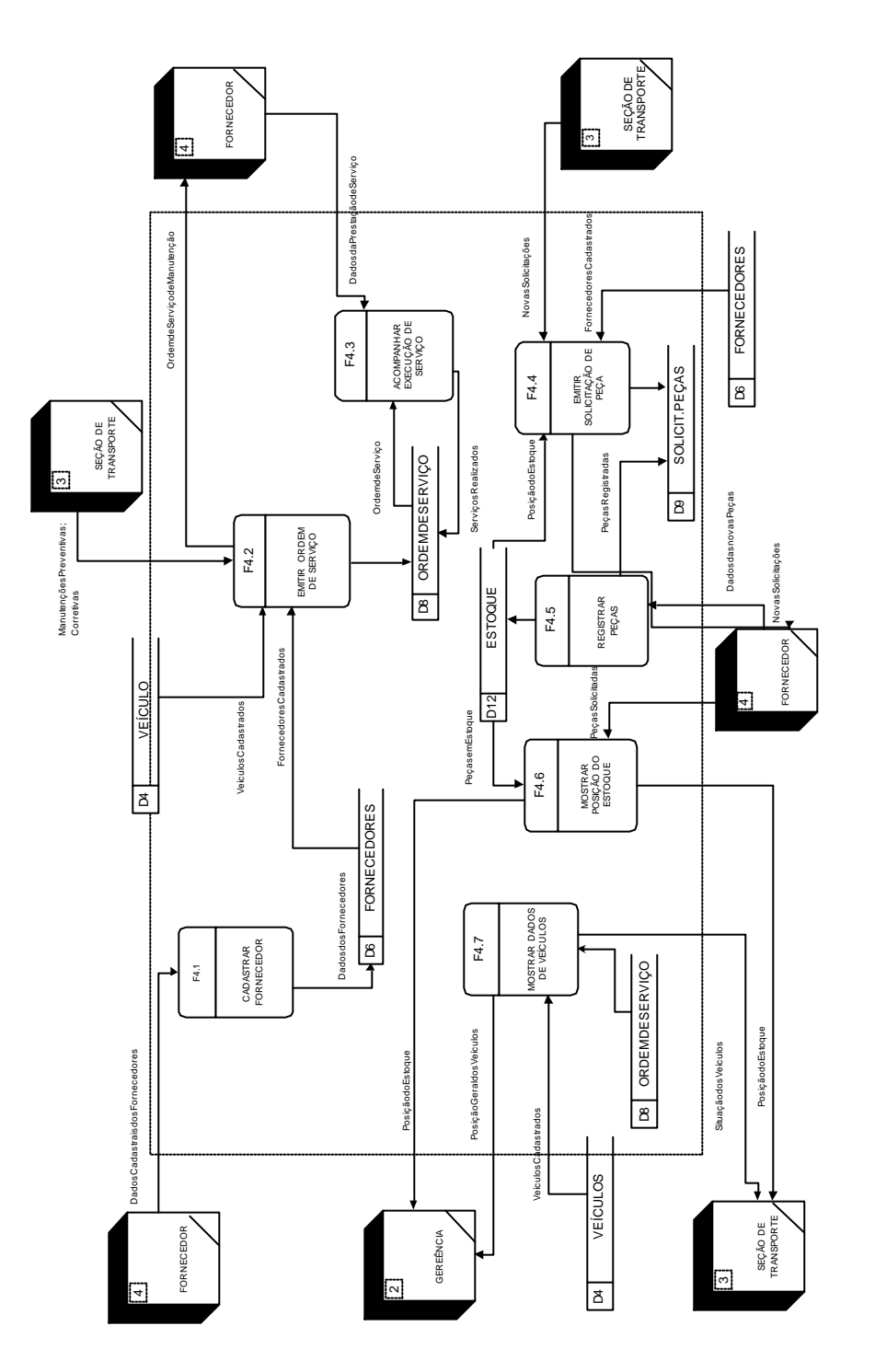

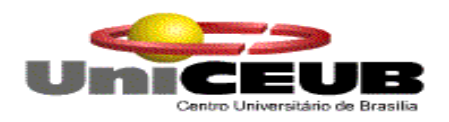

## **5.3. Descrição dos Processos de Último Nível de Detalhamento**

## **F1. 1 – Cadastrar Funcionário**

- $\checkmark$  Na parte inferior da janela de cadastro de funcionários, encontras-se os botões nove, gravar, cancelar, alterar, excluir,crachá, buscar e pesquisar, os quais suas funções serão de acordo com o click dos mesmos.
- $\checkmark$  Verifica qual a opção do cadastro escolhida (incluir um novo funcionário no cadastro modifica um funcionário cadastrado, retira um funcionário já cadastrado e localiza determinado funcionário).
- De acordo com a opção de cadastro escolhida, incluir no cadastro dados referentes a um novo funcionário, modificar dados previamente cadastrados, retirar um determinado funcionário do cadastro, conforme permissão do usuário ou localizar um determinado funcionário;
- Validar os dados obrigatórios nas opções de incluir um novo funcionário e de modificar o cadastro previamente cadastrado;
- Verificar na opção excluir funcionário, se o mesmo a ser retirado não está sendo utilizado ou vinculado em outra tabela, sua exclusão será de acordo com a regra de negócio.

## **F1. 2 - Cadastrar Veículos**

- $\checkmark$  Na parte inferior da janela de cadastro de veículo, encontra-se os botões nove, gravar, cancelar, alterar, excluir, os quais suas funções serão de acordo com o click dos mesmos.
- $\checkmark$  Verifica qual a opção do cadastro escolhida (incluir um novo veículo no cadastro modificar um veículo cadastrado, deletar uns veículos já cadastrados e localiza determinado veículo).
- $\checkmark$  De acordo com a opção de cadastro escolhida, incluir no cadastro dados referentes a um novo veículo, modificar dados previamente cadastrados, retirar um determinado veículo do cadastro, conforme permissão do usuário ou localizar um determinado funcionário;
- $\checkmark$  Validar os dados obrigatórios nas opções de incluir um novo veículo e de modificar o cadastro previamente cadastrado;
- $\checkmark$  Verificar na opção excluir veículo, se o mesmo a ser retirado não estiver sendo utilizado ou vinculado em outra tabela, sua exclusão será de acordo com a regra de negócio.

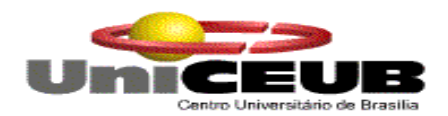

## **F1. 3 – Cadastrar Roteiro de Viagem**

- $\checkmark$  Na parte inferior da janela de cadastro de roteiros, encontra-se os botões nove, gravar, cancelar, alterar, excluir, pesquisar os quais suas funções serão de acordo com o click dos mesmos.
- $\checkmark$  Verifica qual a opção do cadastro escolhida (incluir um novo roteiro no cadastro modifica um roteiro já cadastrado, exclui um roteiro já cadastrado e localiza e traz informação do roteiro pesquisado).
- $\checkmark$  De acordo com a opção de cadastro escolhida, incluir no cadastro dados referentes a um novo roteiro, modificar dados previamente cadastrados, excluir uma determinada rota do cadastro, conforme permissão do usuário ou localizar a rota cadastrada.
- Validar os dados obrigatórios nas opções de incluir um novo roteiro e de modificar a rota previamente cadastrada;
- Verificar na opção excluir roteiro, se o mesmo a ser retirado não está sendo utilizado ou vinculado em outra tabela, sua exclusão será de acordo com a regra de negócio.

## **F1. 4 - Cadastrar prestadores de Serviço**

- $\checkmark$  Na parte inferior da janela de cadastro de prestador, encontra-se os botões nove, gravar, cancelar, alterar, excluir, buscar, pesquisar os quais suas funções serão de acordo com o click dos mesmos.
- Verifica qual a opção do cadastro escolhida (incluir um novo prestador no cadastro modificar o cadastrado, deletar um prestador já cadastrado e localiza determinado um ou vários prestadores conforme informado na consulta).
- De acordo com a opção de cadastro escolhida, incluir no cadastro dados referentes aos novos prestadores, modificar dados previamente cadastrados, retirar um determinado prestador cadastro, conforme permissão do usuário ou localizar um ou vários prestadores;
- $\checkmark$  Validar os dados obrigatórios nas opções de incluir um novo prestador e de modificar o cadastro previamente cadastrado;
- $\checkmark$  Verificar na opção excluir prestador, se o mesmo a ser retirado não está sendo utilizado ou vinculado em outra tabela, sua exclusão será de acordo com a regra de negócio.

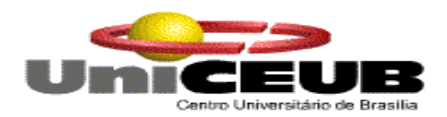

## **F1. 5 - Divulgar Roteiros e Serviços**

- $\checkmark$  Através do botão pesquisar uma nova tela com opção de pesquisa é mostrada para usuário, o qual o mesmo informa o critério de pesquisa e aguarda o resultado na grid. Não havendo necessidade da ativação da tecla Caps Lock.
- Caso o critério de pesquisa não seja encontrado então o sistema enviará uma mensagem informando que nenhum roteiro com o critério informado foi encontrado, caso contrário trará o resultado com a quantidade de roteiro e um breve detalhamento.

## **F1. 6 - Mostrar dados de Funcionários**

- $\checkmark$  Através do botão pesquisar uma nova tela com opção de pesquisa é mostrada para usuário, o qual o mesmo informa o critério de pesquisa e aguarda o resultado na grid. Não havendo necessidade da ativação da tecla Caps Lock.
- Caso o critério de pesquisa não seja encontrado então o sistema enviará uma mensagem informando que nenhum roteiro com o critério informado foi encontrado, caso contrário trará o resultado com a quantidade de roteiro e um breve detalhamento.

## **F1. 7 – Cadastrar Rodovias**

- $\checkmark$  Na parte inferior da janela de cadastro de rodovias, encontra-se os botões nove, gravar, cancelar, alterar, excluir, buscar, pesquisar os quais suas funções serão de acordo com o click dos mesmos.
- $\checkmark$  Verifica qual a opção do cadastro escolhida (incluir uma nova rodovia no cadastro modifica uma rodovia já cadastrado, exclui uma rodovia já cadastrada, localiza e traz informação das rodovias).
- De acordo com a opção de cadastro escolhida, incluir no cadastro dados referentes a uma nova rodovia, modificar dados previamente cadastrados, excluir uma determinada rodovia do cadastro, conforme permissão do usuário ou localizar a rodovia.
- $\checkmark$  Validar os dados obrigatórios nas opções de incluir uma nova rodovia e de modificar a rodovia previamente cadastrada;
- $\checkmark$  Verificar na opção excluir prestador, se o mesmo a ser retirado não está sendo utilizado ou vinculado em outra tabela, sua exclusão será de acordo com a regra de negócio.

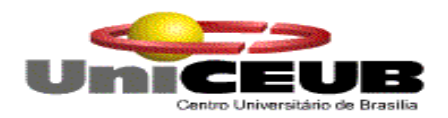

## **5.3.1. Função 2. Vender Serviços.**

## **F2. 1 - Cadastrar Clientes**

- $\checkmark$  Na parte inferior da janela de cadastro de clientes, encontra-se os botões nove, gravar, cancelar, alterar, excluir, buscar, pesquisar os quais suas funções serão de acordo com o click dos mesmos.
- $\checkmark$  Verifica qual a opção do cadastro escolhida (incluir um novo cliente no cadastro modificar o cadastrado, deletar um cliente já cadastrado e localiza determinado cliente conforme informado na consulta).
- $\checkmark$  De acordo com a opção de cadastro escolhida, incluir no cadastro dados referentes ao novo cliente, modificar dados previamente cadastrados, retirar um determinado cliente cadastro, conforme permissão do usuário ou localizar um ou vários clientes;
- $\checkmark$  Validar os dados obrigatórios nas opções de incluir um novo cliente e de modificar o cadastro previamente cadastrado;
- Verificar na opção excluir prestador, se o mesmo a ser retirado não está sendo utilizado ou vinculado em outra tabela, sua exclusão será de acordo com a regra de negócio.

## **F2. 2 - Cadastrar pedido de Serviço**

- $\checkmark$  Na parte inferior da janela de cadastro de orçamento, encontra-se os botões nove, gravar, cancelar, alterar, excluir, buscar, pesquisar e imprimir os quais suas funções serão de acordo com o click dos mesmos.
- Verifica qual a opção do cadastro escolhida (incluir uma nova solicitação de serviço no cadastro, modificar o cadastrado, deletar um pedido já cadastrado e localiza determinado pedido conforme informado na consulta).
- $\checkmark$  De acordo com a opção de cadastro escolhida, incluir no cadastro dados referentes ao novo pedido dos serviços a serem executados ou executados, modificar dados previamente cadastrados, retirar um determinado pedido cadastrado, conforme permissão do usuário.
- Validar os dados obrigatórios nas opções de incluir um novo pedido e de modificar o cadastro previamente cadastrado;
- $\checkmark$  Verificar na opção excluir orçamento, se o mesmo a ser retirado não está sendo utilizado ou vinculado em outra tabela, sua exclusão será de acordo com a regra de negócio.

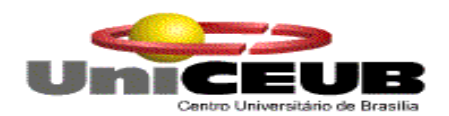

## **F2. 3 - Gerar Orçamento**

- $\checkmark$  Através do botão pesquisar uma nova tela com opção de pesquisa é mostrada para usuário, o qual o mesmo informa o critério de pesquisa e aguarda o resultado na grid. Não havendo necessidade da ativação da tecla Caps Lock.
- Caso o critério de pesquisa não seja encontrado então o sistema enviará uma mensagem informando que nenhum roteiro com o critério informado foi encontrado, caso contrário trará o resultado com a quantidade de roteiro e um breve detalhamento.

## **F2. 4 - Cadastrar Contrato**

- $\checkmark$  Na parte inferior da janela de cadastrar contrato, encontra-se os botões nove, gravar, cancelar, alterar, excluir, buscar, pesquisar e imprimir os quais suas funções serão de acordo com o click dos mesmos.
- Verifica qual a opção do cadastro escolhida (incluir um novo contrato no cadastro modificar o cadastrado, deletar um cadastro já existente e localiza determinado contrato número informado na consulta).
- $\checkmark$  De acordo com a opção de cadastro escolhida, incluir no cadastro dados referentes ao novo contrato, modificar dados previamente cadastrados, retirar um determinado contrato cadastro, conforme permissão do usuário ou localizar determinado contrato conforme número informado;
- $\checkmark$  Validar os dados obrigatórios nas opções de incluir um novo cliente e de modificar o cadastro previamente cadastrado;
- $\checkmark$  Verificar na opção excluir contrato, se o mesmo a ser retirado não está sendo utilizado ou vinculado em outra tabela, sua exclusão será de acordo com a regra de negócio.

## **F2. 5 - Divulgar Contrato**

- $\checkmark$  Através do botão pesquisar uma nova tela com opção de pesquisa é mostrada para usuário, o qual o mesmo informa o critério de pesquisa e aguarda o resultado na grid. Não havendo necessidade da ativação da tecla Caps Lock.
- Caso o critério de pesquisa não seja encontrado então o sistema enviará uma mensagem informando que nenhum roteiro com o critério informado foi encontrado, caso contrário trará o resultado com a quantidade de roteiro e um breve detalhamento.

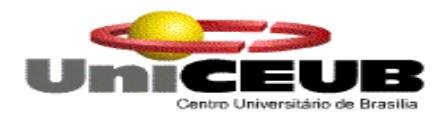

## **5.3.2. Função 3. Acompanhar Serviços.**

## **F3. 1 - Cadastrar Previsão de Execução**

- $\checkmark$  Na parte inferior da janela de cadastro de manutenções, encontra-se os botões nove, gravar, cancelar, alterar, excluir, buscar, pesquisar e imprimir os quais suas funções serão de acordo com o click dos mesmos.
- $\checkmark$  Verifica qual a opção do cadastro escolhida (incluir um novo plano de viagens no cadastro, modificar o cadastrado, deletar um cadastro já existente, ou localiza r determinado plano de viagem conforme número informado na consulta).
- $\checkmark$  De acordo com a opção de cadastro escolhida, incluir no cadastro dados referentes ao novo plano de viagens, modificar dados previamente cadastrados, retirar um determinado plano de viagem do cadastro.
- $\checkmark$  Validar os dados obrigatórios nas opções de incluir um novo plano de viagens e de modificar o cadastro previamente cadastrado;
- $\checkmark$  Verificar na opção excluir manutenção, se o mesmo a ser retirado não está sendo utilizado ou vinculado em outra tabela, sua exclusão será de acordo com a regra de negócio.

#### **F3. 2 - Cadastrar Ocorrências de Viagens**

 $\checkmark$  Essa função será incluída juntamente com o cadastro de planos de viagem, através de um campo memo, possibilitando assim, uma consulta do plano de viagem , caso necessite incluir ou alterar uma ocorrência de viagem.

## **F3. 3 Divulgar Planos de viagem**

- $\checkmark$  Através do botão pesquisar uma nova tela com opção de pesquisa é mostrada para usuário, o qual o mesmo informa o critério de pesquisa e aguarda o resultado na grid. Não havendo necessidade da ativação da tecla Caps Lock.
- $\checkmark$  Caso o critério de pesquisa não seja encontrado então o sistema enviará uma mensagem informando que nenhum roteiro com o critério informado foi encontrado, caso contrário trará o resultado com a quantidade de roteiro e um breve detalhamento.

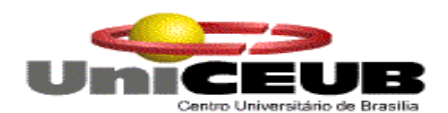

#### **F3. 4 Cadastrar Rodovias**

- $\checkmark$  Na parte inferior da janela de cadastro de rodovias, encontra-se os botões novo, gravar, cancelar, alterar, excluir, buscar, pesquisar e imprimir os quais suas funções serão de acordo com o click dos mesmos.
- Verifica qual a opção do cadastro escolhida (incluir uma nova rodovia no cadastro, modificar o cadastrado, deletar uma rodovia já existente, ou localizar determinada rodovia conforme número informado na consulta).
- $\checkmark$  De acordo com a opção de cadastro escolhida, incluir no cadastro dados referentes às novas rodovias, modificar dados previamente cadastrados, retirar uma determinada rodovia cadastrada.
- $\checkmark$  Validar os dados obrigatórios nas opções de incluir uma nova rodovia e de modificar o cadastro previamente cadastrado;
- Verificar na opção excluir rodovias, se o mesmo a ser retirado não está sendo utilizado ou vinculado em outra tabela, sua exclusão será de acordo com a regra de negócio.

## **5.3.3. Função 4. Manter Veículos**

## **F4. 1 - Cadastrar Fornecedor**

- $\checkmark$  Na parte inferior da janela de cadastro de fornecedor, encontra-se os botões novo, gravar, cancelar, alterar, excluir, buscar, pesquisar e imprimir os quais suas funções serão de acordo com o click dos mesmos.
- Verifica qual a opção do cadastro escolhida (incluir um novo fornecedor no cadastro, modificar o cadastrado, deletar um fornecedor já existente, ou localizar determinado plano de viagem conforme número informado na consulta).
- De acordo com a opção de cadastro escolhida, incluir no cadastro dados referentes ao novo fornecedor, modificar dados previamente cadastrados, retirar um determinado fornecedor cadastro.
- $\checkmark$  Validar os dados obrigatórios nas opções de incluir um novo fornecedor e de modificar o cadastro previamente cadastrado;
- $\checkmark$  Verificar na opção excluir fornecedor, se o mesmo a ser retirado não está sendo utilizado ou vinculado em outra tabela, sua exclusão será de acordo com a regra de negócio.

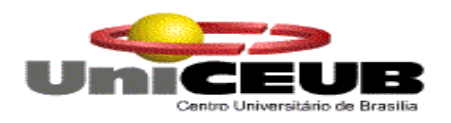

## **F4. 2 - Emitir Ordem de Serviço**

- $\checkmark$  A ordem de serviço, poderá ser impressa pelo botão imprimir, ou através do botão pesquisar. Uma nova tela com opção de pesquisa é mostrada para usuário, o qual o mesmo informa o critério de pesquisa e aguarda o resultado na grid. Não havendo necessidade da ativação da tecla Caps Lock.
- Caso o critério de pesquisa não seja encontrado então o sistema enviará uma mensagem informando que nenhum roteiro com o critério informado foi encontrado, caso contrário trará o resultado com a quantidade de roteiro e um breve detalhamento.

## **F4. 3 - Acompanhar Execução de Serviço**

- $\checkmark$  Na parte inferior da janela de cadastro de manutenção de veículos, que encontrase os botões novo, gravar, cancelar, alterar, excluir, buscar, pesquisar e imprimir os quais suas funções serão de acordo com o click dos mesmos.
- $\checkmark$  Verifica qual a opção do cadastro escolhida (incluir uma nova execução de serviço no cadastro modificar o cadastrado, deletar um serviço já cadastrado e localiza determinado serviço ou vários, conforme informado na consulta).
- $\checkmark$  De acordo com a opção de cadastro escolhida, incluir no cadastro dados referentes aos novos serviços executados e a executar, modificar dados previamente cadastrados, retirar um determinado serviço do cadastro.
- Validar os dados obrigatórios nas opções de incluir uma nova execução de serviço e de modificar o cadastro previamente cadastrado;
- $\checkmark$  Verificar na opção excluir manutenções, se o mesmo a ser retirado não está sendo utilizado ou vinculado em outra tabela, sua exclusão será de acordo com a regra de negócio.

## **F4. 4 - Emitir solicitação de peça**

- $\checkmark$  Na parte inferior da janela de cadastro de solicitações de peça, que encontra-se os botões novo, gravar, cancelar, alterar, excluir, buscar, pesquisar e imprimir os quais suas funções serão de acordo com o click dos mesmos.
- $\checkmark$  Verifica qual a opção do cadastro escolhida (incluir uma solicitação de peça no cadastro modificar o cadastrado, deletar uma solicitação já cadastrada e localiza determinada solicitação, conforme informado na consulta).
- $\checkmark$  De acordo com a opção de cadastro escolhida, incluir no cadastro dados referentes à nova solicitação de peça, modificar dados previamente cadastrados, retirar uma solicitação de peça do cadastro.

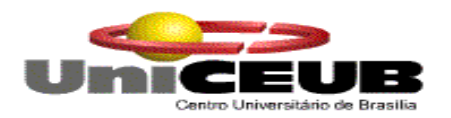

- $\checkmark$  Validar os dados obrigatórios nas opções de incluir uma nova solicitação de peça e de modificar o cadastro previamente cadastrado;
- $\checkmark$  Verificar na opção excluir solicitação de peça, se o mesmo a ser retirado não está sendo utilizado ou vinculado a uma outra tabela; caso já esteja no cadastrado, o usuário será informado e apenas o administrador terá direito de excluir as solicitações previamente cadastradas.
- $\checkmark$  Verificar na opção excluir solicitação de peças, se o mesmo a ser retirado não está sendo utilizado ou vinculado em outra tabela, sua exclusão será de acordo com a regra de negócio.

## **F4. 5 - Registrar peças**

- $\checkmark$  Na parte inferior da janela Automação de estoque, que encontra-se os botões novo, gravar, cancelar, alterar, excluir, buscar, pesquisar e imprimir os quais suas funções serão de acordo com o click dos mesmos.
- $\checkmark$  Verifica qual a opção do cadastro escolhida (incluir uma peça no cadastro modificar o cadastrado, deletar uma solicitação já cadastrada e localiza determinada peça, conforme informado na consulta).
- $\checkmark$  De acordo com a opção de cadastro escolhida, incluir no cadastro dados referentes à nova peça, modificar dados previamente cadastrados, retirar uma peça do cadastro.
- $\checkmark$  Validar os dados obrigatórios nas opções de incluir uma nova peça, e modificar o cadastro previamente cadastrado;
- Verificar na opção excluir peças, se o mesmo a ser retirado não está sendo utilizado ou vinculado em outra tabela, sua exclusão será de acordo com a regra de negócio.

## **F4. 6 - Mostrar Posição do Estoque**

- $\checkmark$  A posição do estoque, poderá ser visualizada através do botão pesquisar. Uma nova tela com opção de pesquisa é mostrada para usuário, o qual o mesmo informa o critério de pesquisa e aguarda o resultado na grid. Não havendo necessidade da ativação da tecla Caps Lock.
- Caso o critério de pesquisa não seja encontrado então o sistema enviará uma mensagem informando que nenhum roteiro com o critério informado foi encontrado, caso contrário trará o resultado com a quantidade de roteiro e um breve detalhamento.

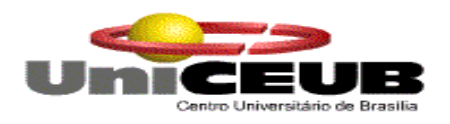

## **F4. 7 - Mostrar dados de veículos**

- Os dados do veículo, poderá ser visualizada através do botão pesquisar. Uma nova tela com opção de pesquisa é mostrada para usuário, o qual o mesmo informa o critério de pesquisa e aguarda o resultado na grid. Não havendo necessidade da ativação da tecla Caps Lock.
- Caso o critério de pesquisa não seja encontrado então o sistema enviará uma mensagem informando que nenhum roteiro com o critério informado foi encontrado, caso contrário trará o resultado com a quantidade de roteiro e um breve detalhamento.

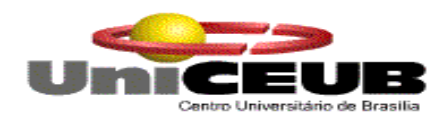

## **6. Banco De Dados**

## **6.1. Depósitos de Dados**

## **6.1.1. Relação de Depósito de Dados**

O sistema Transtur System possui os seguintes depósitos de dados:

- Clientes
- Contratos
- Fornecedores
- Funcionários
- Veículos
- Prestadores
- Rodovia
- Rotas
- Roteiros
- Orçamento
- Ordem de Serviço
- Solicitação de Peças
- Planos de Viagem
- Estoque

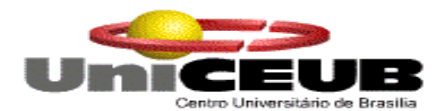

## **6.1.2. Descrição dos Depósitos de Dados**

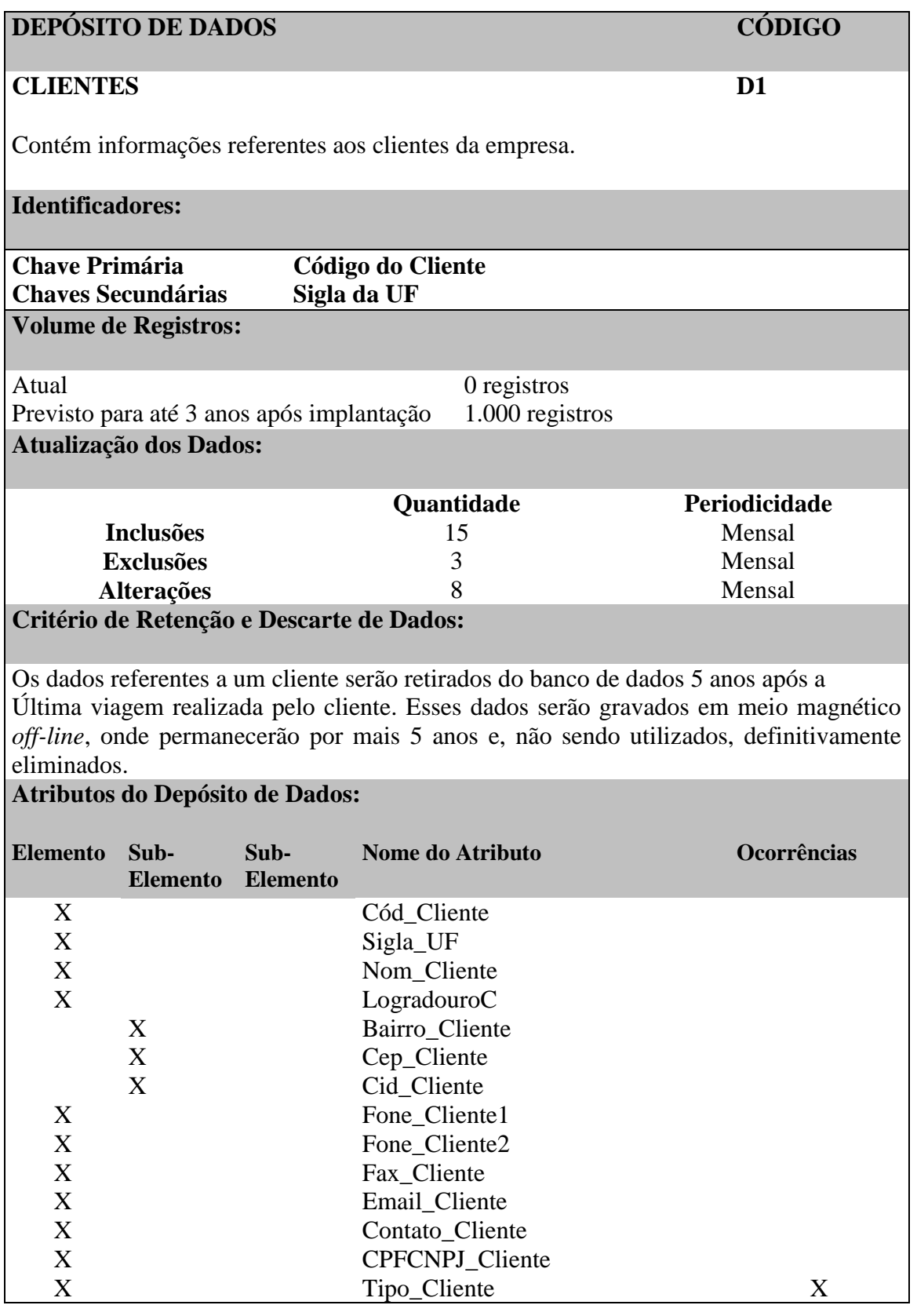
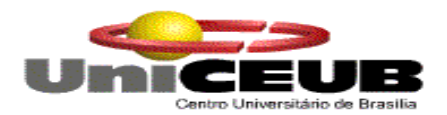

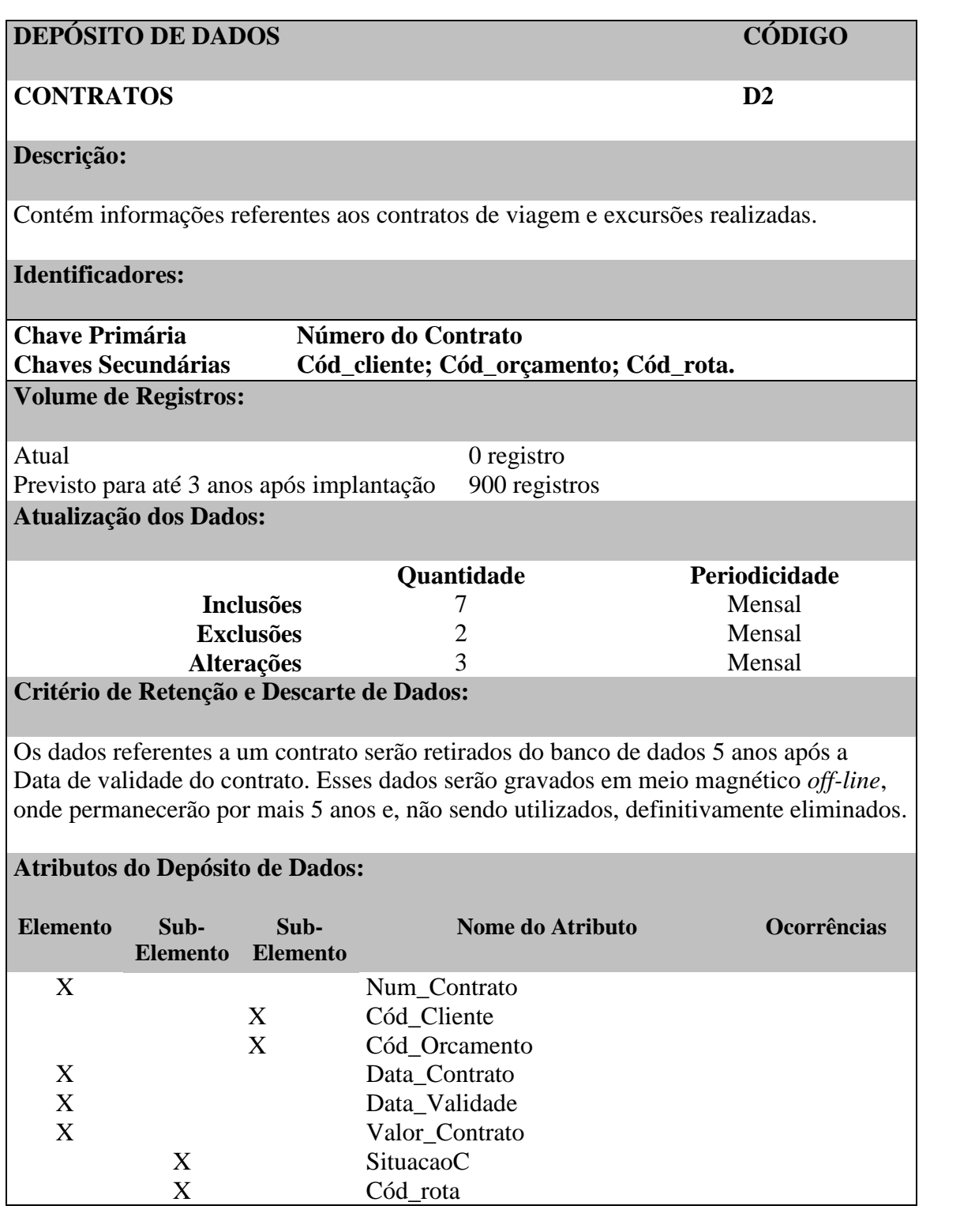

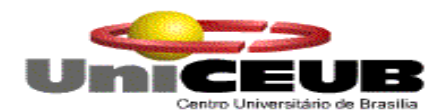

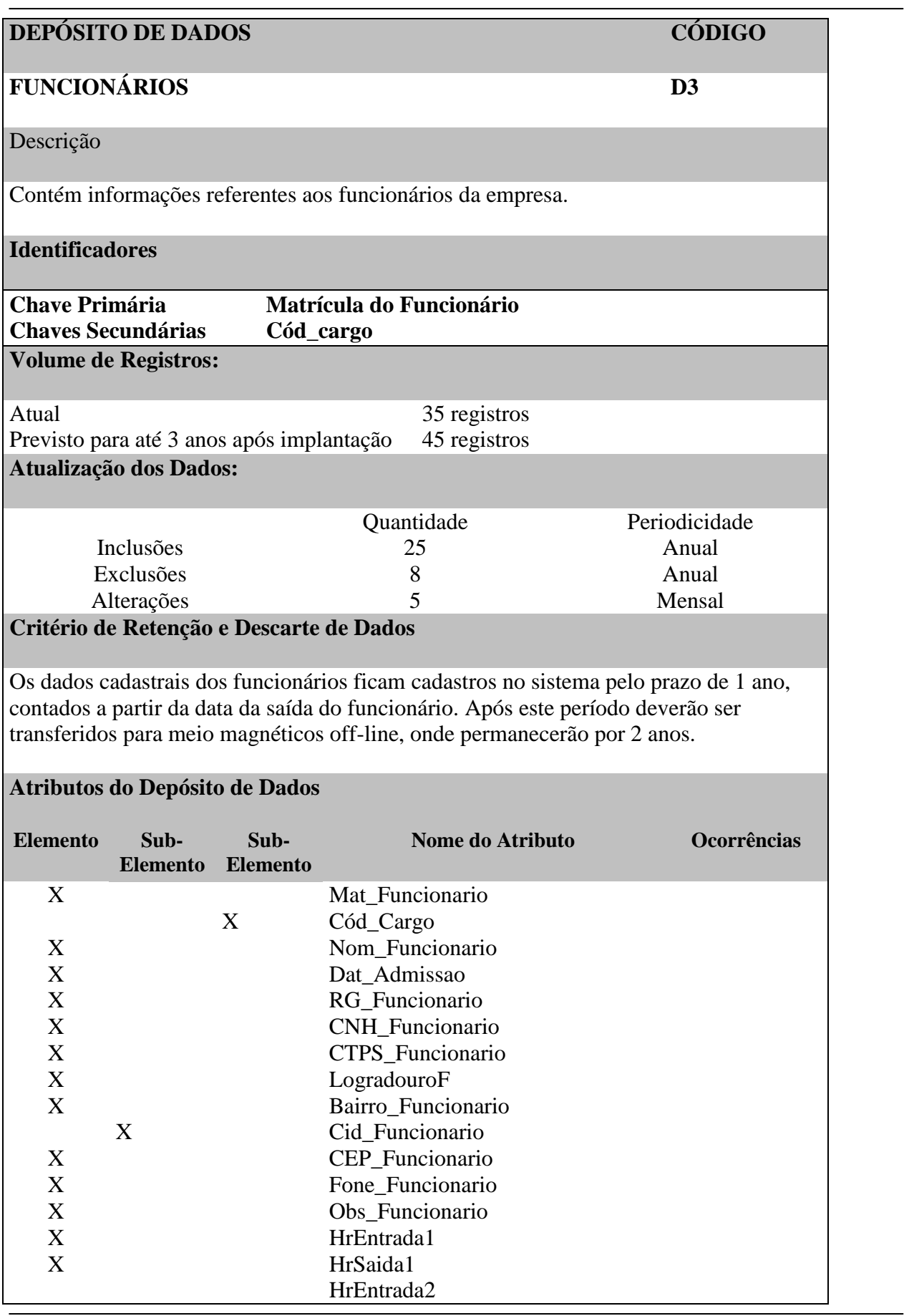

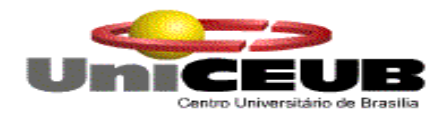

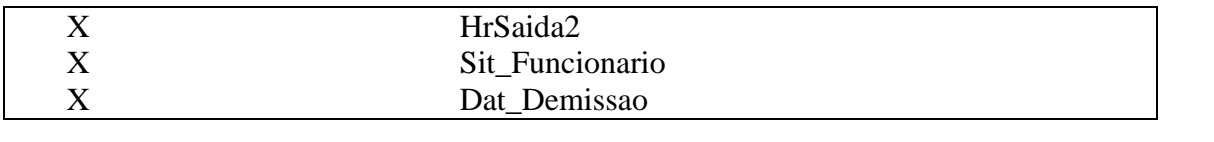

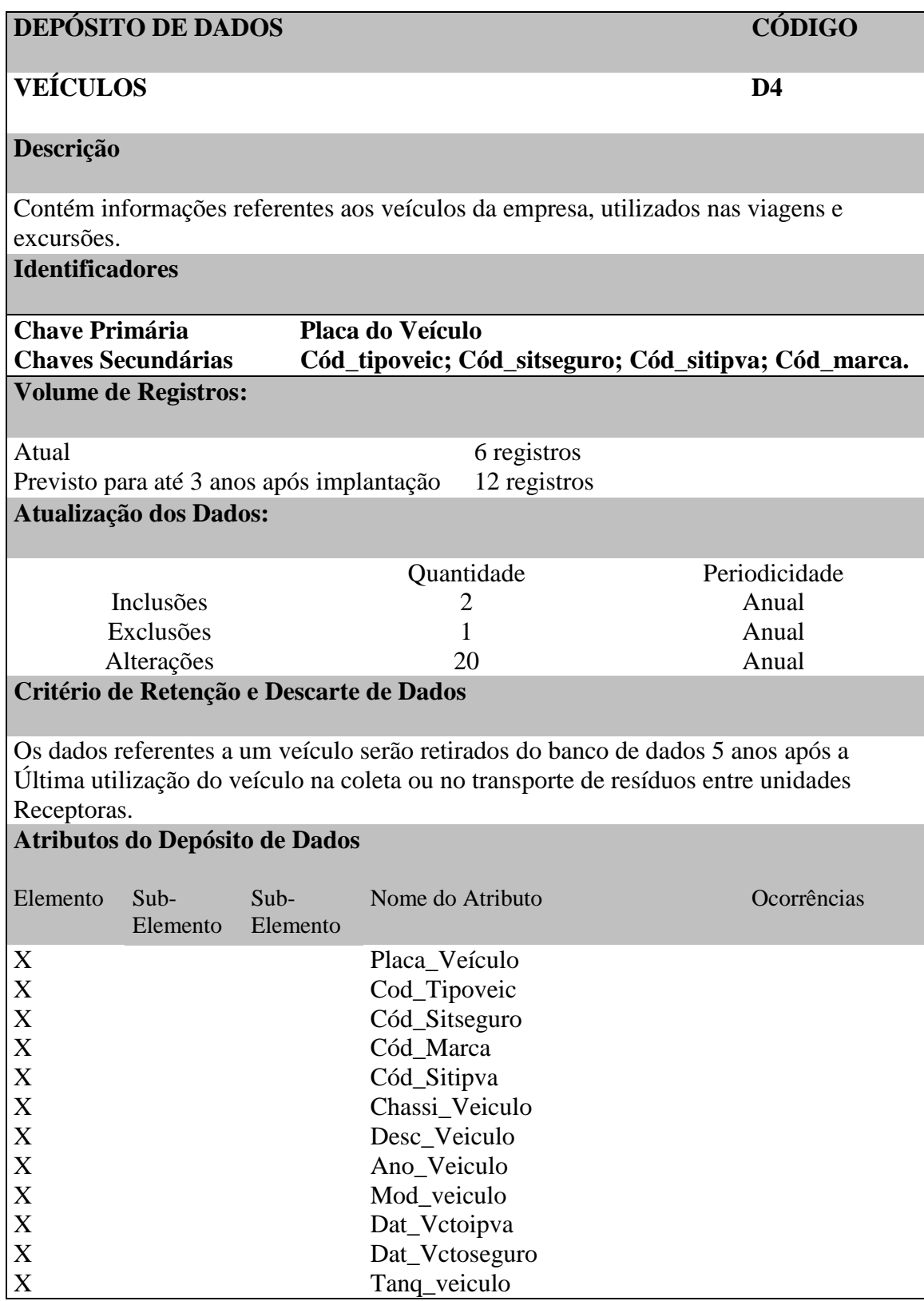

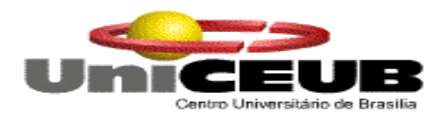

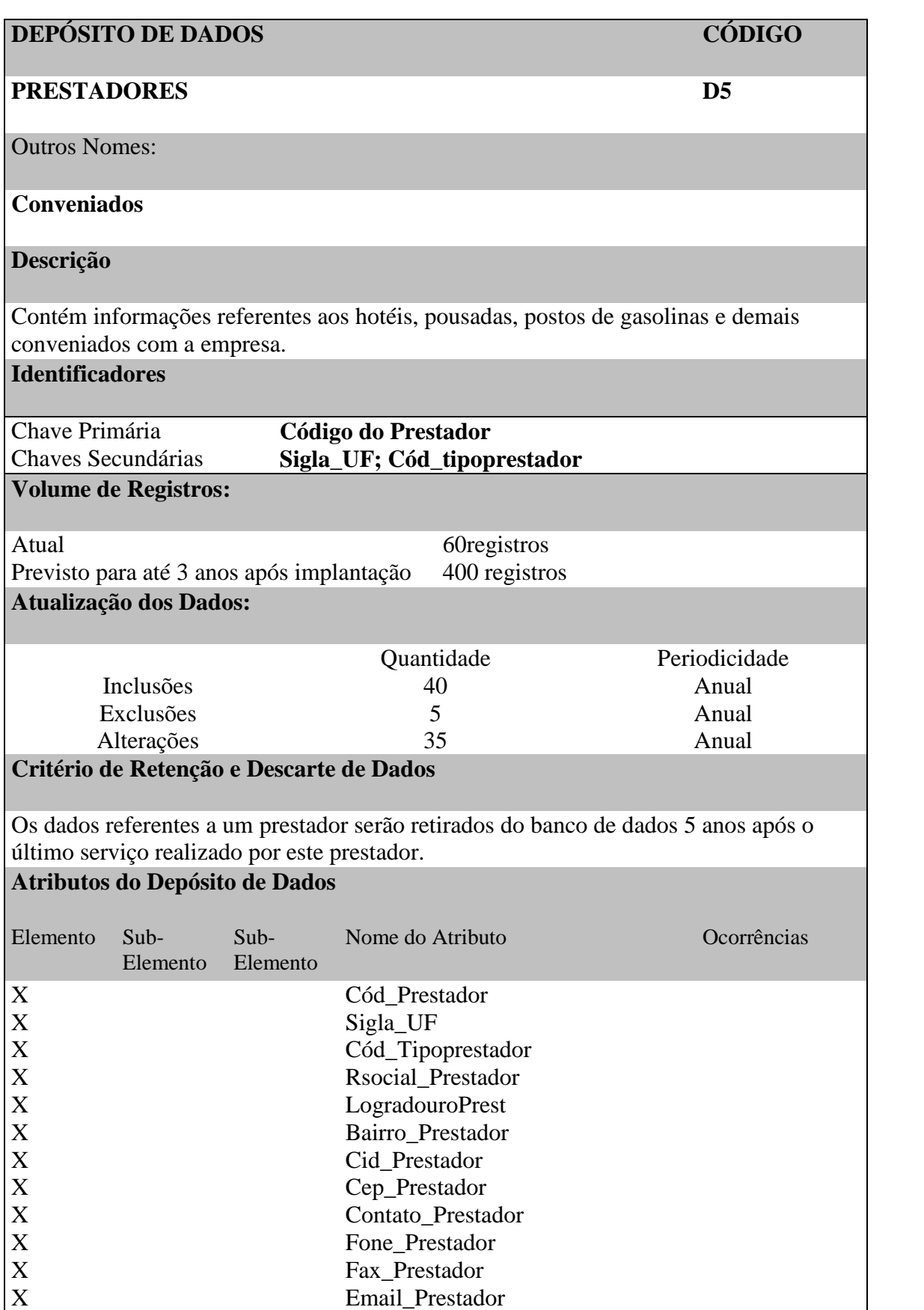

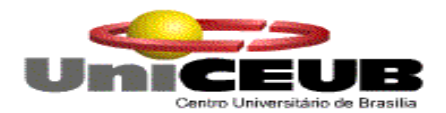

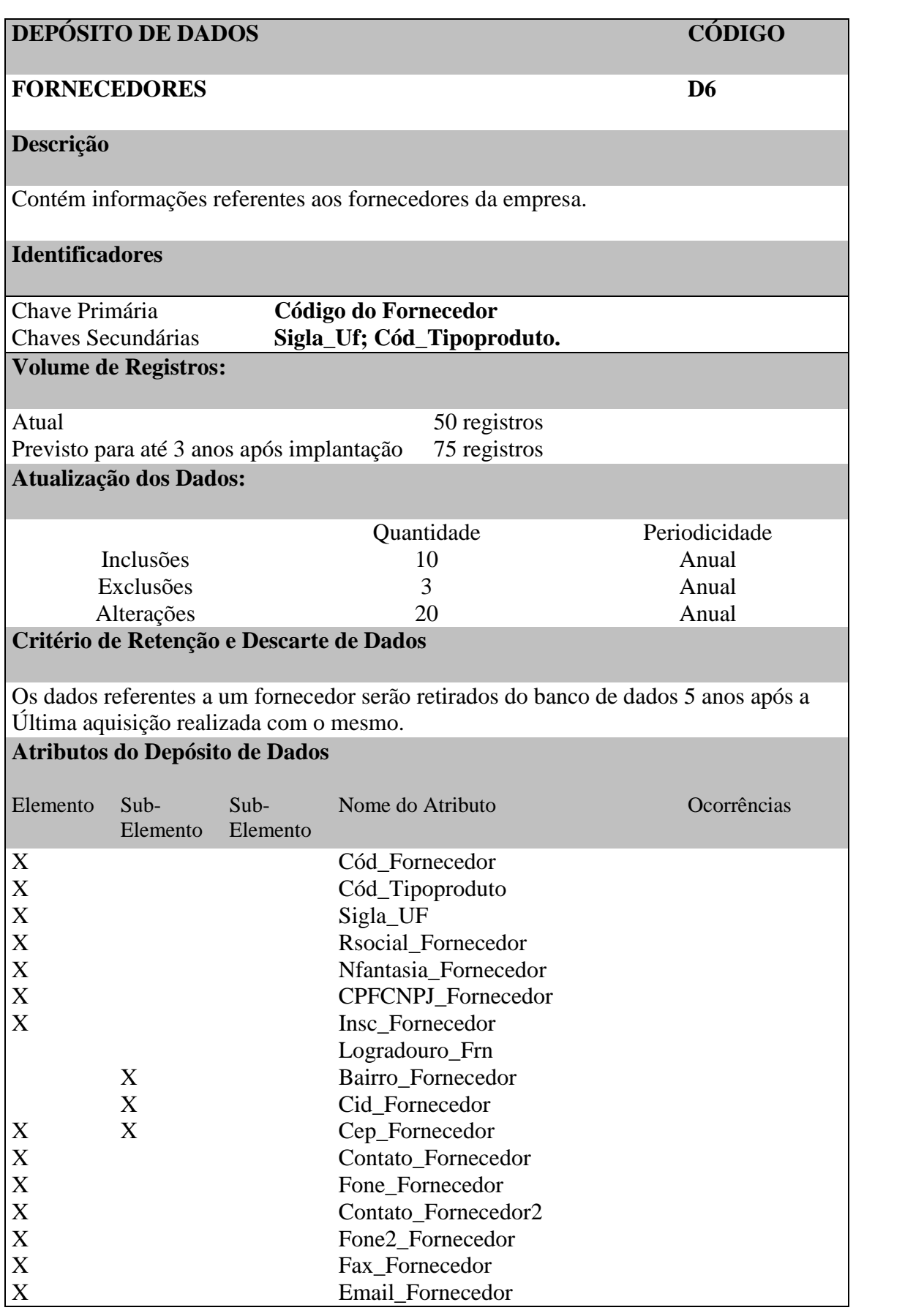

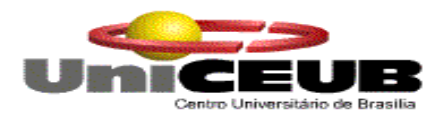

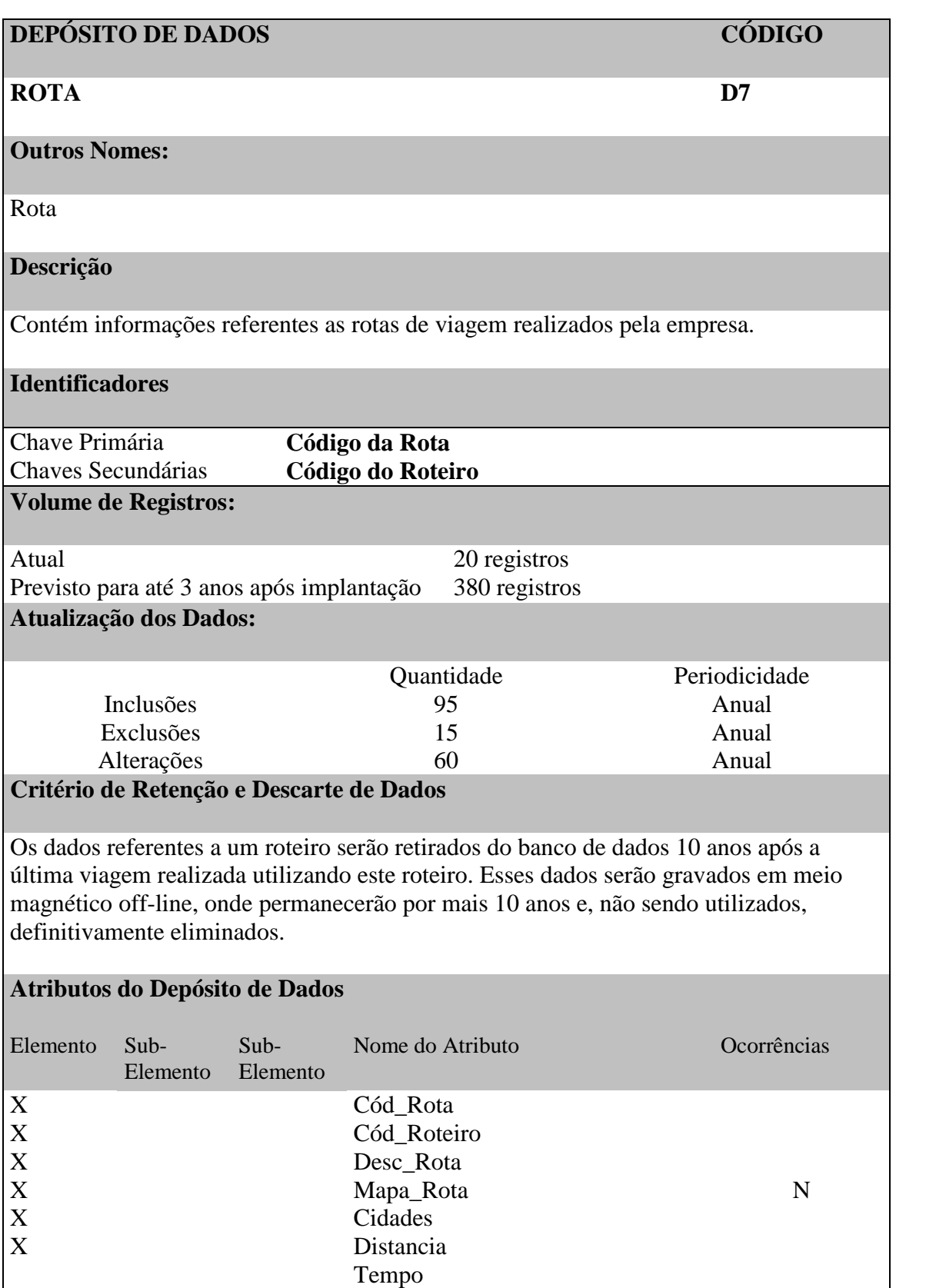

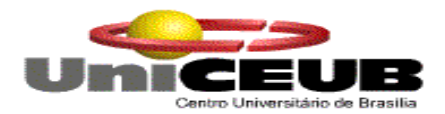

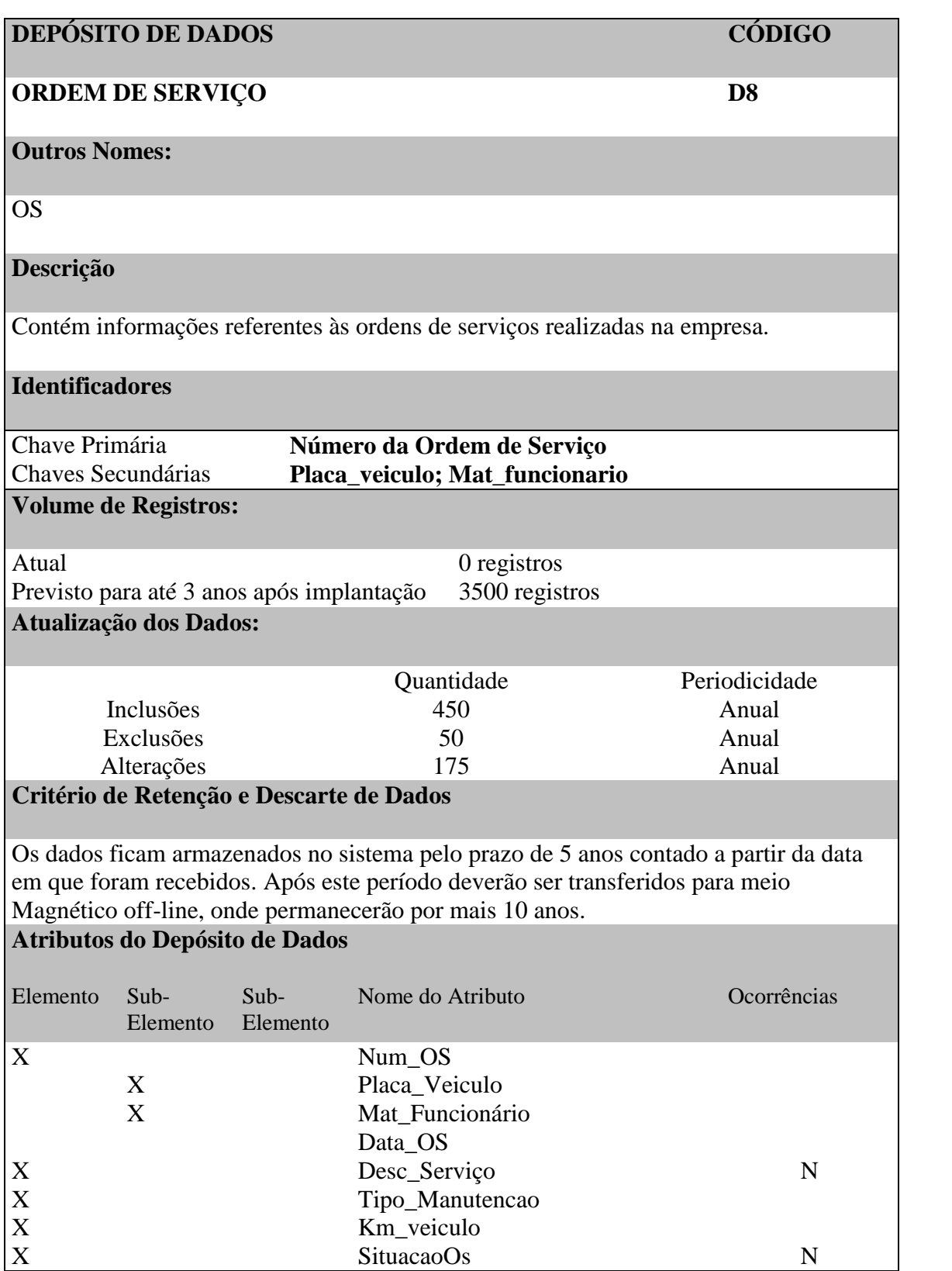

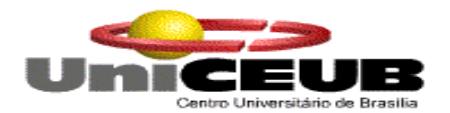

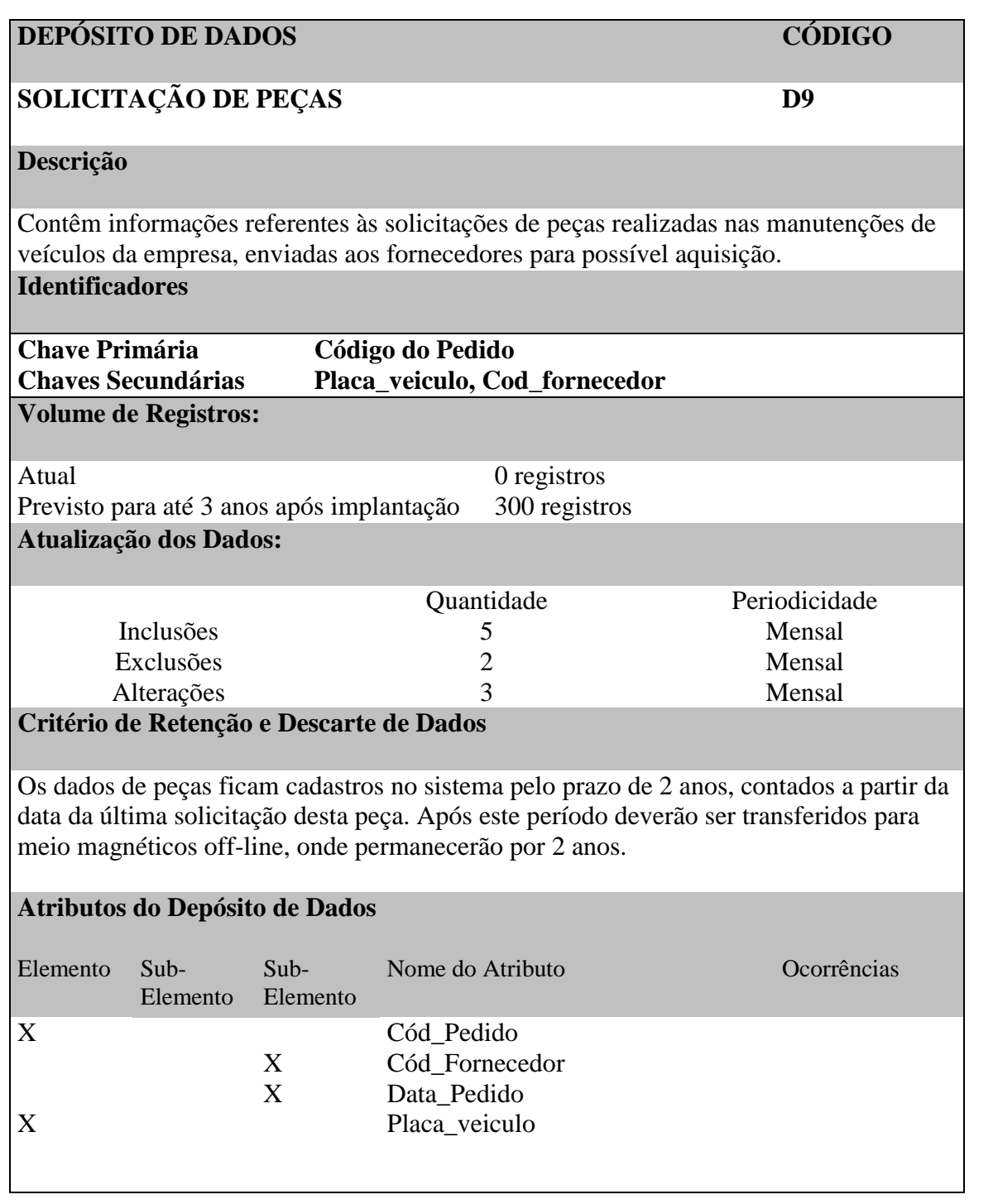

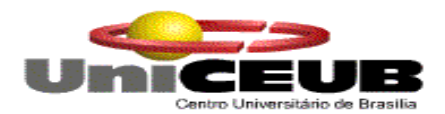

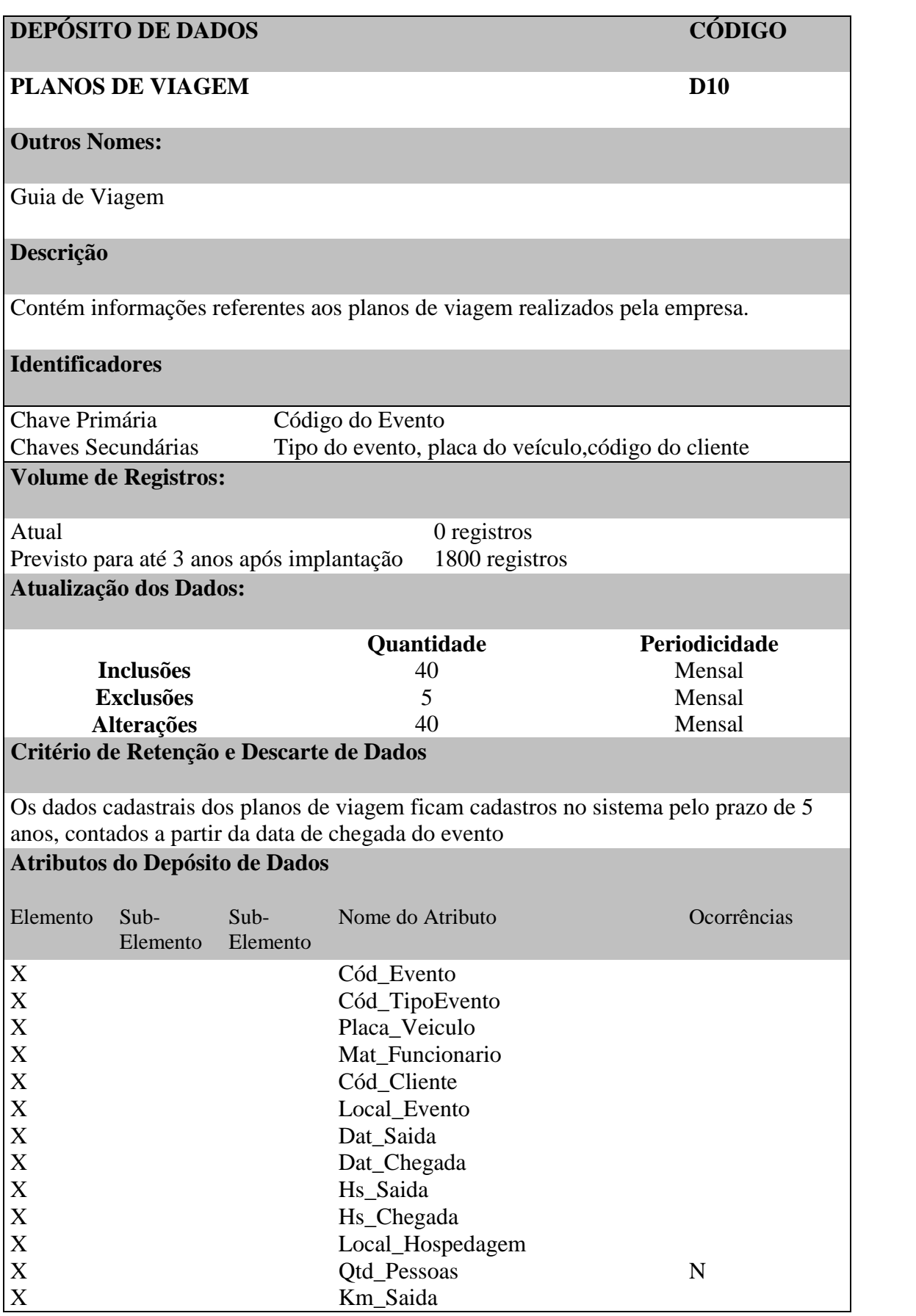

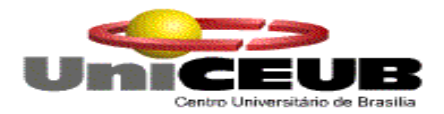

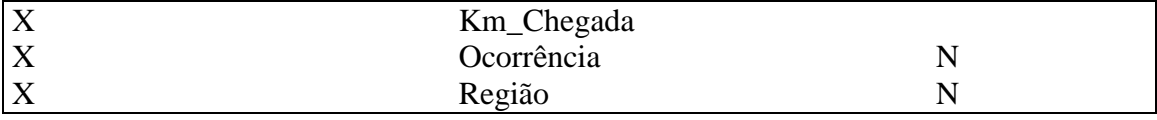

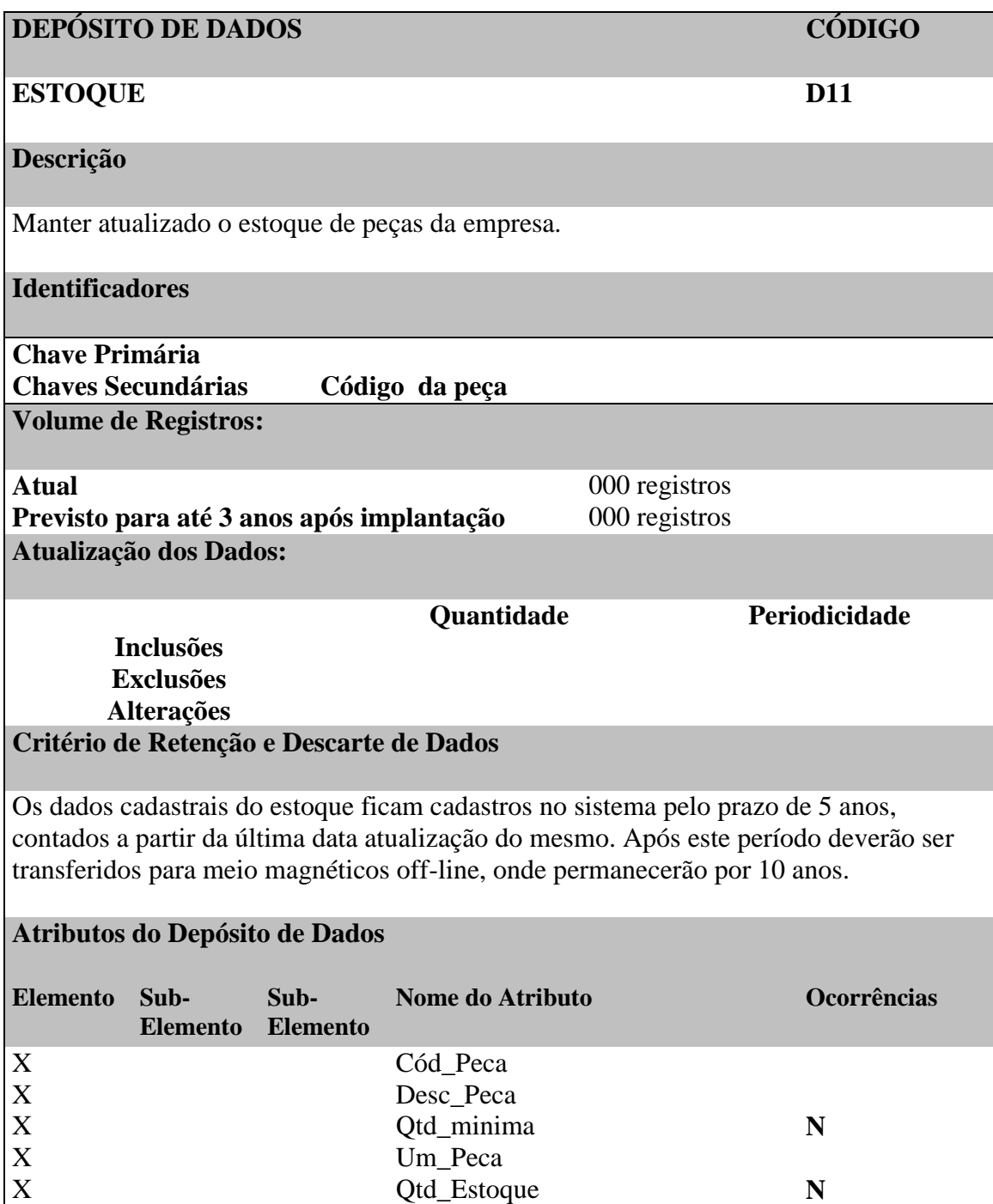

Qtd\_Estoque

X

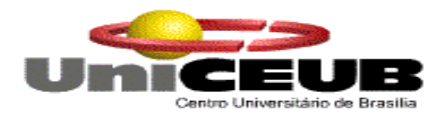

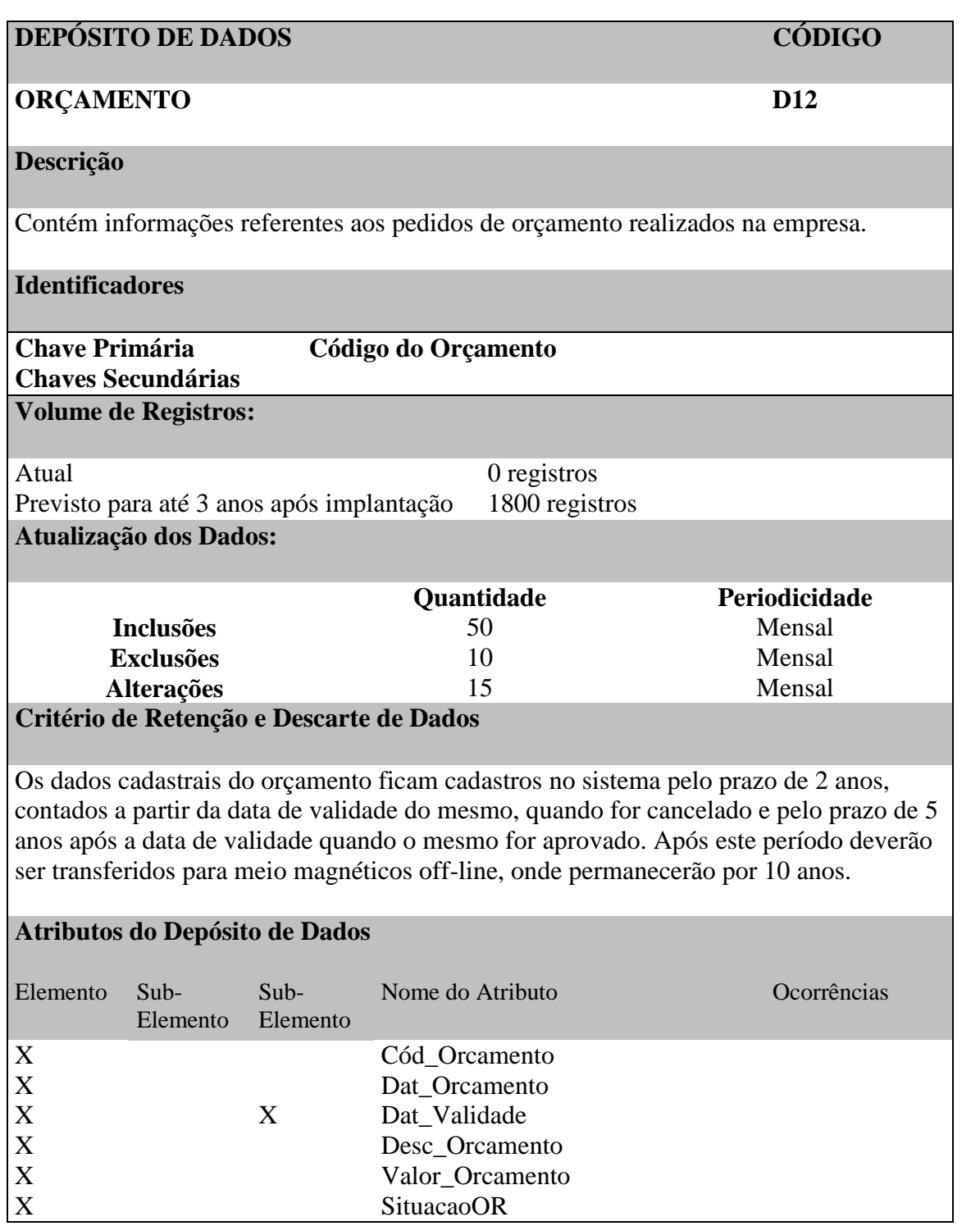

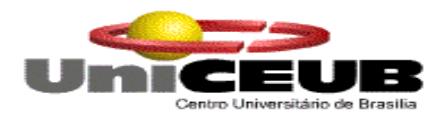

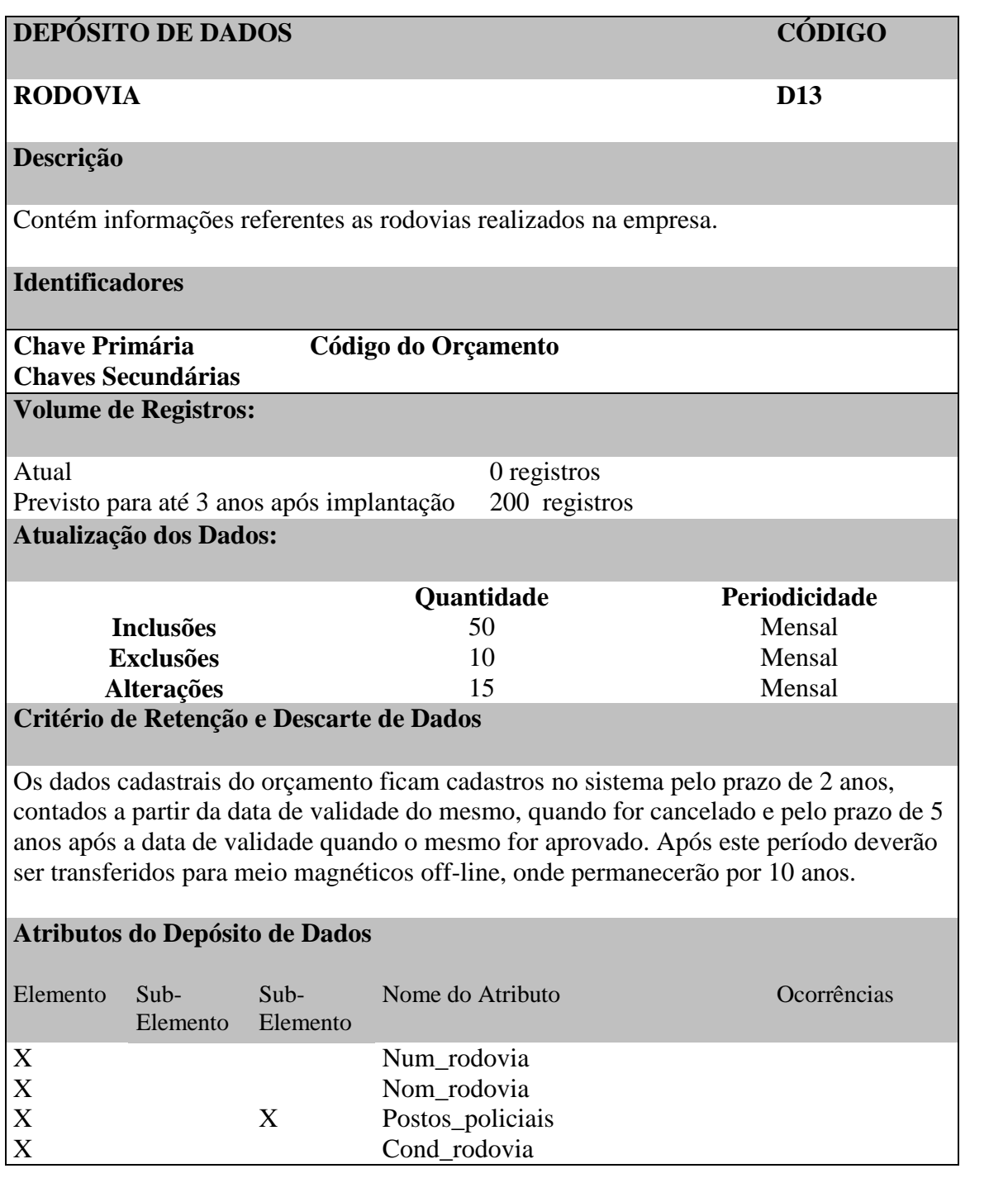

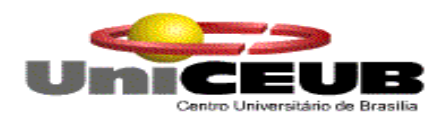

#### **6.2. Tabelas tradicionais**

#### **6.2.1. Relação das Tabelas Tradicionais**

Além dos depósitos de dados descritos anteriormente, o sistema dispõe das. Seguintes tabelas tradicionais:

**Cargo do Funcionário Marca do Veículo Situação do Seguro Situação do IPVA Tipo do Produto Tipo do Veículo Tipo do Prestador Tipo de Produto Tipo do Evento Unidade Federativa**

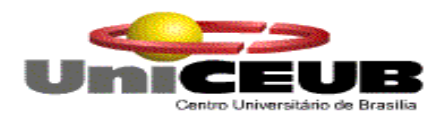

### **6.2.2. Critério de Retenção e Descarte de Dados**

As tabelas tradicionais em sua maioria, poderão caso necessário sofrer alterações quanto ao seu conteúdo. Algumas tabelas poderão ter novas informações para se descrever melhor um determinado atributo em um depósito de dados. Quanto a retenção e descarte dos dados, as tabelas tradicionais terão o seu conteúdo preservado para garantir o acesso aos dados históricos do sistema, não sendo, portando passíveis de exclusão.

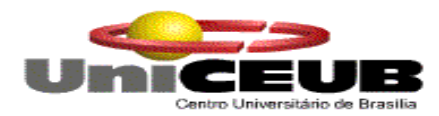

# **6.2.3. Descrição e Conteúdo das Tabelas Tradicionais**

# **TABELA TRADICIONAL**

### **UNIDADE FEDERATIVA ( UF )**

## **Descrição:**

Contêm as Unidades Federativas existentes no país, definidas por Lei.

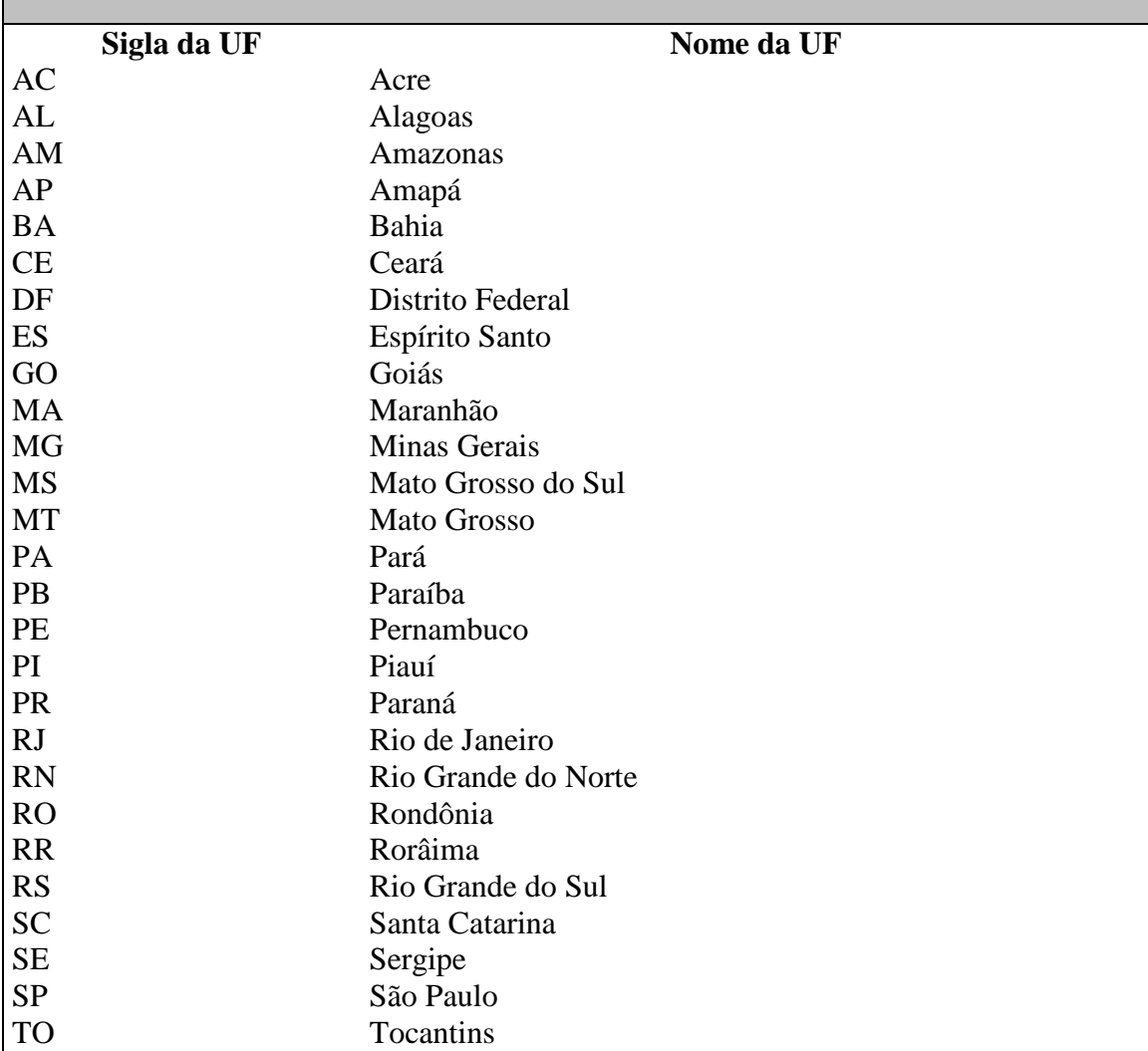

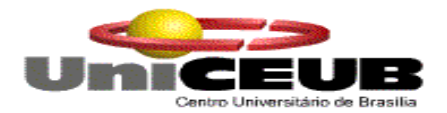

### **TIPO DO VEÍCULO**

#### **Descrição:**

Contém os tipos dos veículos utilizados nas viagens e excursões da empresa.

### Conteúdo da Tabela Tradicional

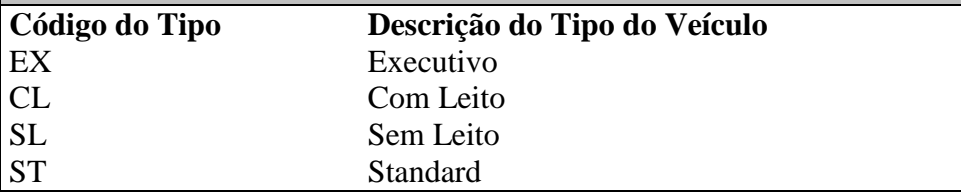

### **TABELA TRADICIONAL**

## MARCA DO VEÍCULO

#### **Descrição:**

Contém as marcas dos veículos utilizados nas viagens e excursões da empresa.

Conteúdo da Tabela Tradicional

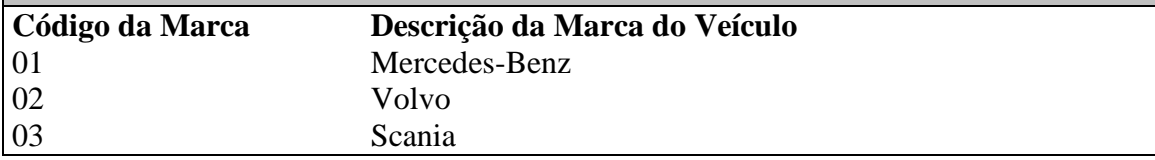

### **TABELA TRADICIONAL**

## SITUAÇÃO DO SEGURO

#### **Descrição:**

Contém as situações do seguro dos veículos.

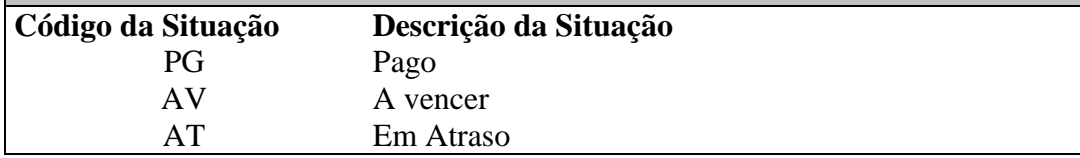

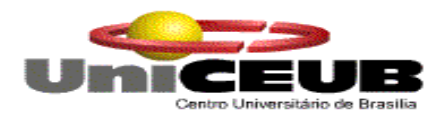

## SITUAÇÃO DO IPVA

## **Descrição:**

Contém as situções do IPVA dos veículos.

Conteúdo da Tabela Tradicional

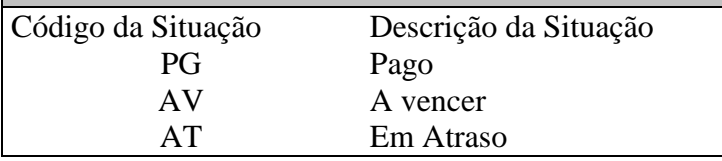

## **TABELA TRADICIONAL**

TIPO DO PRODUTO

**Descrição:**

Contém informações de produtos oferecidos pelos fornecedores.

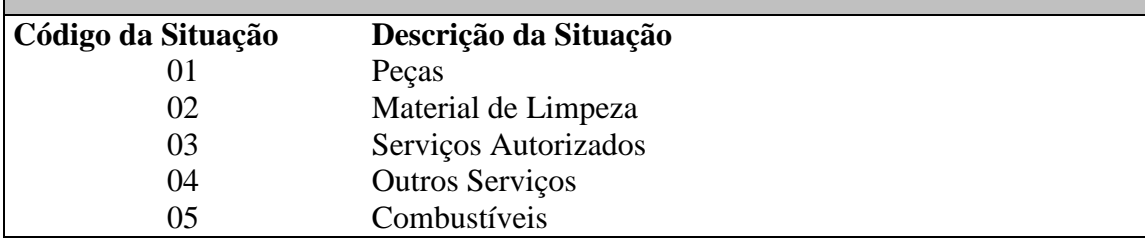

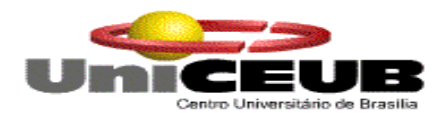

#### TIPO DO EVENTO

## **Descrição:**

Contém os tipos de evento para o plano de viagem.

Conteúdo da Tabela Tradicional

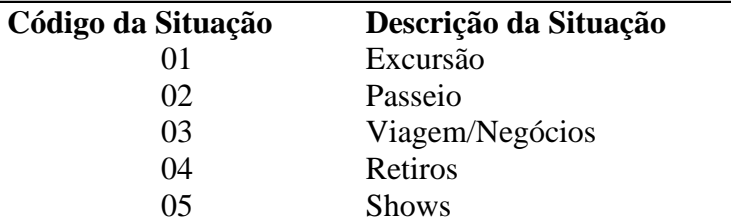

# **TABELA TRADICIONAL**

TIPO DO PRESTADOR

**Descrição:**

Contém os tipos de prestadores de serviço.

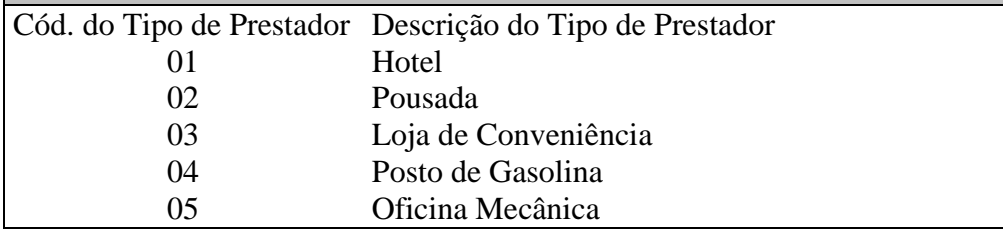

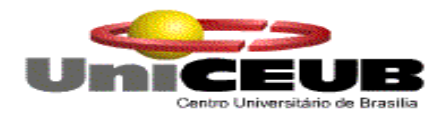

# CARGO DO FUNCIONÁRIO

# **Descrição:**

Contém os cargos dos funcionários.

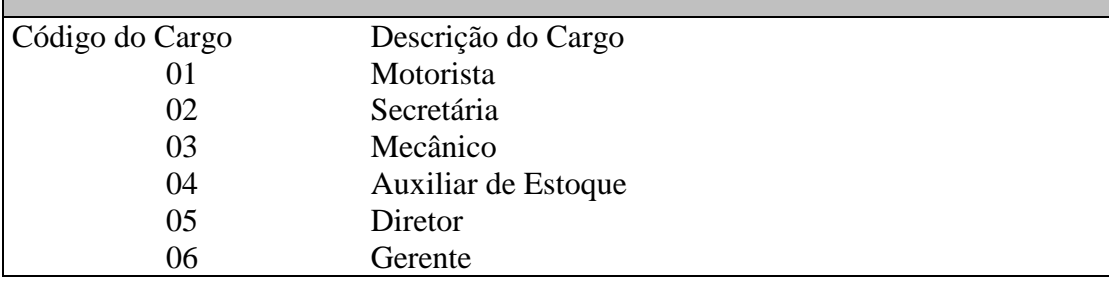

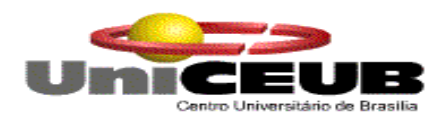

#### **6.3. Elemento de dados (Atributos)**

#### **6.3.1. Relação de Elementos de Dados**

Segue abaixo à relação, ordenada alfabeticamente, dos elementos de dados, onde os atributos que possuem a mesma estrutura são agrupados abaixo de um atributo, chamado de atributo genérico.

### **Ano do Veículo**

 **Bairro** Bairro\_Cliente Bairro\_Fornecedor Bairro\_Funcionario Bairro\_Prestador

 **CEP** CEP Cliente CEP\_Fornecedor CEP\_Funcionario CEP\_Prestador

**Chassi do Veículo**

 **Cidade** Cid Cliente Cid\_Fornecedor Cid\_Funcionário Cid\_Prestador

### **Cep**

Cep\_Cliente Cep\_Fornecedor Cep\_Funcionario Cep\_Prestador

- **CNH**  CNH\_Funcionário
- **CNPJ do Fornecedor**
- **CTPS\_Funcionario**

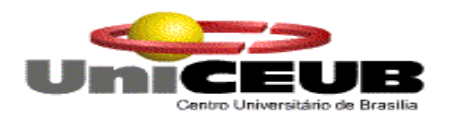

#### **Código**

Cod\_Cliente Cod\_Cargo Cod\_Orcamento Cod\_Tipoprestador Cod\_Prestador Cod\_Pedido Cod\_Tipoevento Cod\_Evento Cod\_Roteiro Cod\_Rota Cod\_Orcamento Cod\_Fornecedor Cod\_Tipoveic Cod\_Sitseguro Cod\_Marca Cod\_Sitipva Cod\_Peca

## **Contato**

Contato\_Cliente Contato\_Fornecedor Contato\_Prestador

# **CPF / CNPJ**

Cpfcnpj\_Cliente Cnpj\_Fornecedor

### **Data**

Dat\_Contrato Dat\_Admissao Dat\_Demissao Dat Validade Dat Orcamento Dat\_Saida Dat\_Chegada Dat\_Os Dat\_Victoipva Dat\_Vctoseguro Dat Pedido

#### **Descrição**

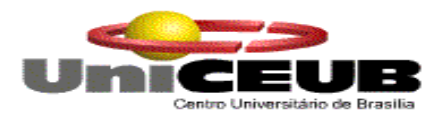

Desc\_Orcamento Desc\_Cargo Desc\_Tipoprestador Desc\_Tipoevento Desc\_Roteiro Desc\_Tipoveic Desc\_Marca Desc\_Sitseguro Desc\_Sitipva Desc\_Servico Desc\_Peca Desc\_veiculo

 **E-mail** Email\_Cliente Email\_Fornecedor

Email\_Prestador

 **Endereço** End\_Cliente End\_Fornecedor End\_Prestador

 **Fax** Fax\_Cliente Fax\_Fornecedor Fax\_Prestador

**Fone**

Fone\_Cliente1 Fone Cliente2 Fone Fornecedor Fone2\_Fornecedor Fone\_Funcionario Fone\_Pestador

#### **Horário**

Hs\_Saida Hs\_Chegada Hr\_Entrada1 Hr\_Saida1 Hr\_Entrada2 Hr\_Saida2

 **Inscrição Estadual**  Insc\_Fornecedor

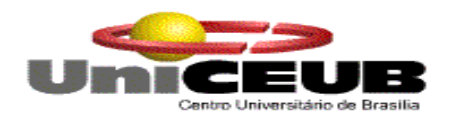

- **Local** Local\_Hospedagem Local\_Evento
- **Mapa da Rota**
- **Mat\_Funcionario**
- **Mod\_Veiculo**
- **Nome** Nome\_Cliente Nome\_Funcionário NFantasia\_Fornecedor Nome\_Prestador Nome da UF
- **Número** Num\_Contrato Num\_Os
- **Ocorrência**

### **Placa\_Veículo**

- **Quantidade** Qtd\_Pessoas Qtd\_Minima Qtd\_Estoque Qtd\_Peça
- **Quilometragem** Km\_Saída Km\_Chegada
- **Razão Social** RSocial\_Fornecedor RSocial\_Prestador
- **RG\_Funcionário**
- **Sigla\_Uf**
- **Sit\_Funcionario**
- **Tanq\_Veiculo**
- **Tipo**

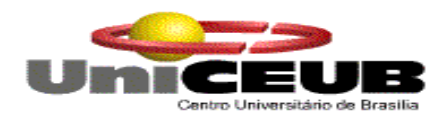

Tipo\_Manutenção

- **Unidade**  Um\_Peça Um\_Pedida
- **Valor** Valor\_Contrato

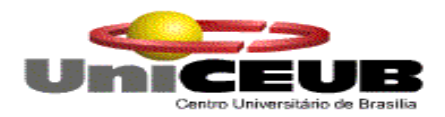

## **6.3.2. Descrição dos Elementos de Dados**

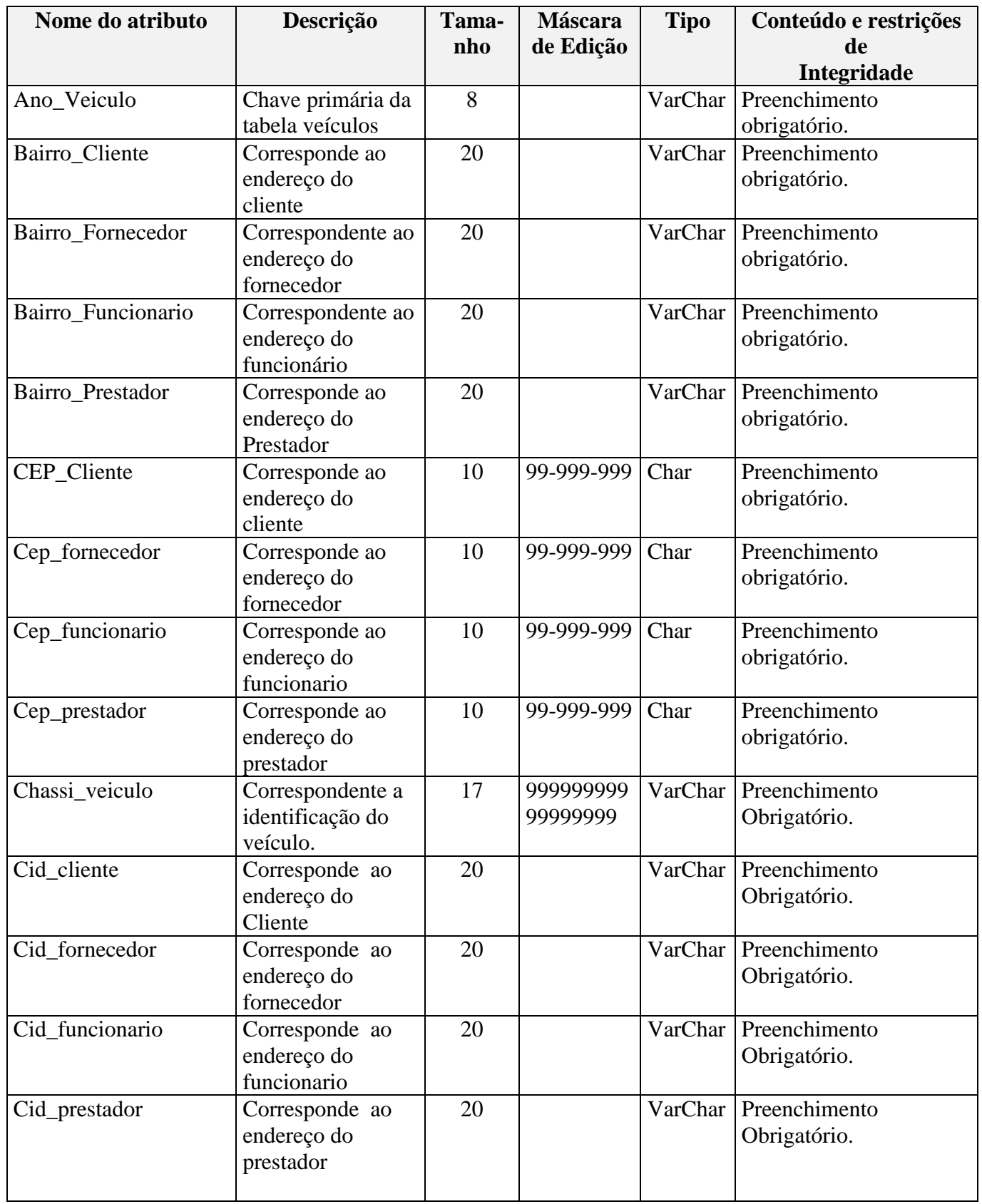

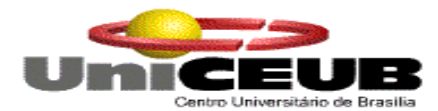

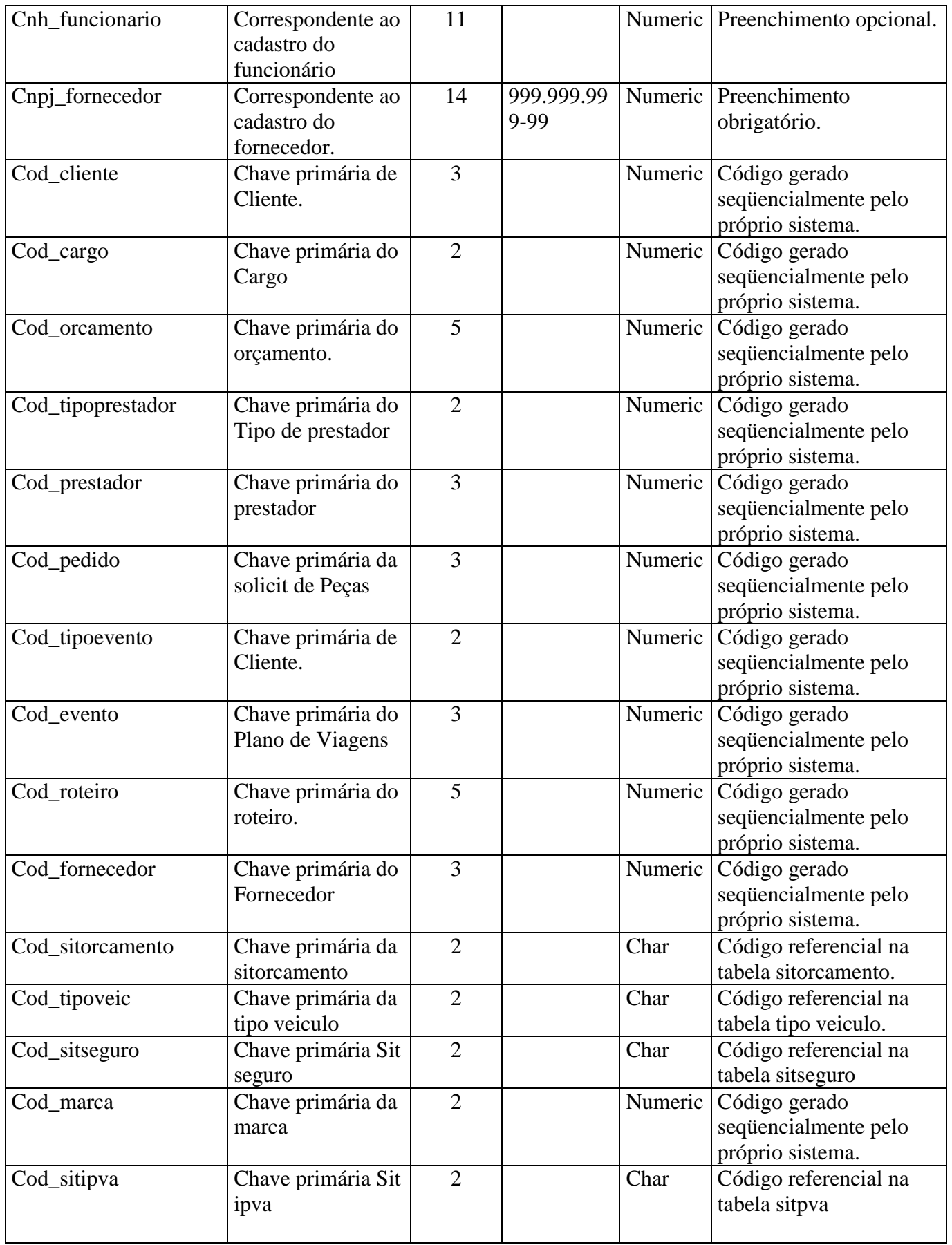

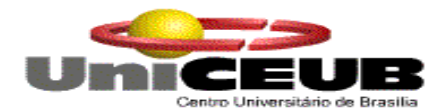

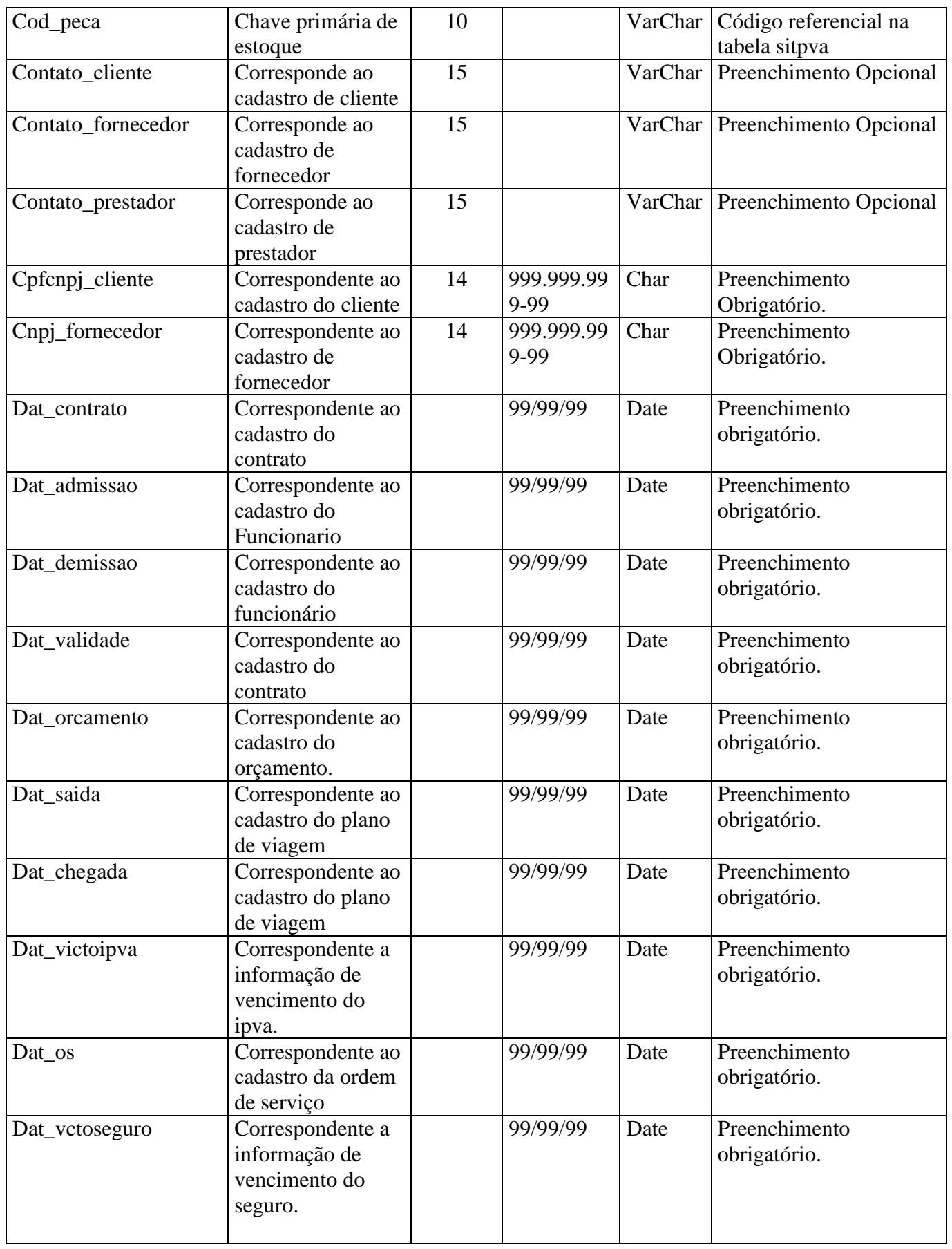

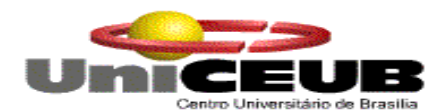

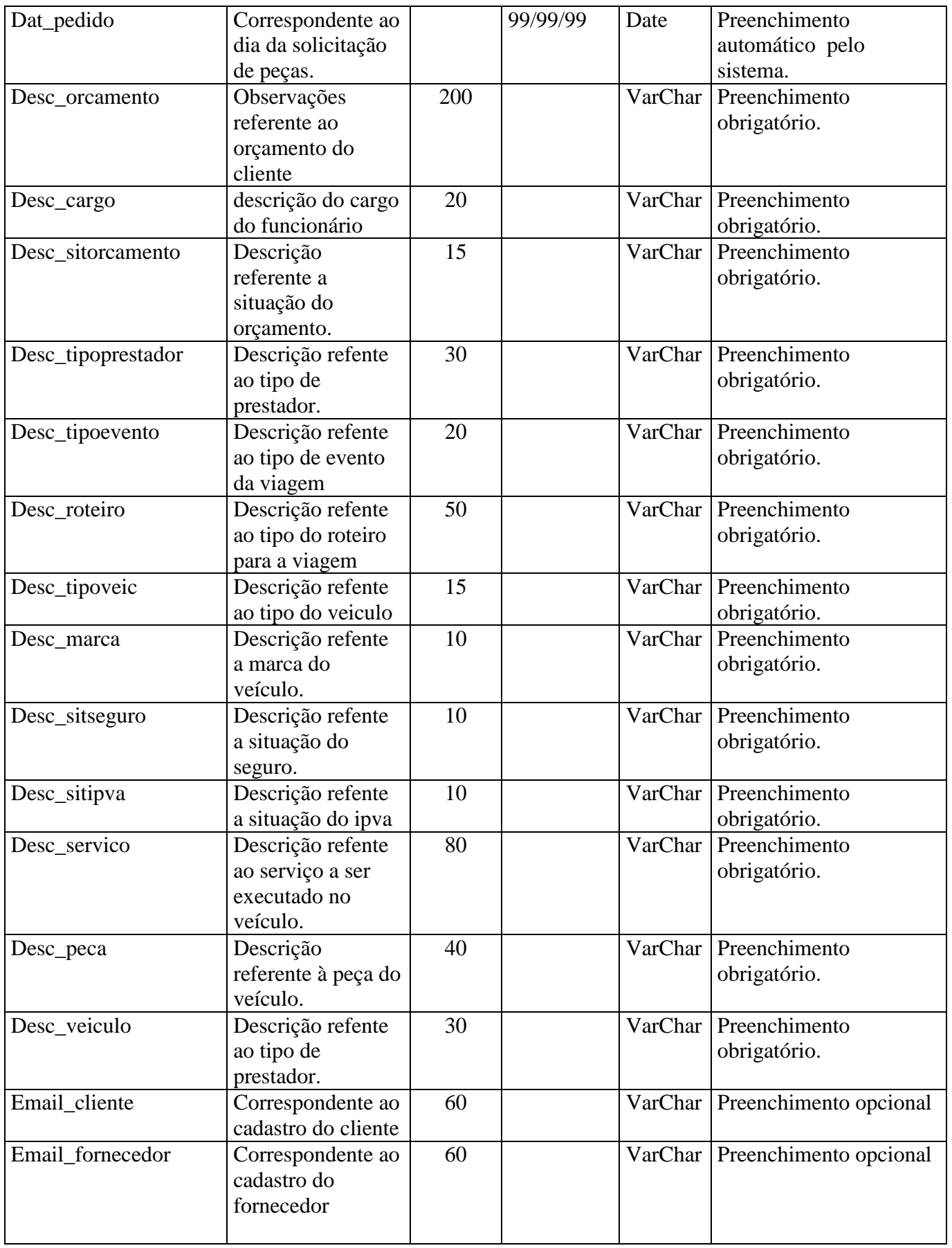

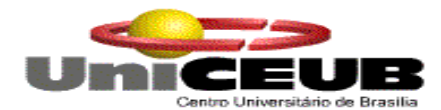

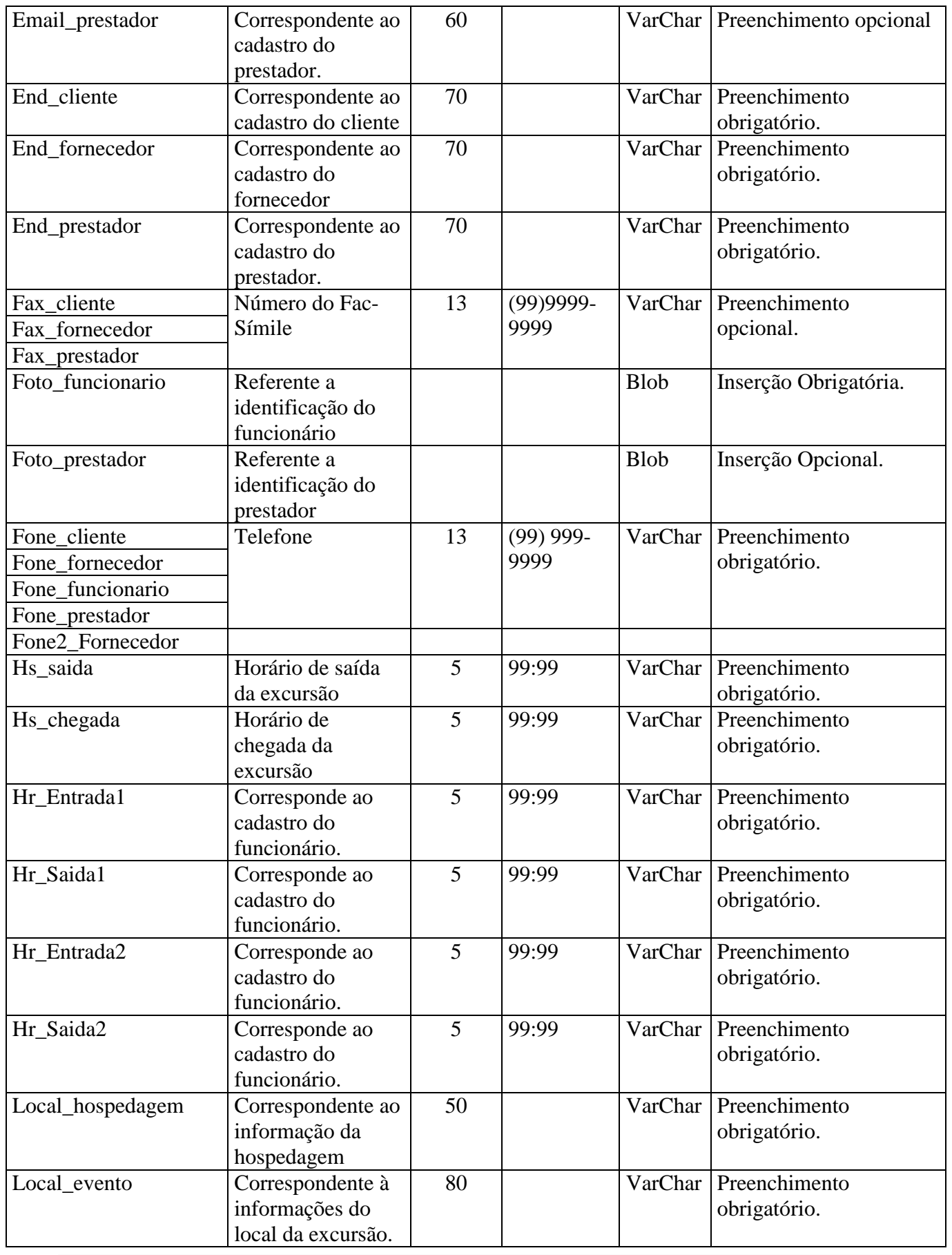

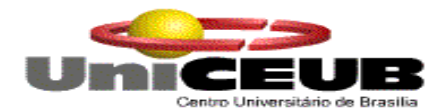

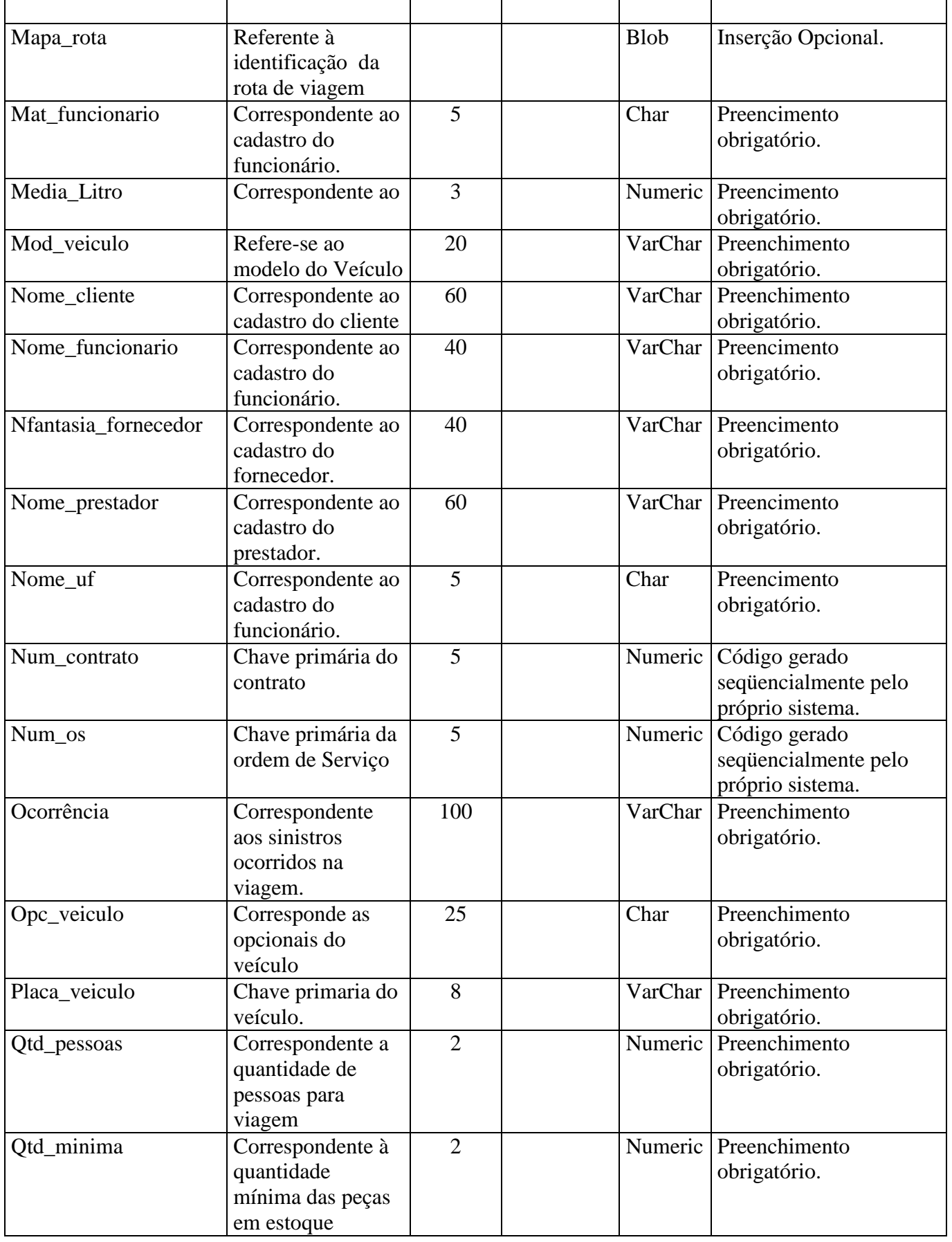

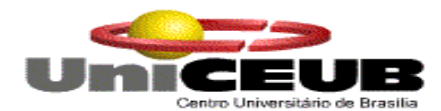

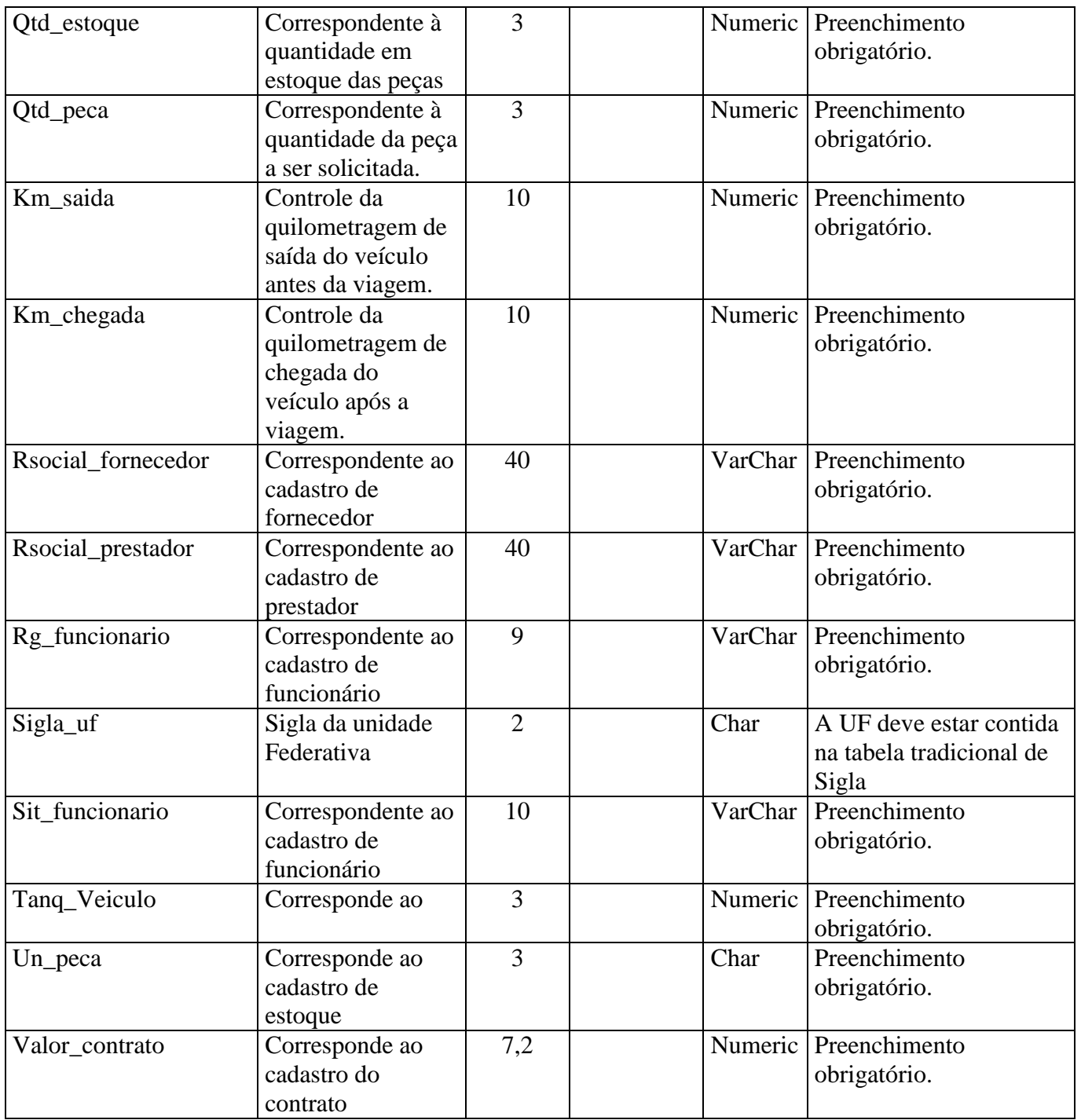

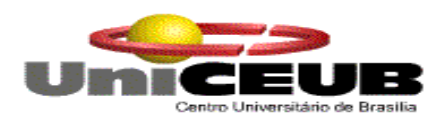

#### **6.4. Modelo Entidade X Relacionamento de Implementação**

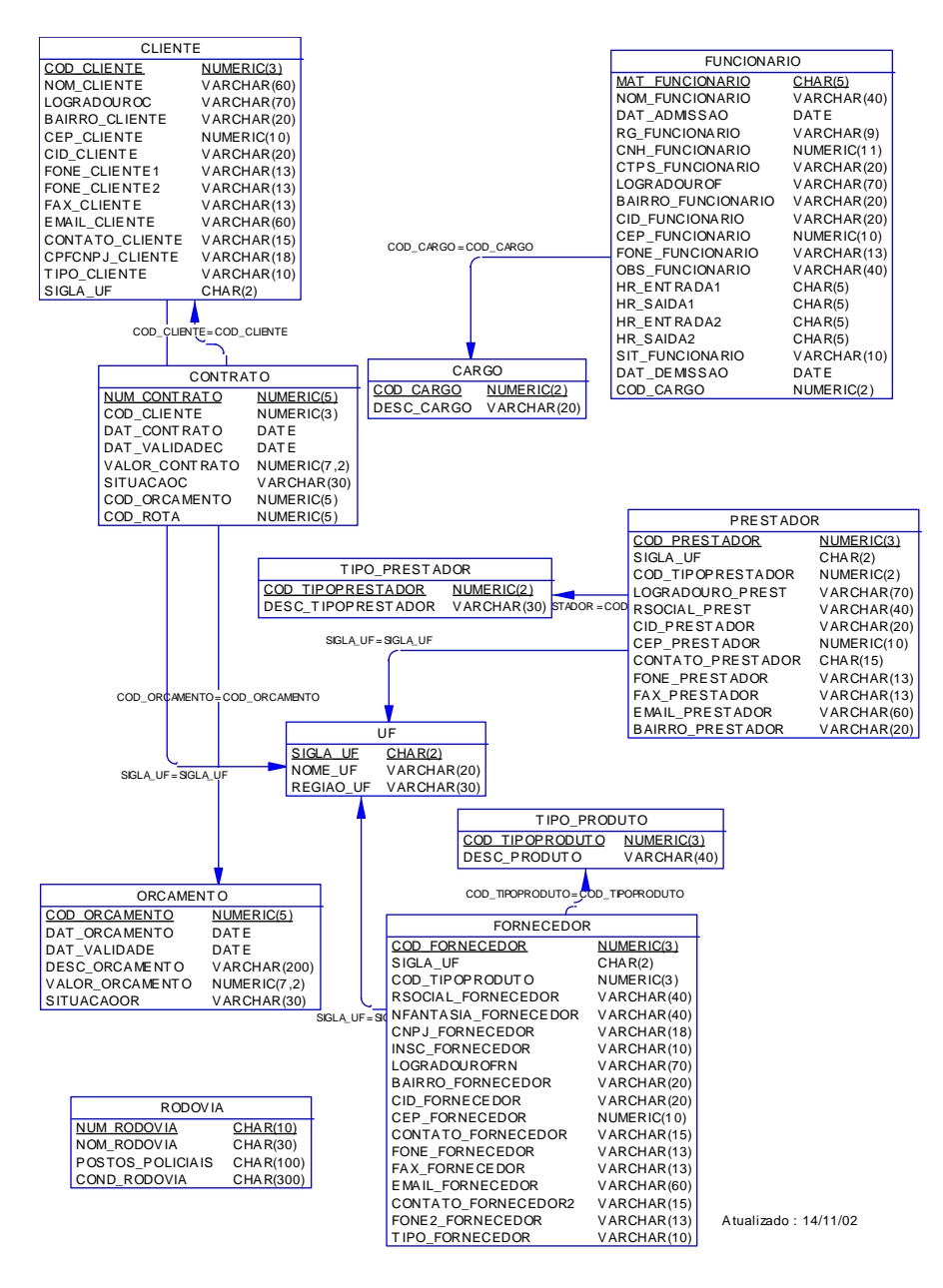

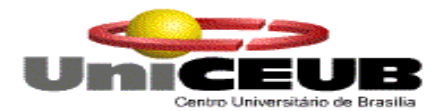

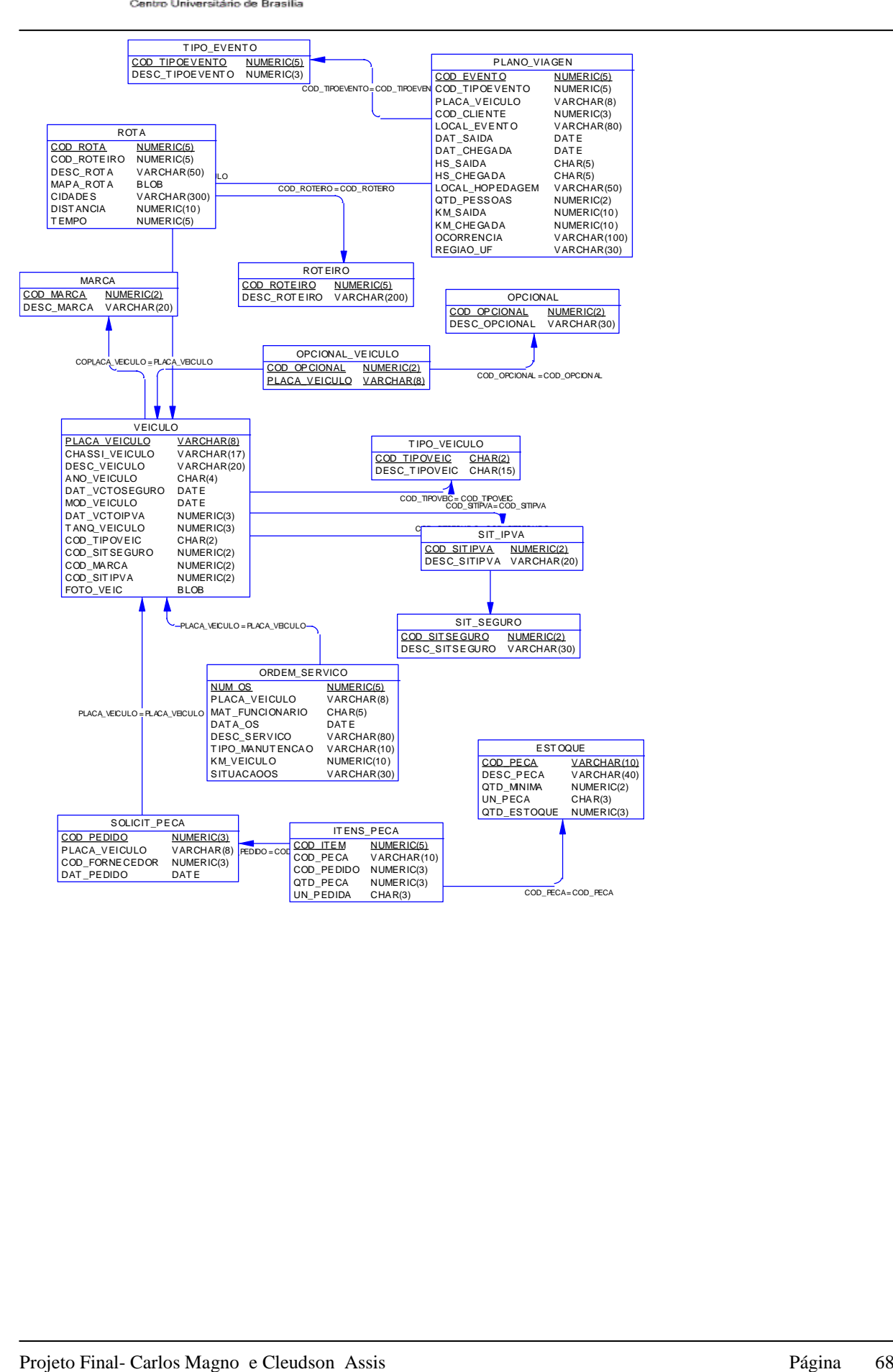

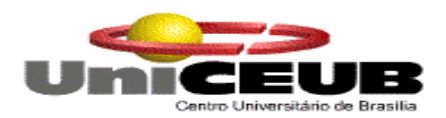

#### **6.5. Relações Normalizadas**

#### **6.5.1. Convenções Utilizadas**

Foram utilizadas as seguintes convenções nas relações normalizadas dos depósitos de dados do sistema:

- $\checkmark$  A chave primária de cada depósito de dados normalizadas encontra-se sublinhada;
- $\checkmark$  A chave estrangeira de cada depósito de dados normalizado encontra-se entre os símbolos de menor e maior  $(\leq >)$ .

#### **6.5.2. Tabelas na Terceira Forma Normal**

Foram utilizadas as seguintes convenções nas relações normalizadas dos depósitos de dados do sistema:

- $\checkmark$  A chave primária de cada depósito de dados normalizadas encontra-se com # e sublinhada;
- $\checkmark$  A chave estrangeira de cada depósito de dados normalizado encontra-se entre os símbolos de menor e maior  $(\leq >)$ .

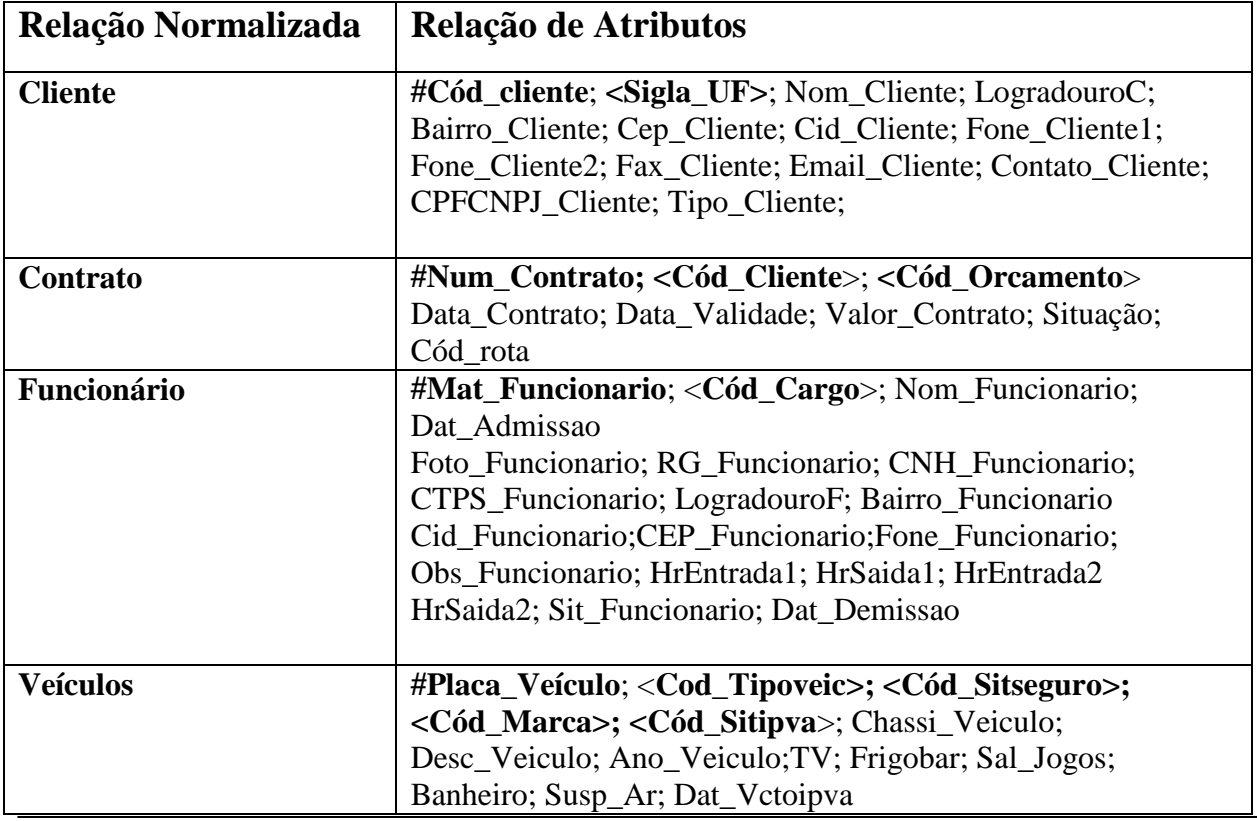

#### **6.5.3. Tabelas na Terceira Forma Normal**

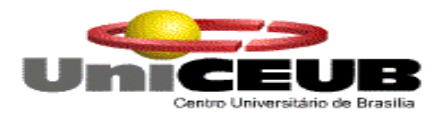

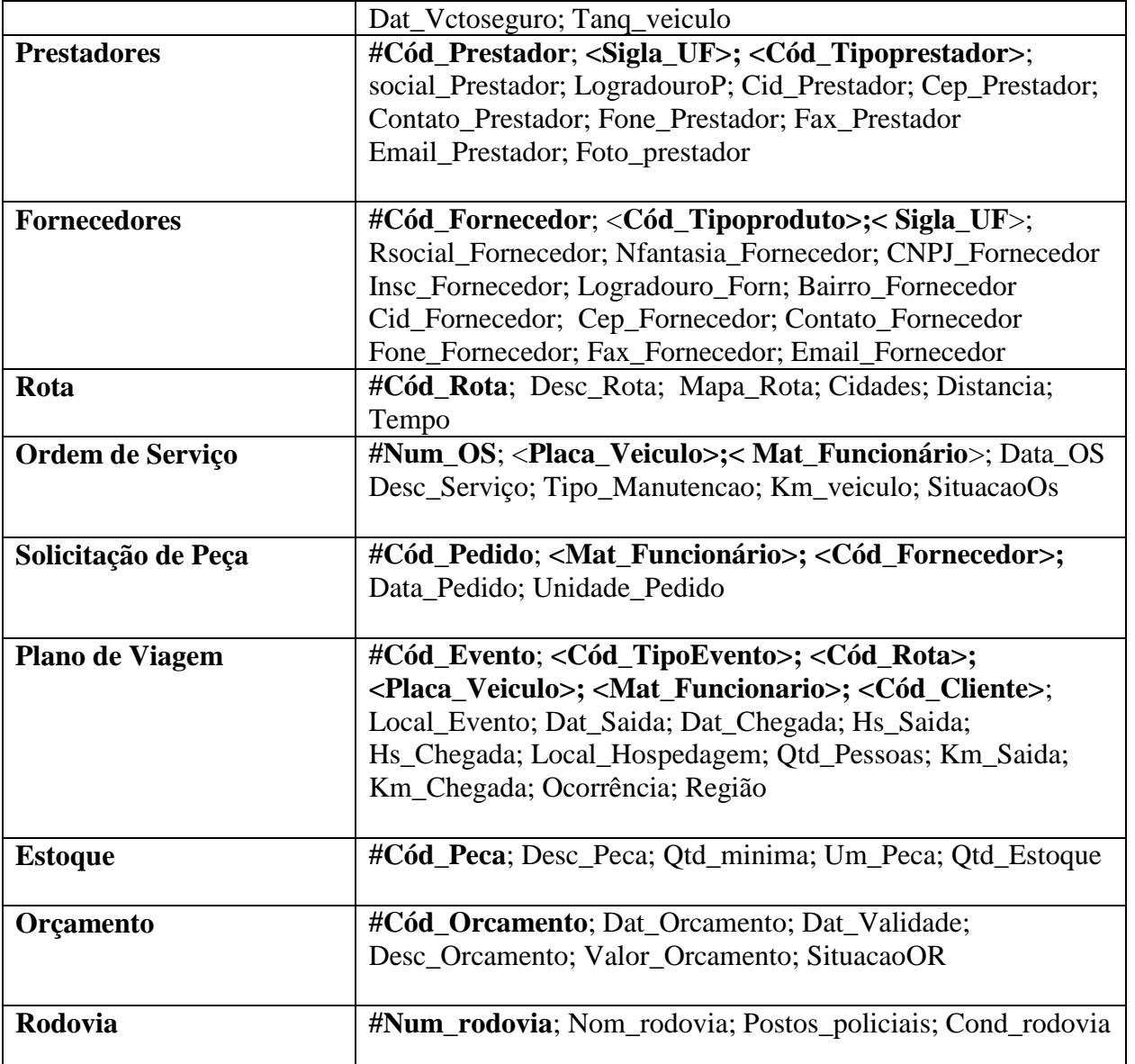

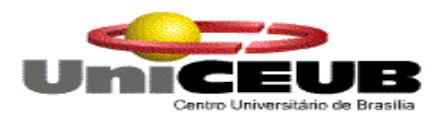

## **6.6. Correspondências entre Entidade de Dados, Depósitos e Relações Normalizadas.**

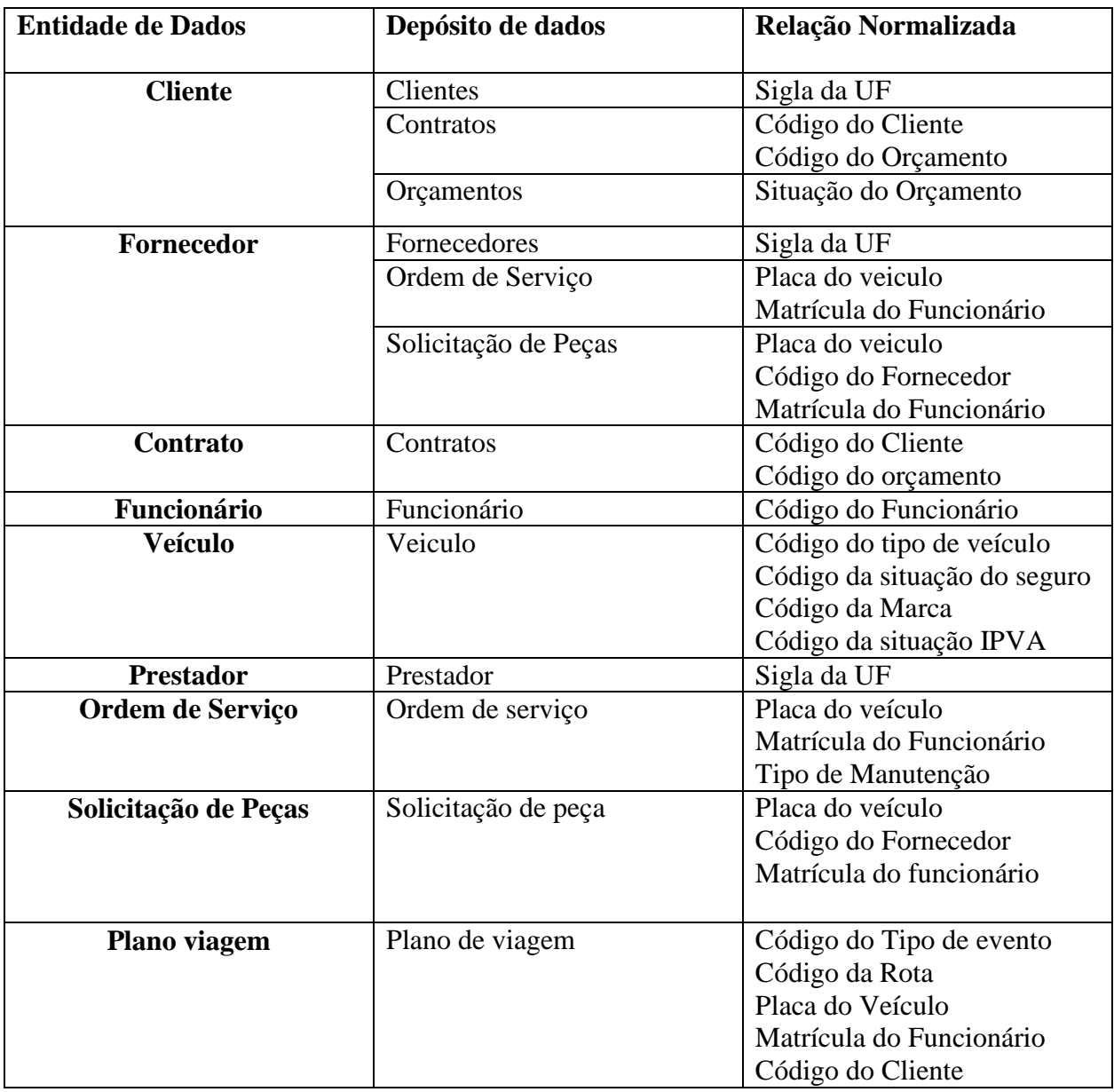
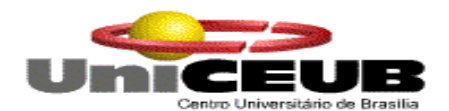

# **7. Fluxos de dados**

### **7.1. Documentos de Captação de dados**

### **7.1.1. Padrões e Convenções Utilizadas**

Foram estabelecidos padrões básicos para a elaboração dos documentos de captação de dados que podem ser eventualmente usados, por razões de inoperabilidade do sistema, pelos funcionários da empresa quando tiverem que incluir os dados de um cliente, veículo ou plano de viagem. Alguns formulários, porém foram elaborados apenas com a finalidade didática, pois sendo o sistema possuindo alguns módulos pela Internet, não adiantaria se o cliente preenchesse qualquer tipo de formulário em papel.

Padrão estabelecido:

- Tipo do papel: Branco
- Tamanho do papel: A4 e A5
- Gramatura do papel: 75g/metros quadrados

Os formulários são estruturados da seguinte forma:

Cabeçalho do Documento – usado no topo dos documentos para identificar a empresa, o nome do documento e o tipo de operação.

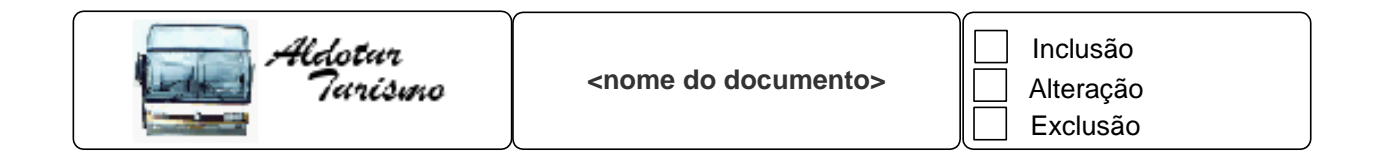

**Grupo – Representa** uma área do formulário com vários campos que, por terem finalidade de assunto, estão agrupados. Um exemplo de bloco é o bloco de endereço, onde constam os campos para logradouro, bairro, cidade, estado e CEP.

#### **<NOME DO GRUPO>**

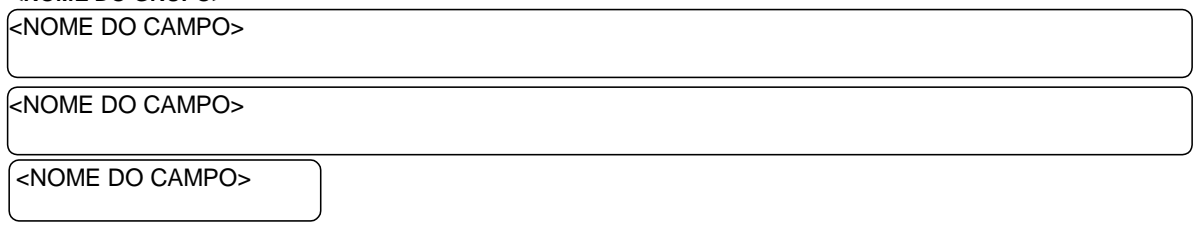

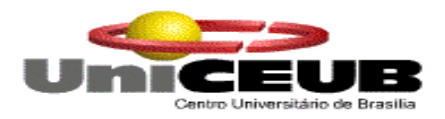

**Células Contínuas** – Campo dividido em células, onde cada uma deve conter um caractere. Geralmente utilizadas para campos com tamanho pré-definido ou limitado como CPF, CNPJ.

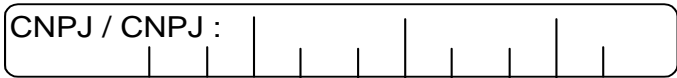

### **7.1.2. Relação de Documentos de Captação de Dados**

- $\checkmark$  Cadastro de Clientes
- $\checkmark$  Plano de Viagem
- Pedido de Orçamento
- Cadastro de Funcionário
- Cadastro de Veículo
- $\checkmark$  Cadastro de Prestadores
- Cadastro de Contrato
- Cadastro de Serviço
- Cadastro de Fornecedor
- Cadastrar Peças
- Cadastrar Rodovias

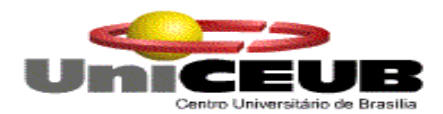

# **7.1.3. Descrição e Modelo dos Documentos de Captação de Dados**

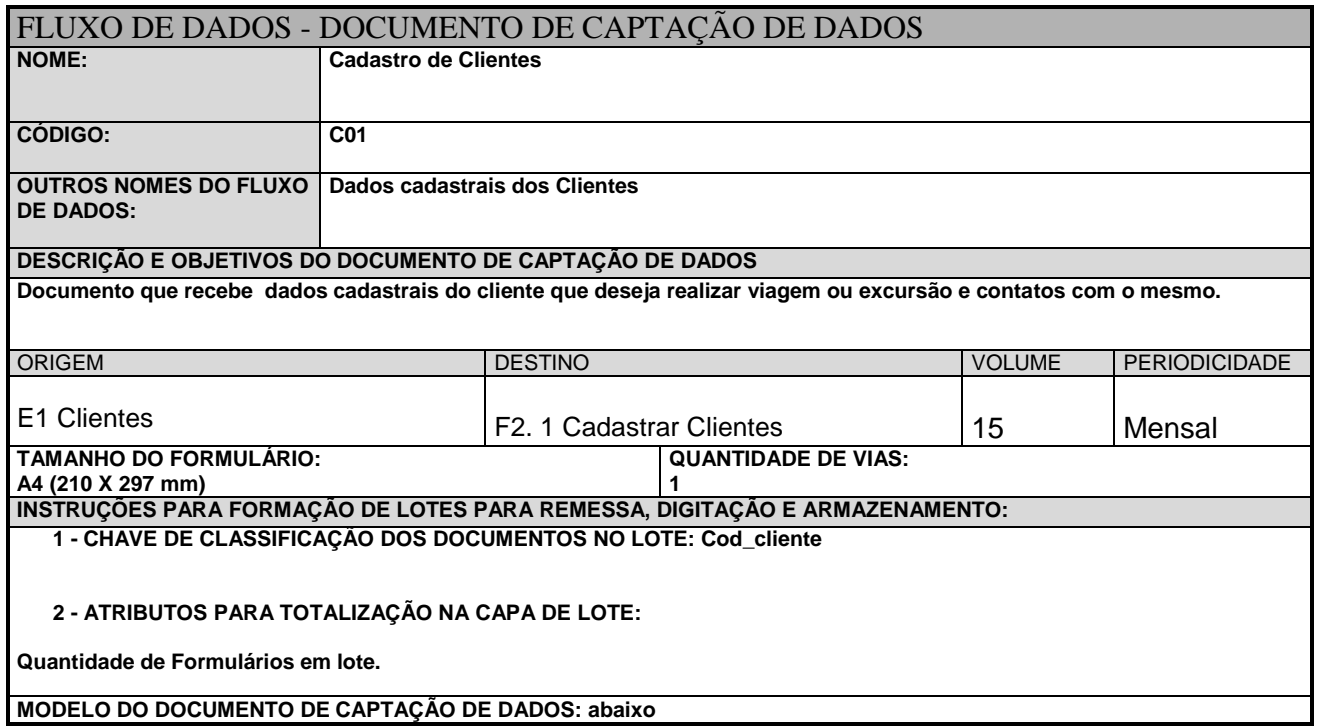

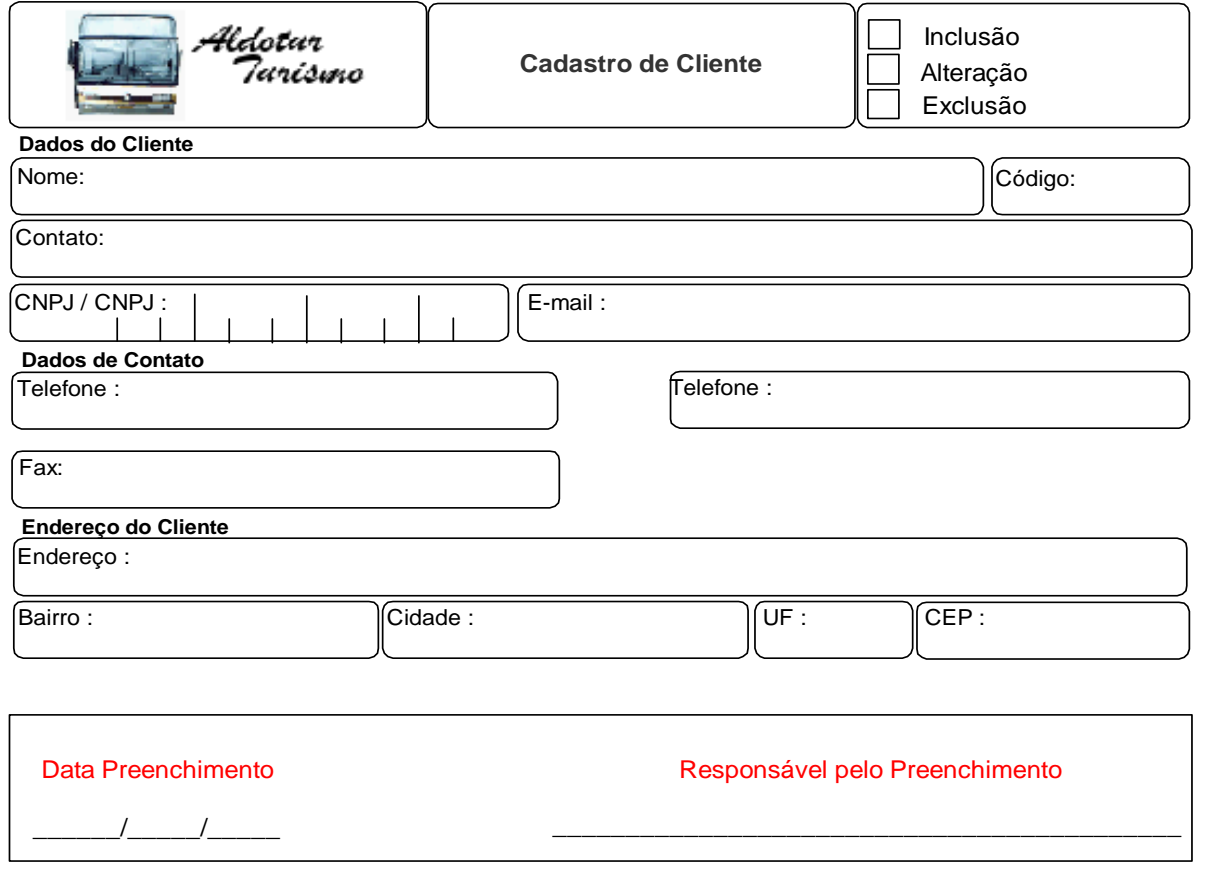

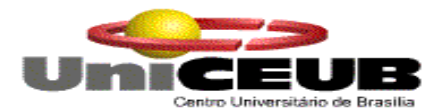

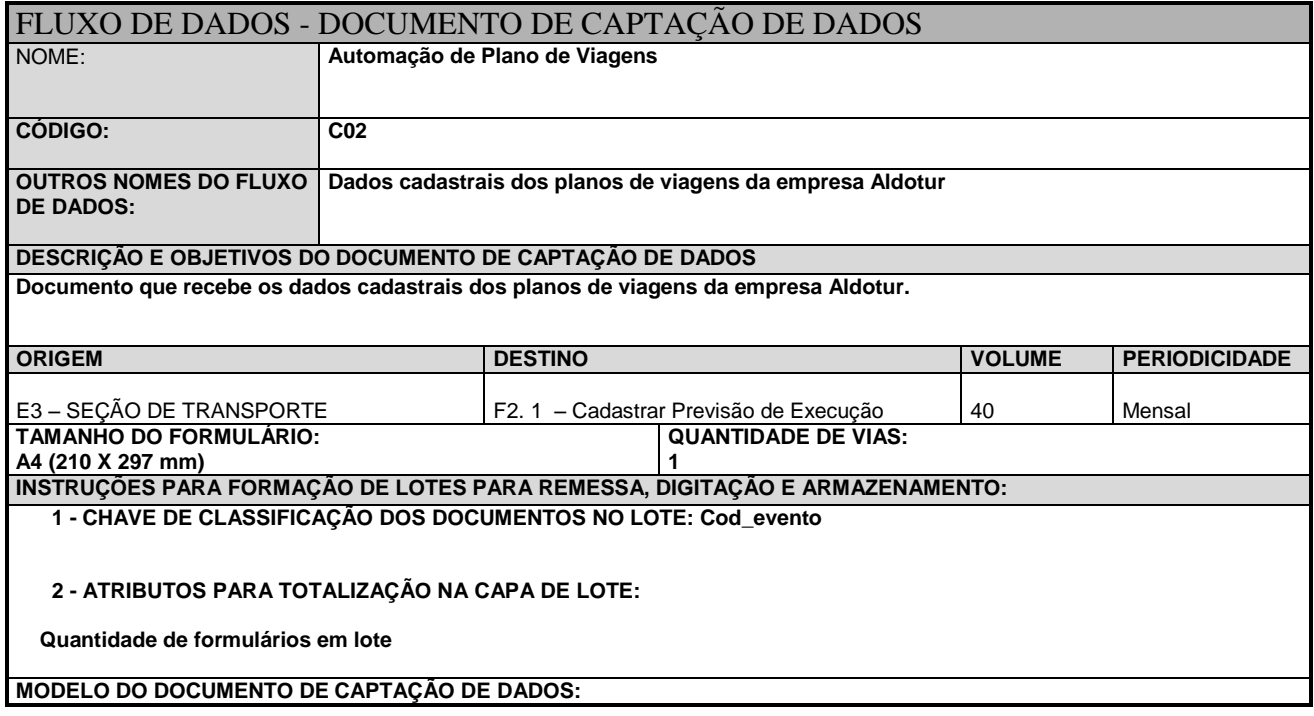

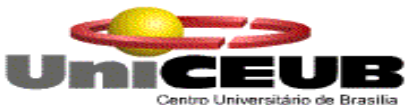

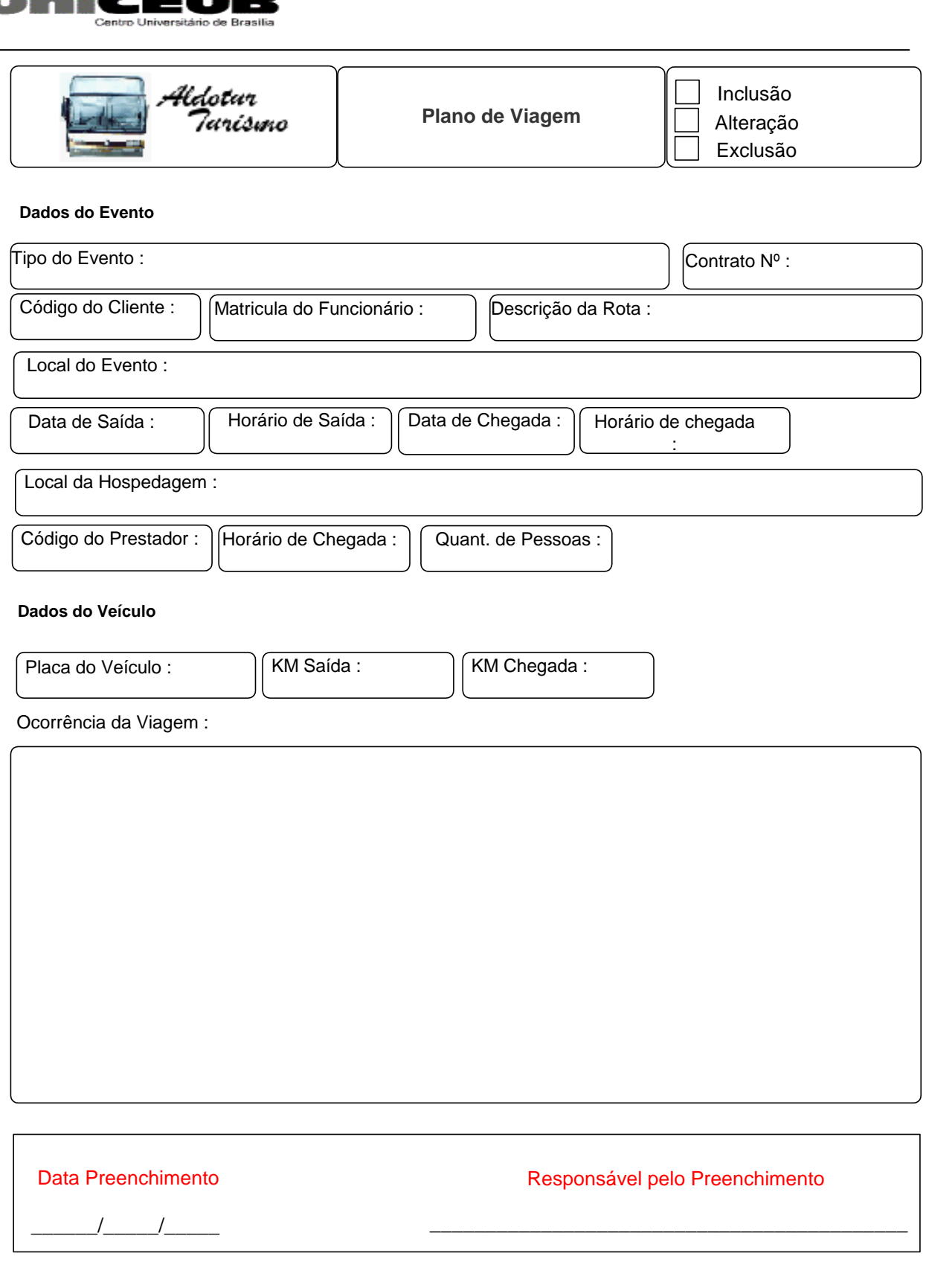

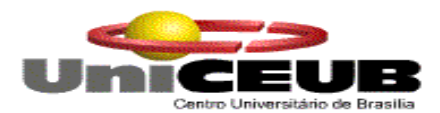

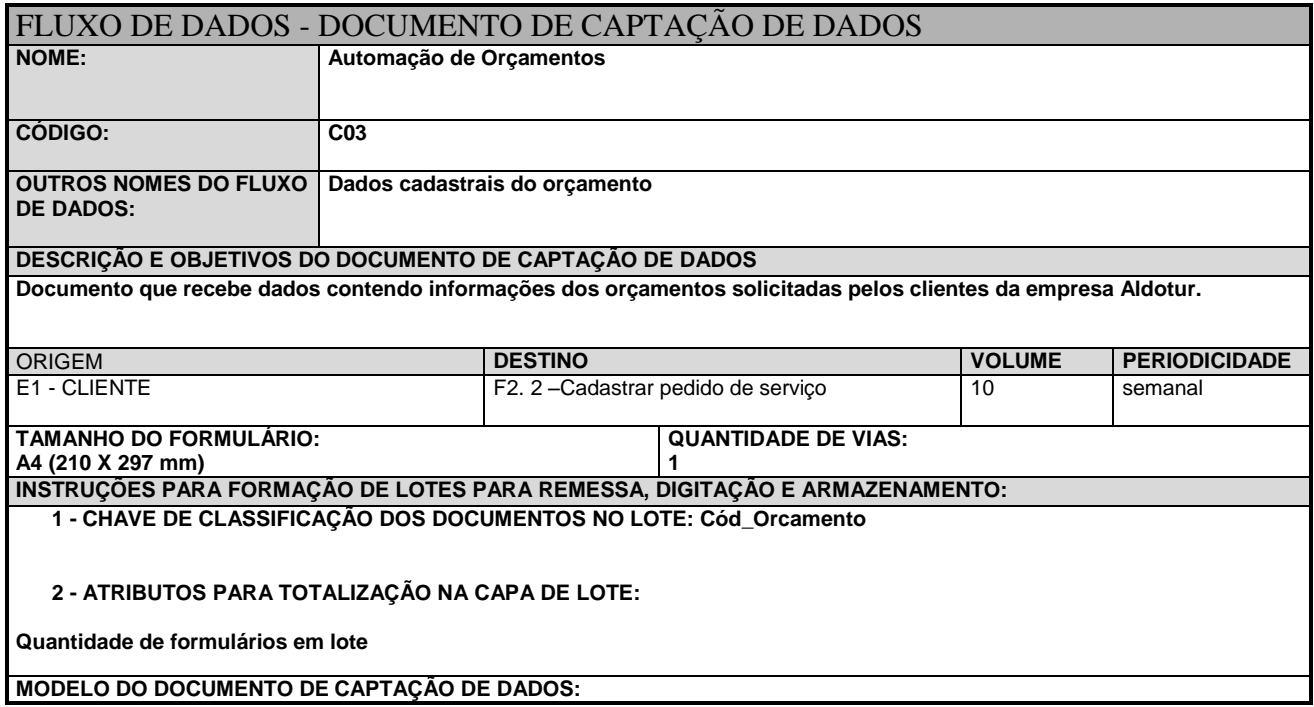

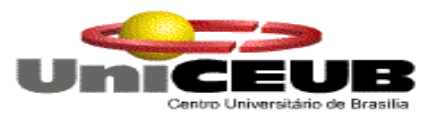

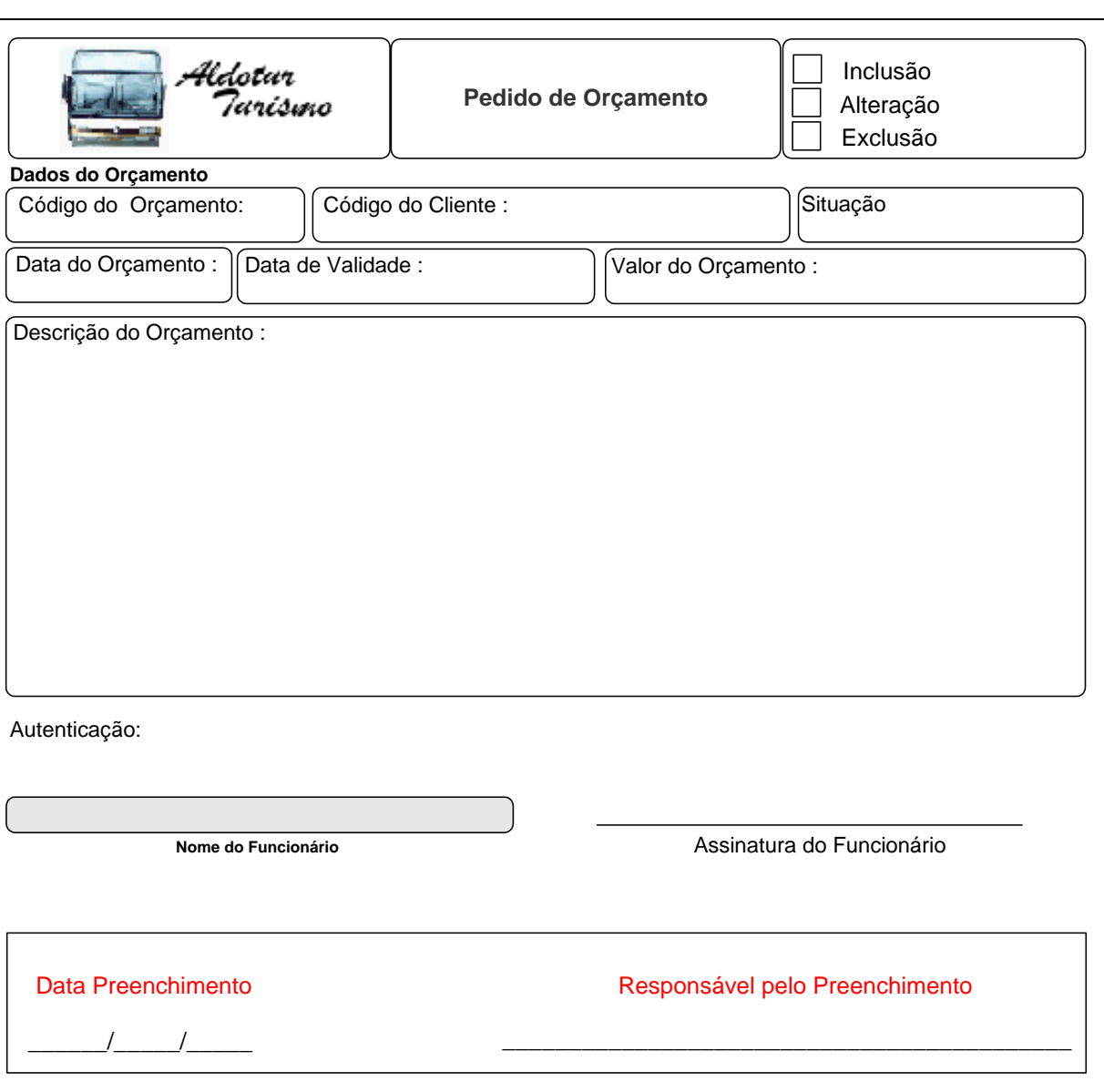

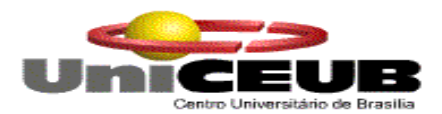

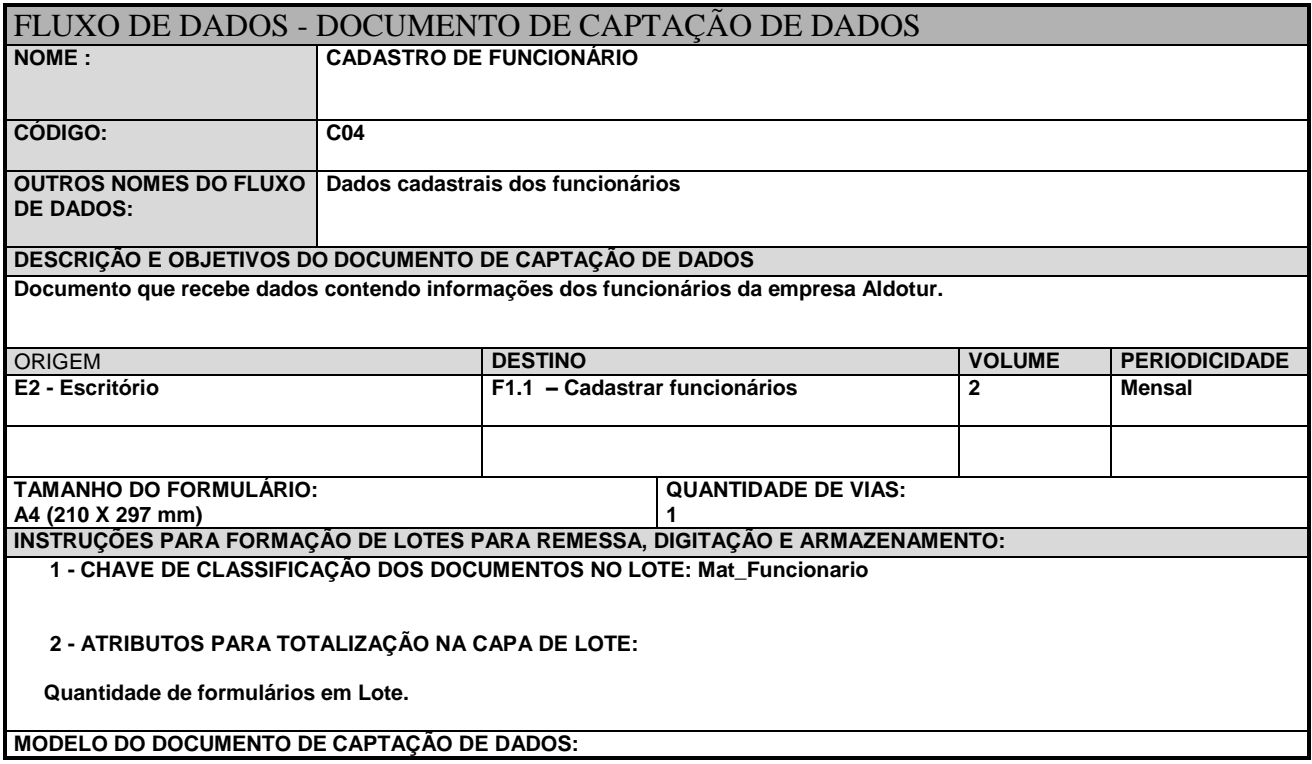

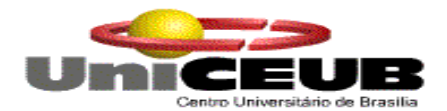

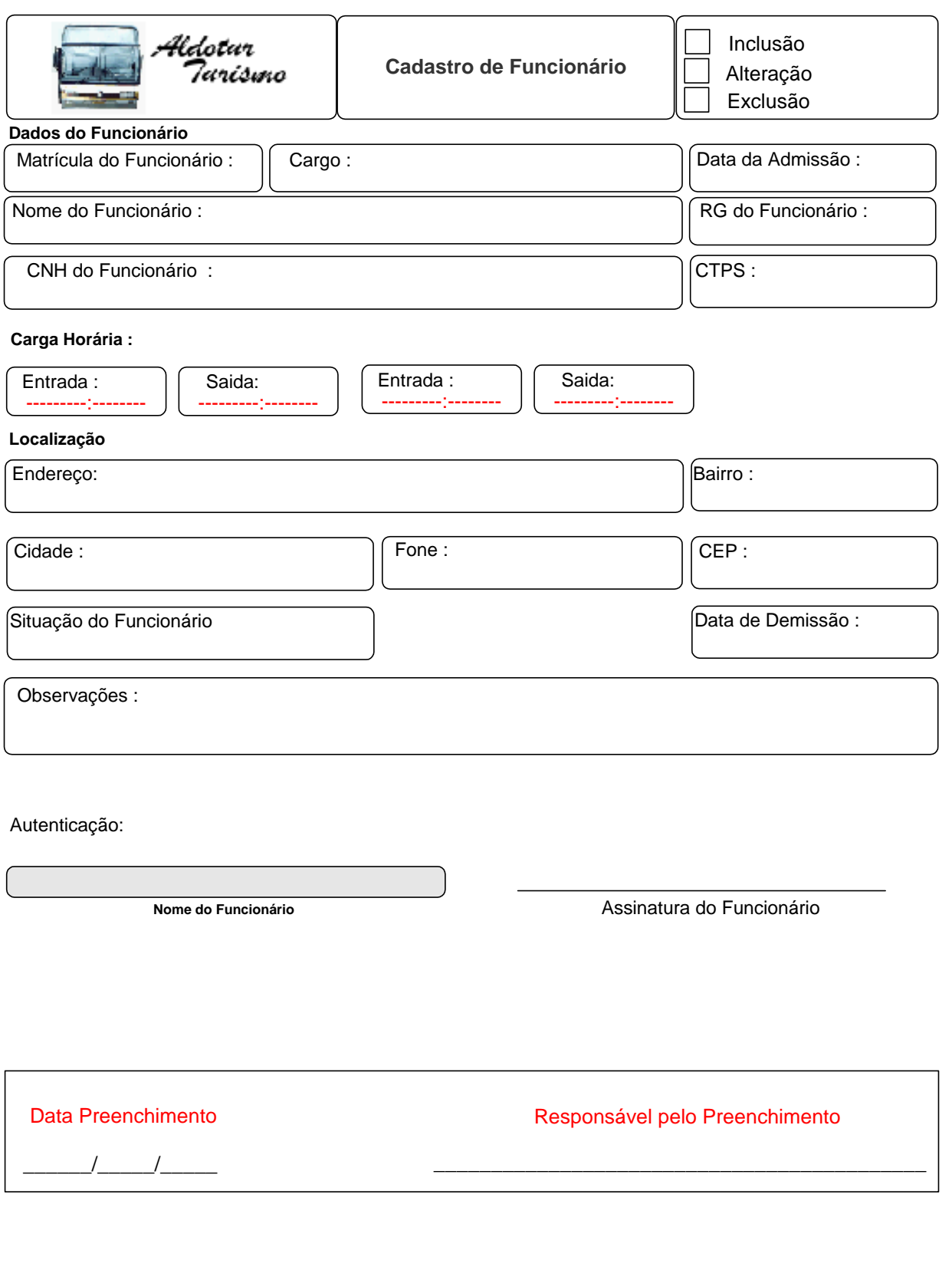

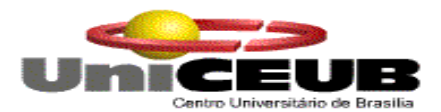

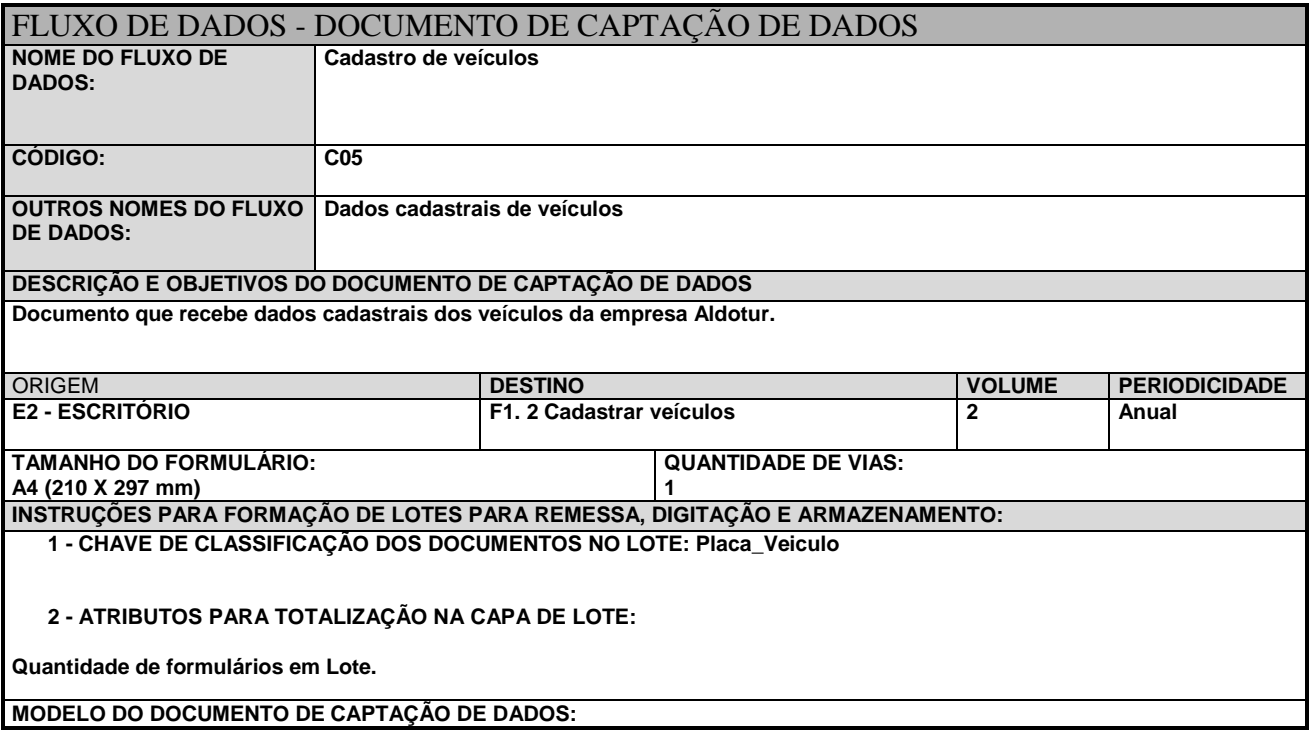

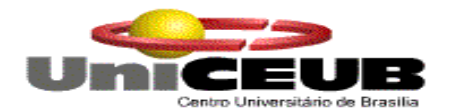

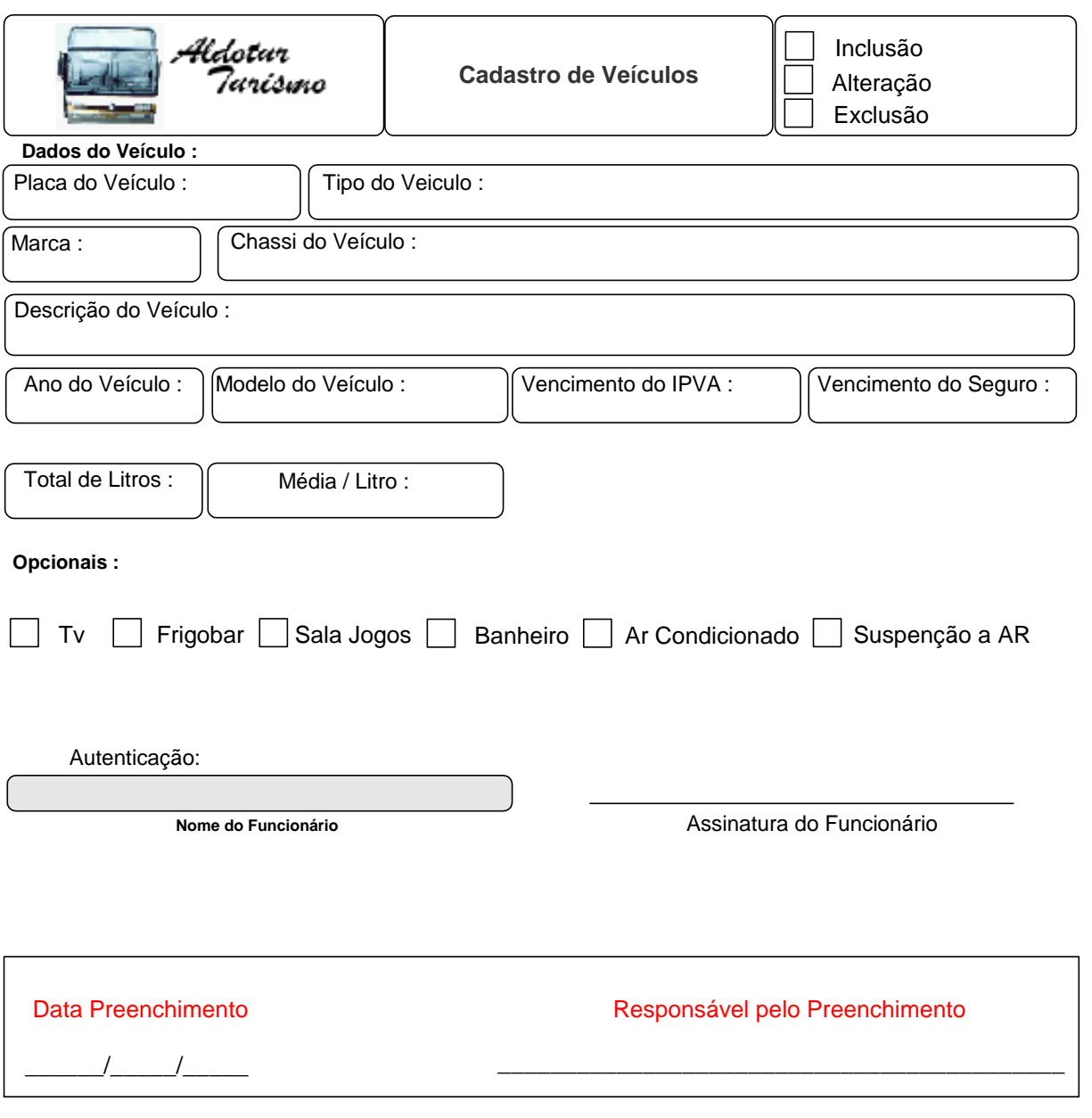

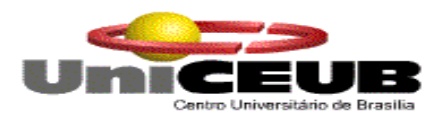

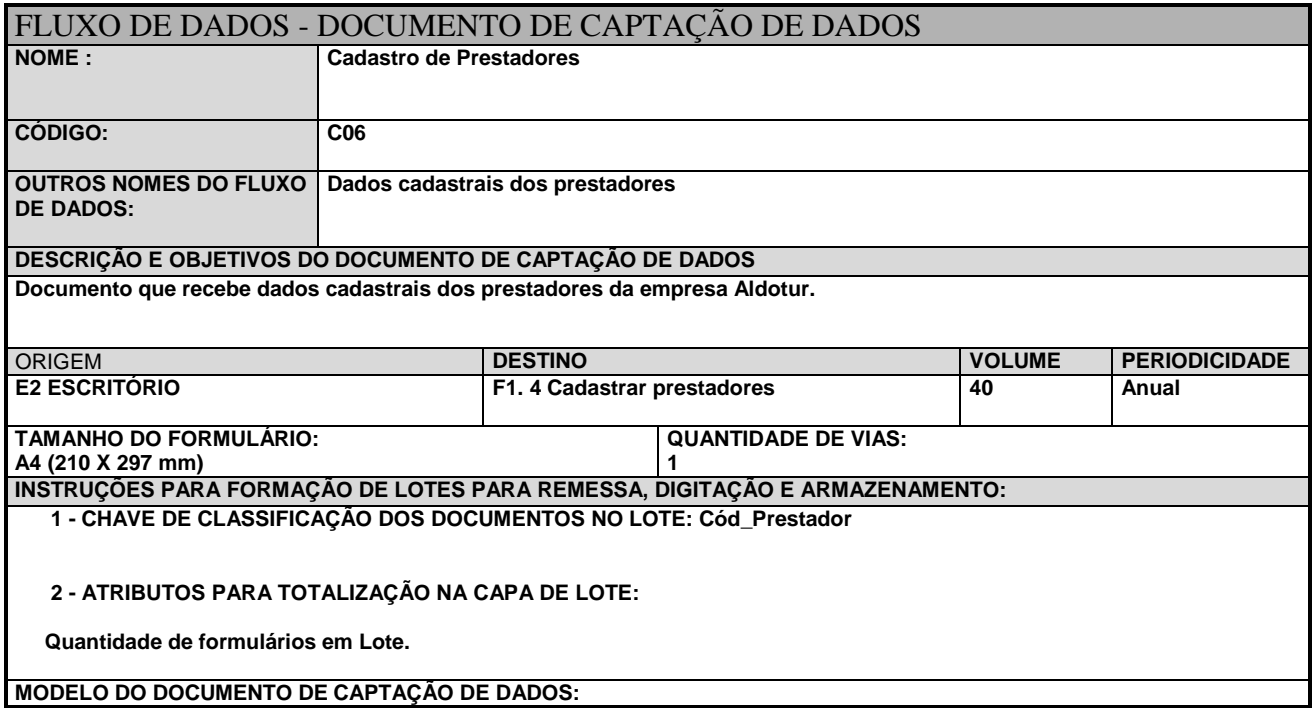

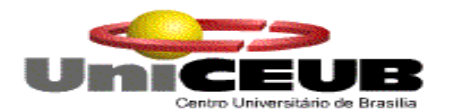

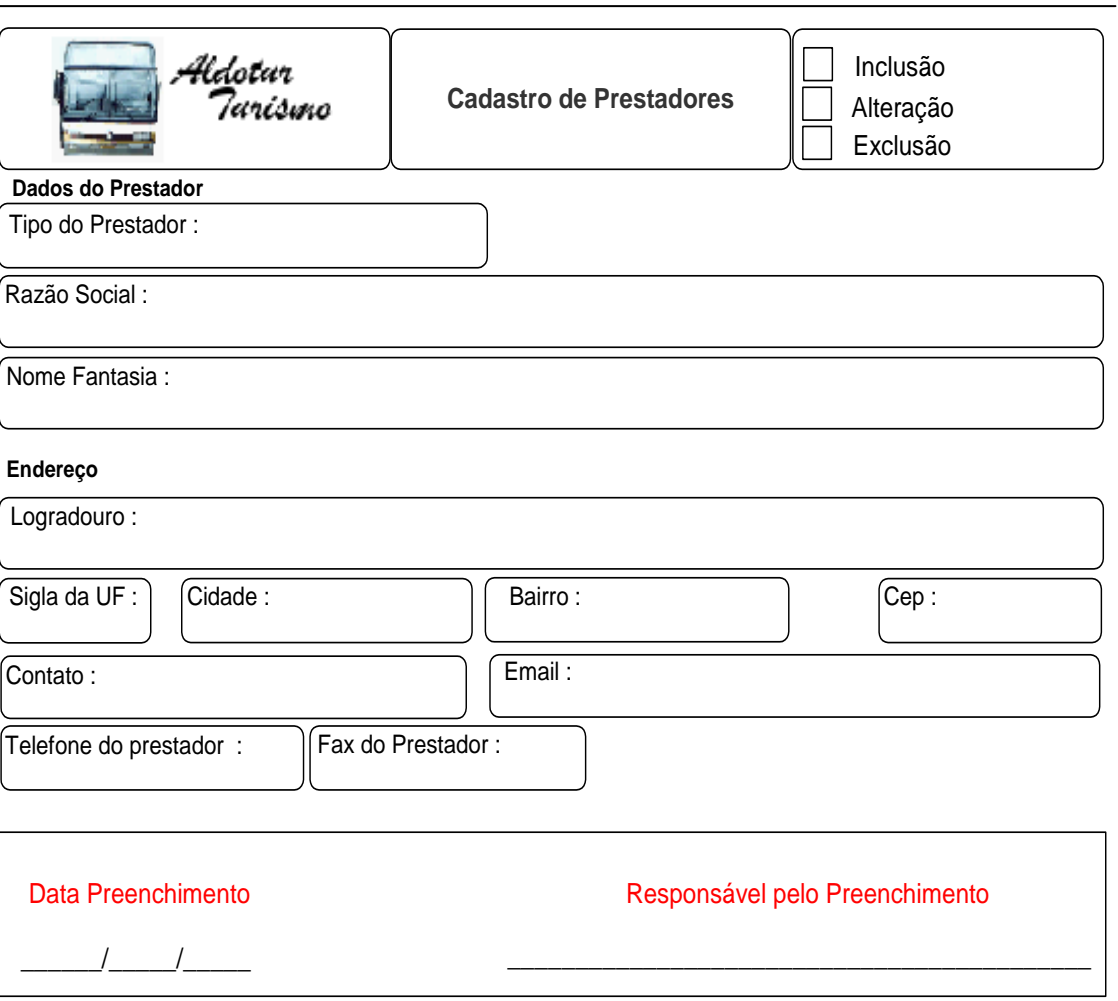

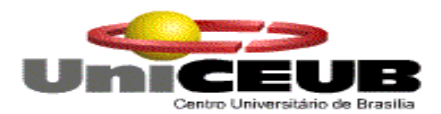

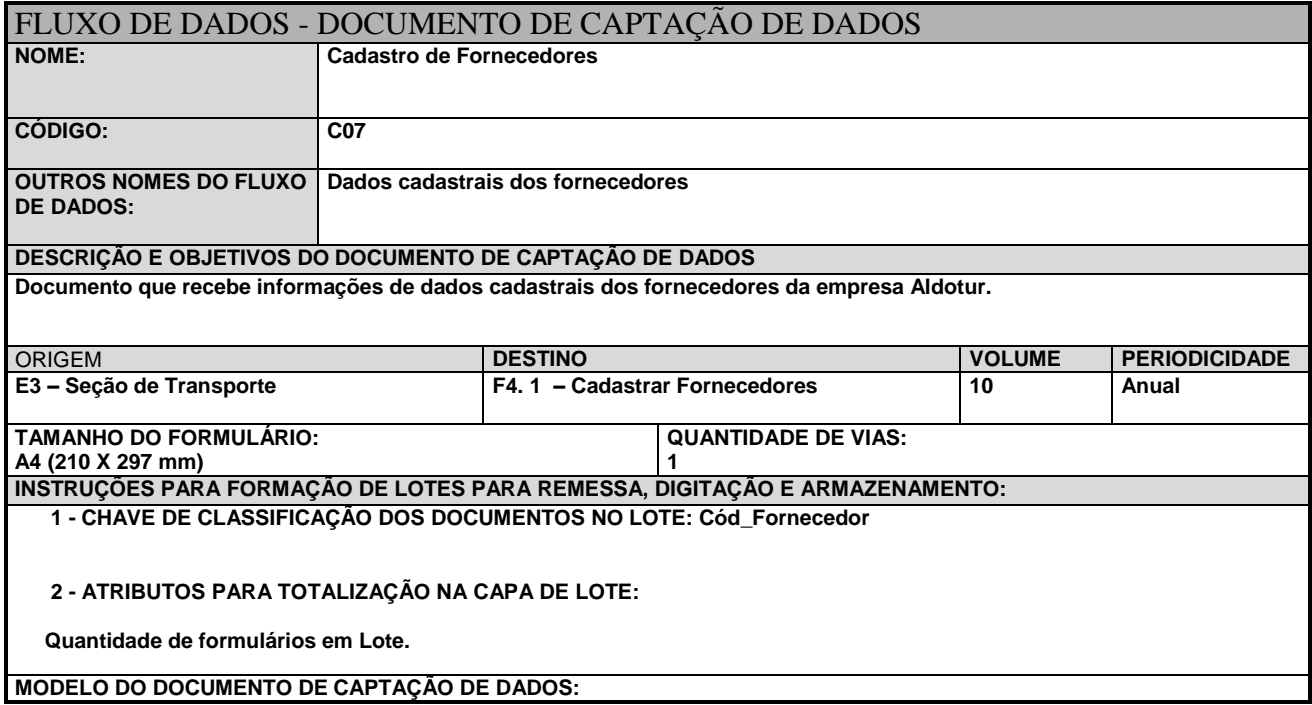

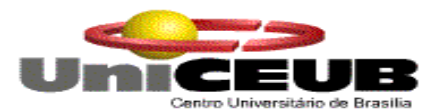

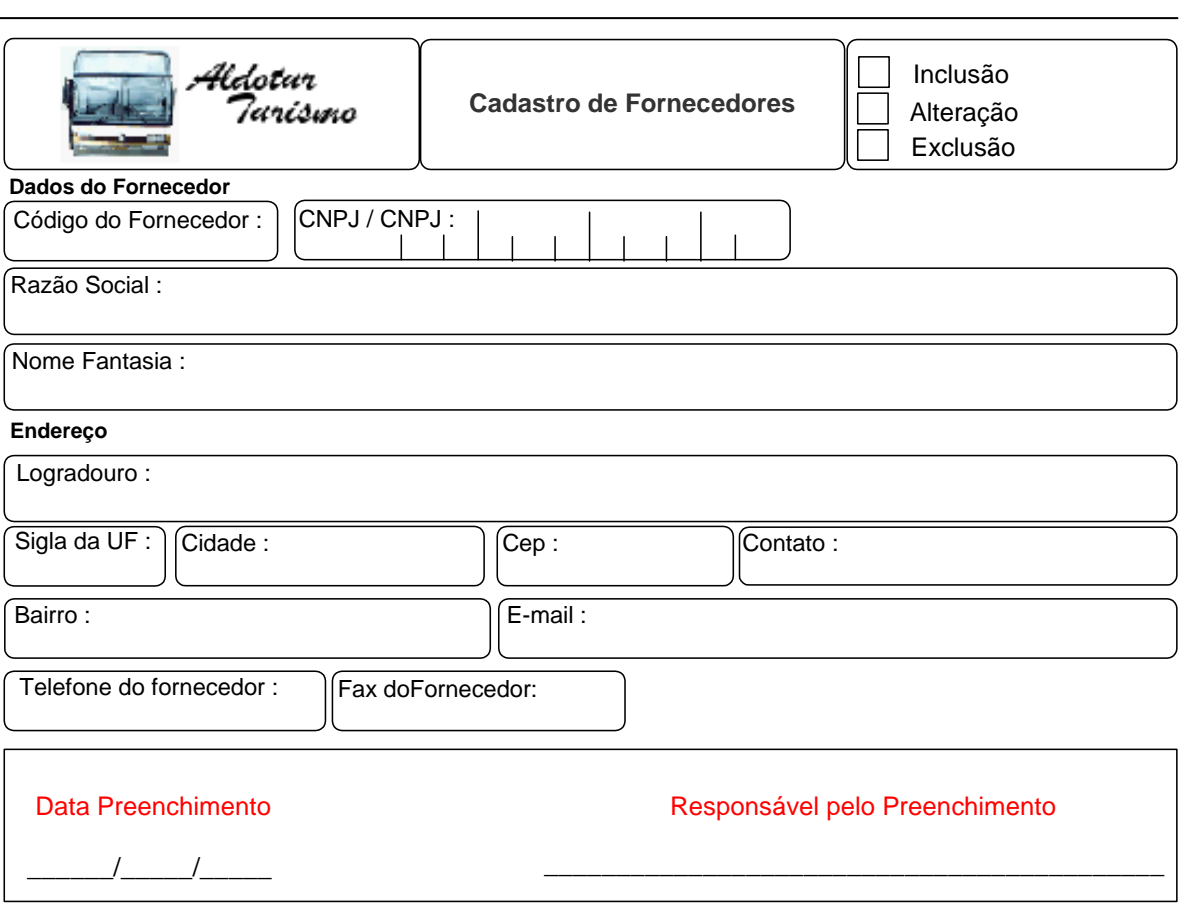

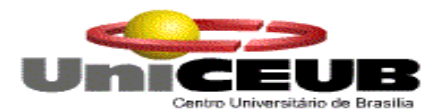

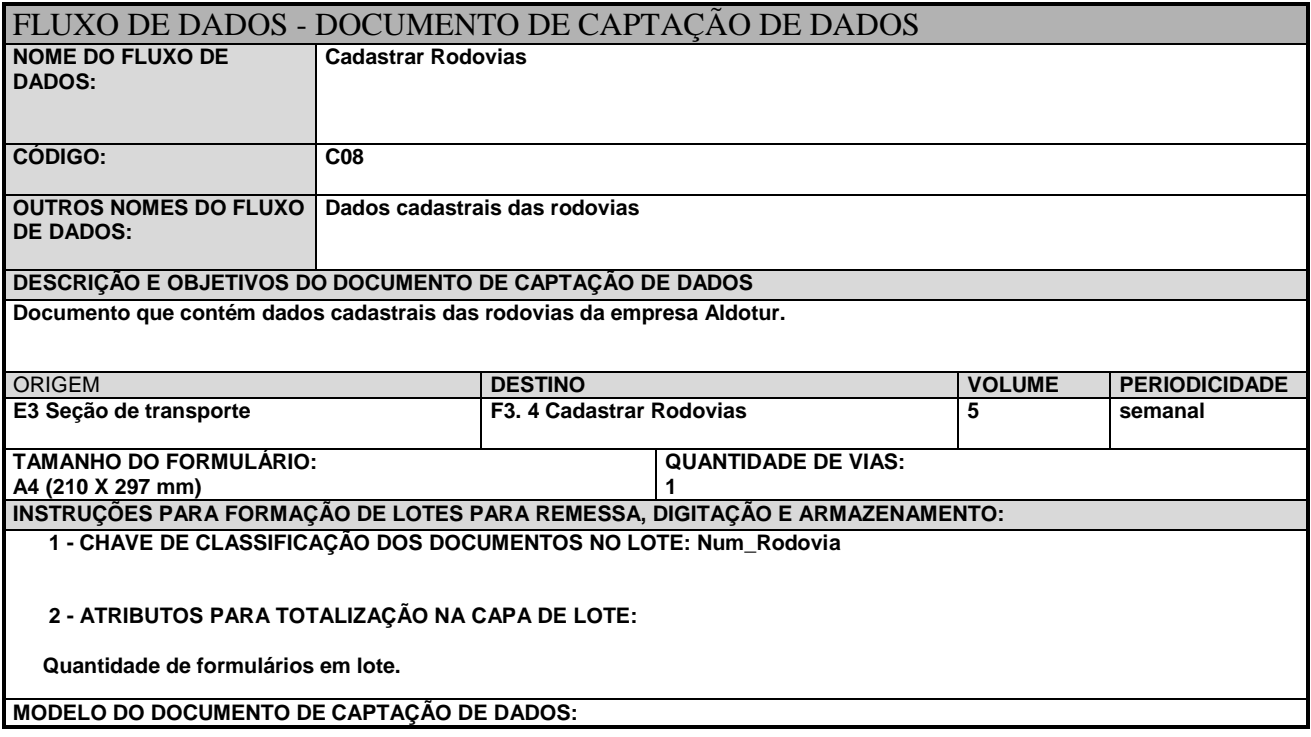

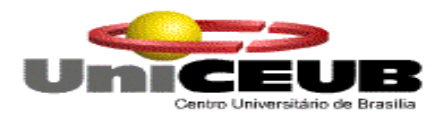

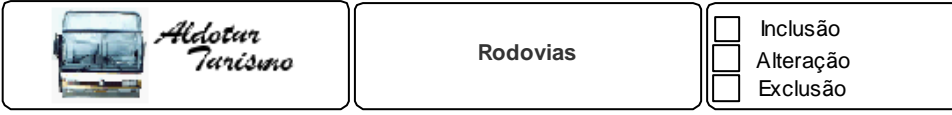

#### **Dados da Rodovia**

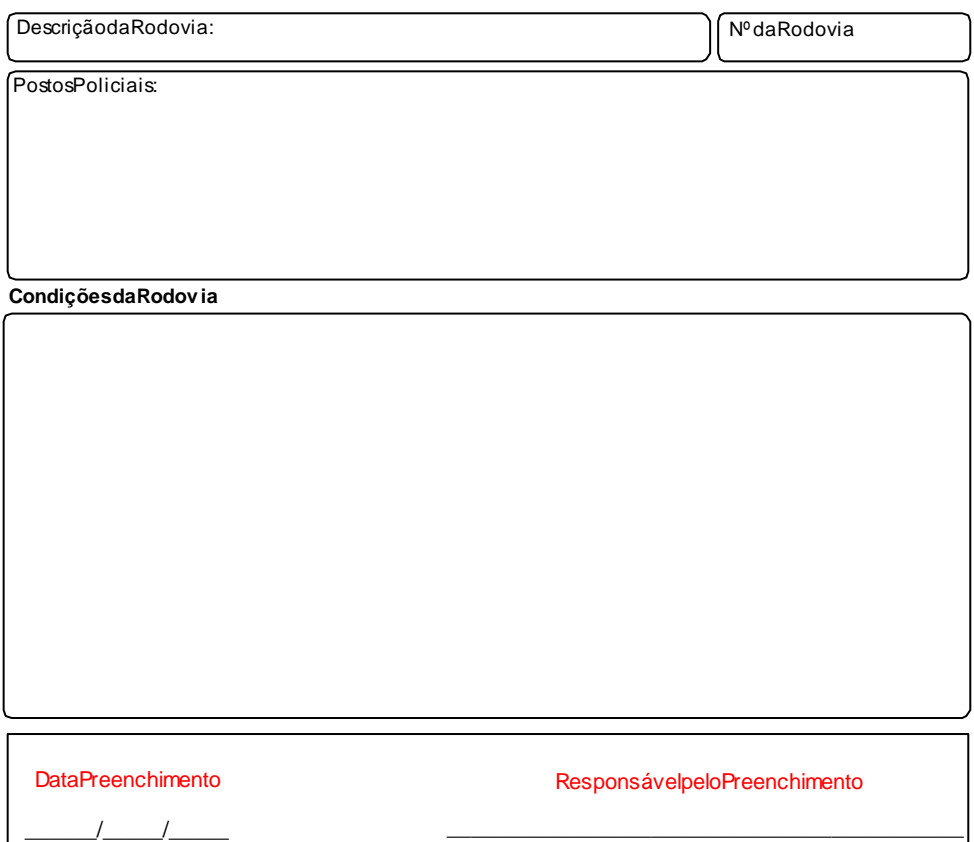

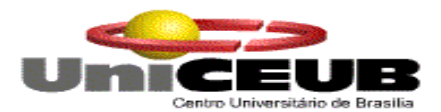

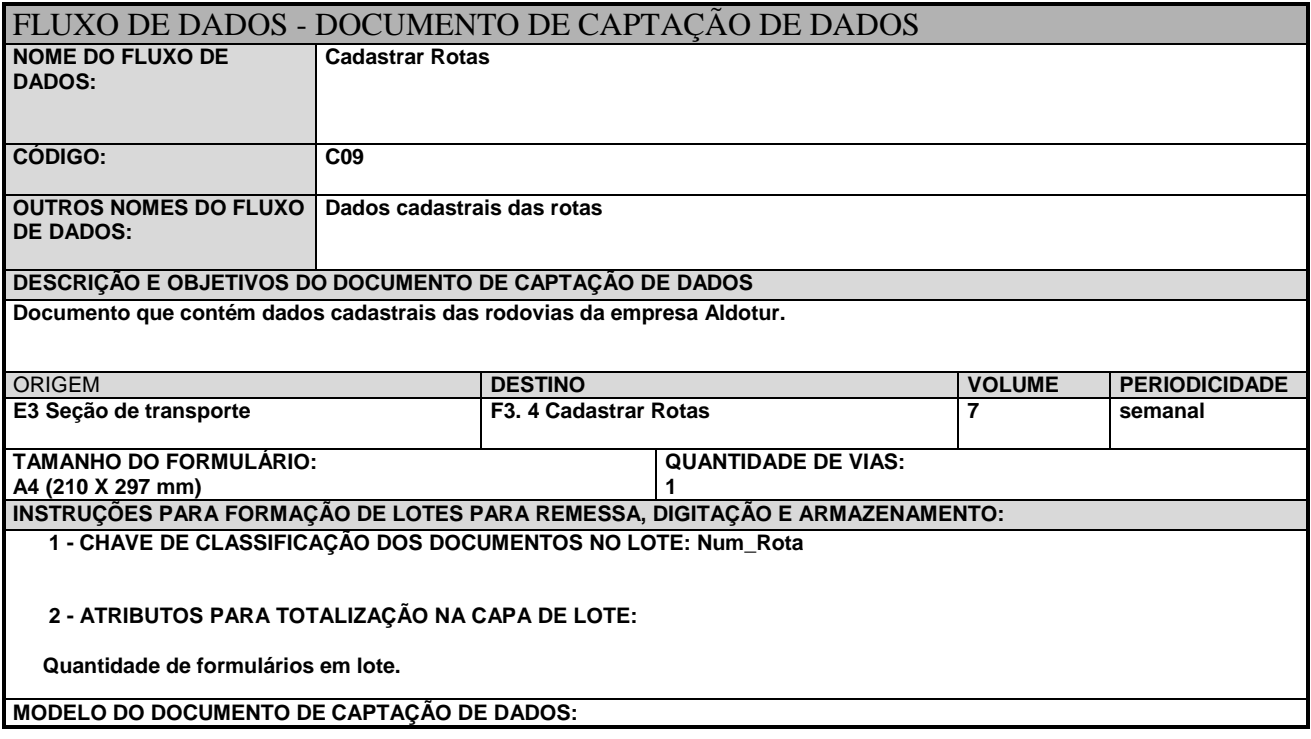

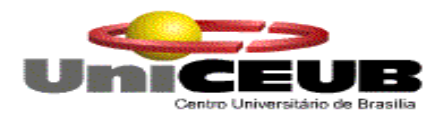

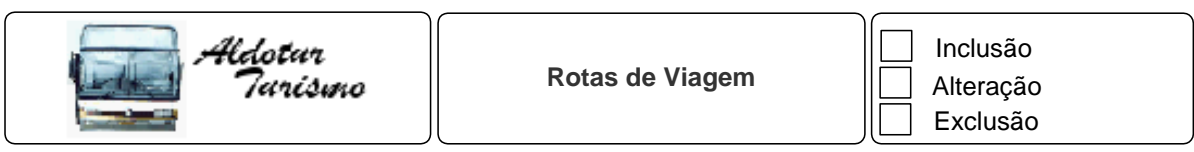

**Dados do Evento**

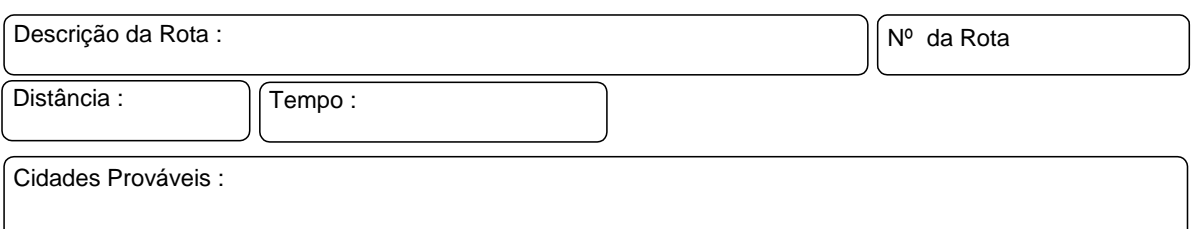

**Percurso provável :**

# Data Preenchimento **Data Preenchimento** Responsável pelo Preenchimento

\_\_\_\_\_\_/\_\_\_\_\_/\_\_\_\_\_ \_\_\_\_\_\_\_\_\_\_\_\_\_\_\_\_\_\_\_\_\_\_\_\_\_\_\_\_\_\_\_\_\_\_\_\_\_\_\_\_\_\_\_

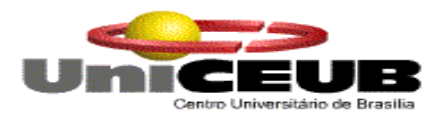

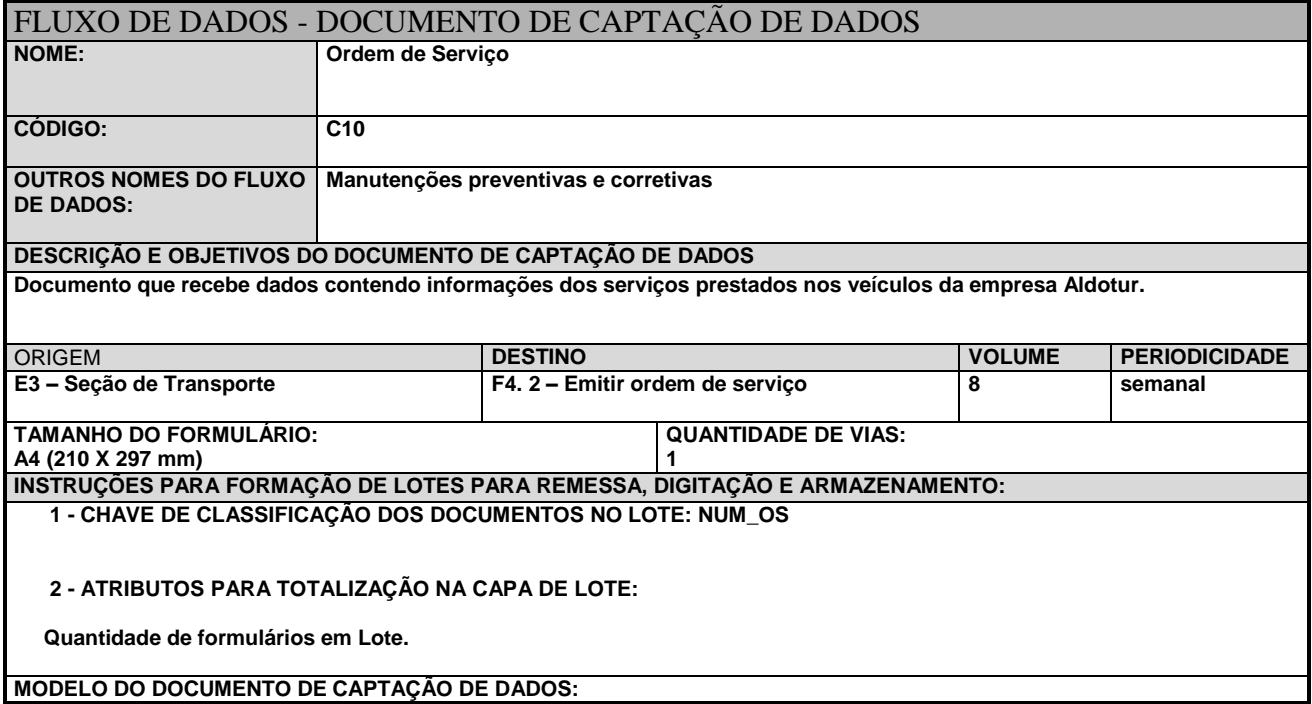

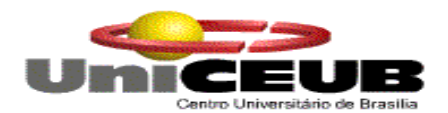

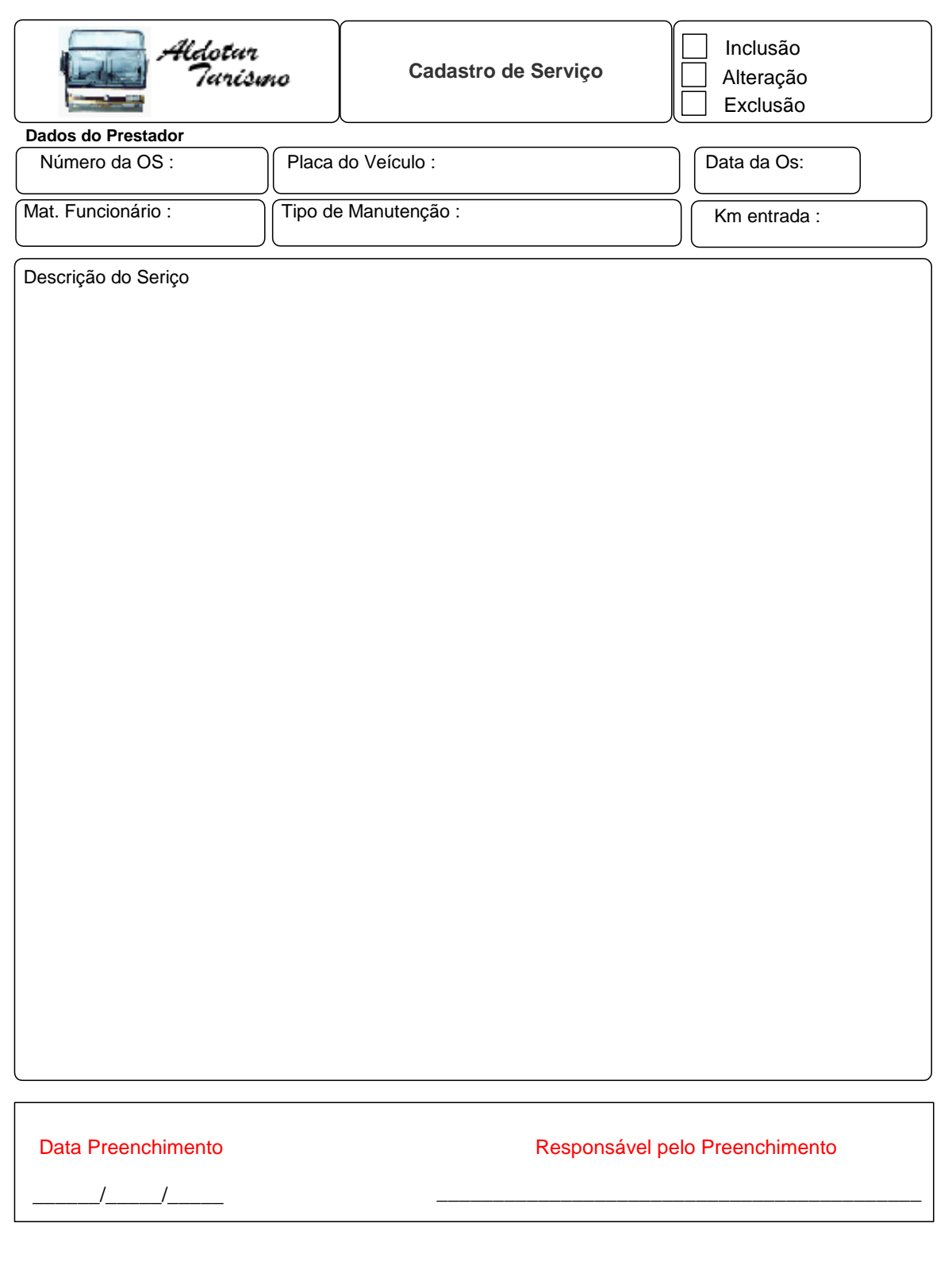

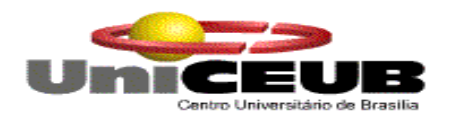

#### **7.2. Relatórios Impressos**

#### **7.2.1. Padrões e Convenções Utilizadas nos Desenhos dos Relatórios Impressos**

Os relatórios gerados pelo sistema serão impressos seguindo os seguintes padrões e convenções, quando se fizer necessário:

Cabeçalho do Relatório – Usado no topo dos documentos para identificar a empresa, o tipo de relatório e o código.

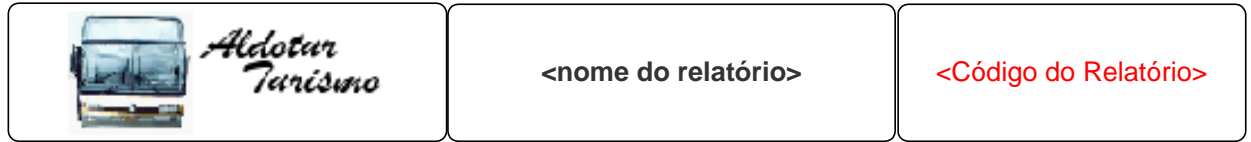

Rodapé do Relatório – Utilizado na parte inferior do documento para identificar a data da emissão do documento e número da página.

data de emissão: -----/----/------ pág: 99

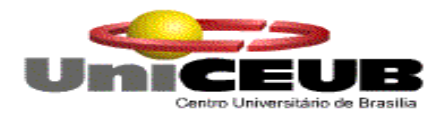

# **7.2.2. Relação dos Relatórios impressos**

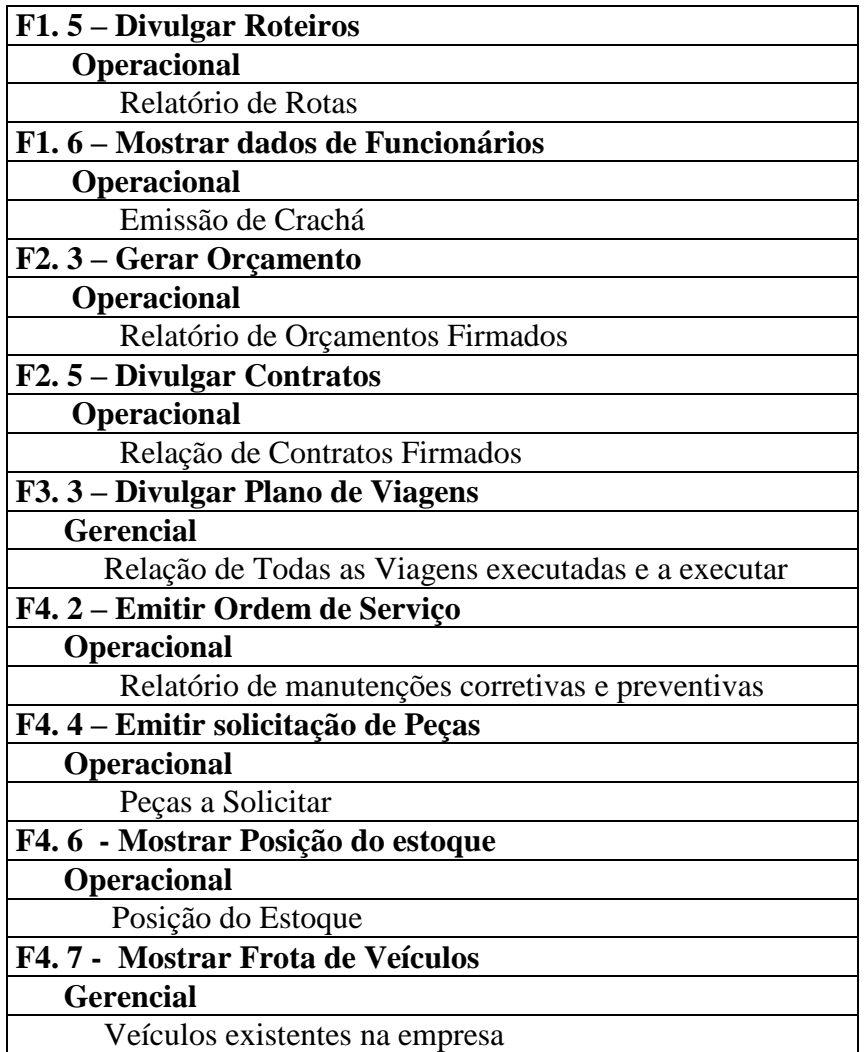

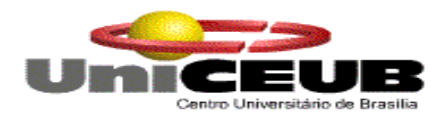

# **7.2.3. Descrição e Modelo dos Relatórios impressos**

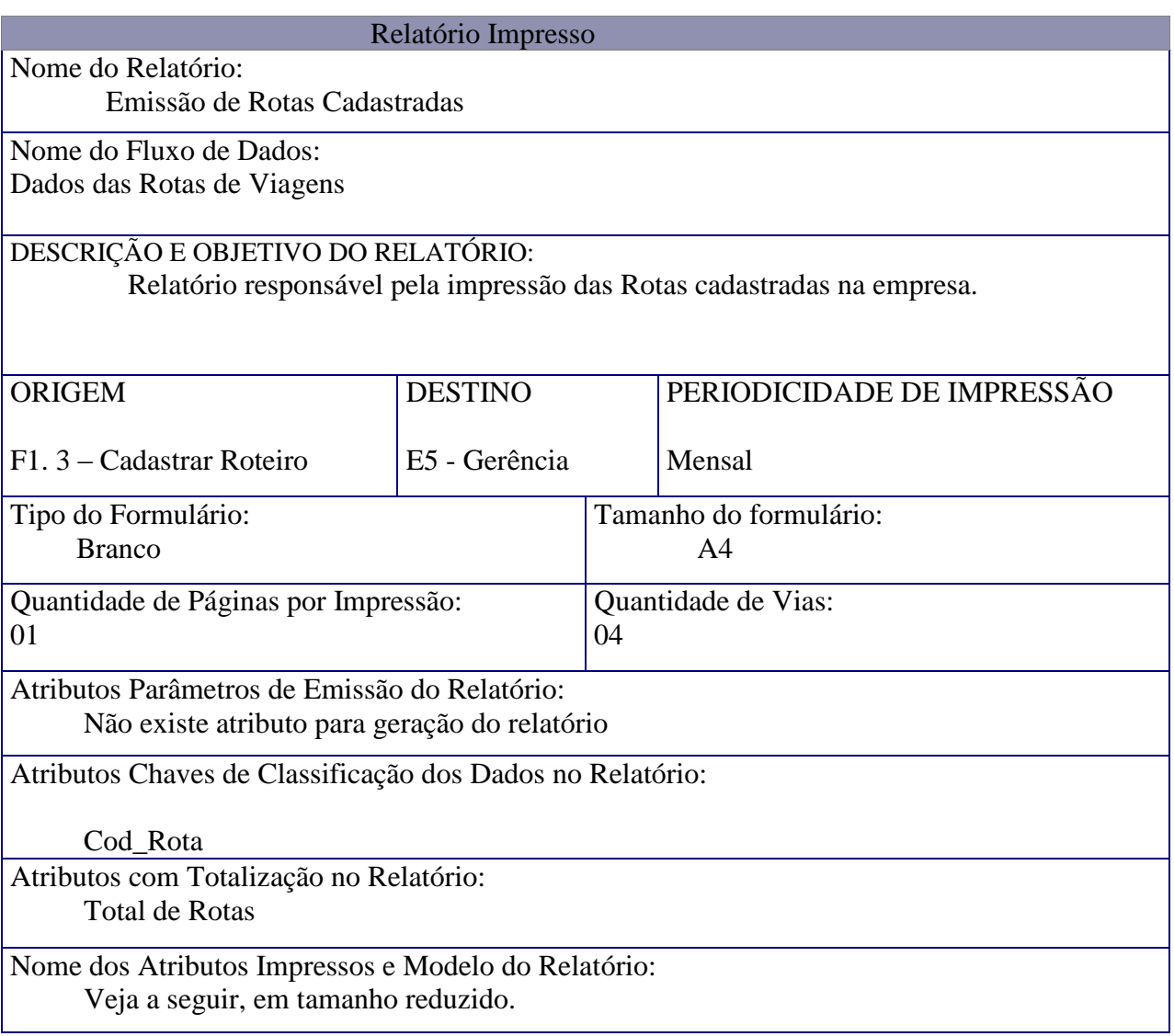

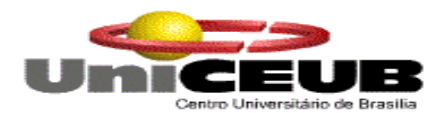

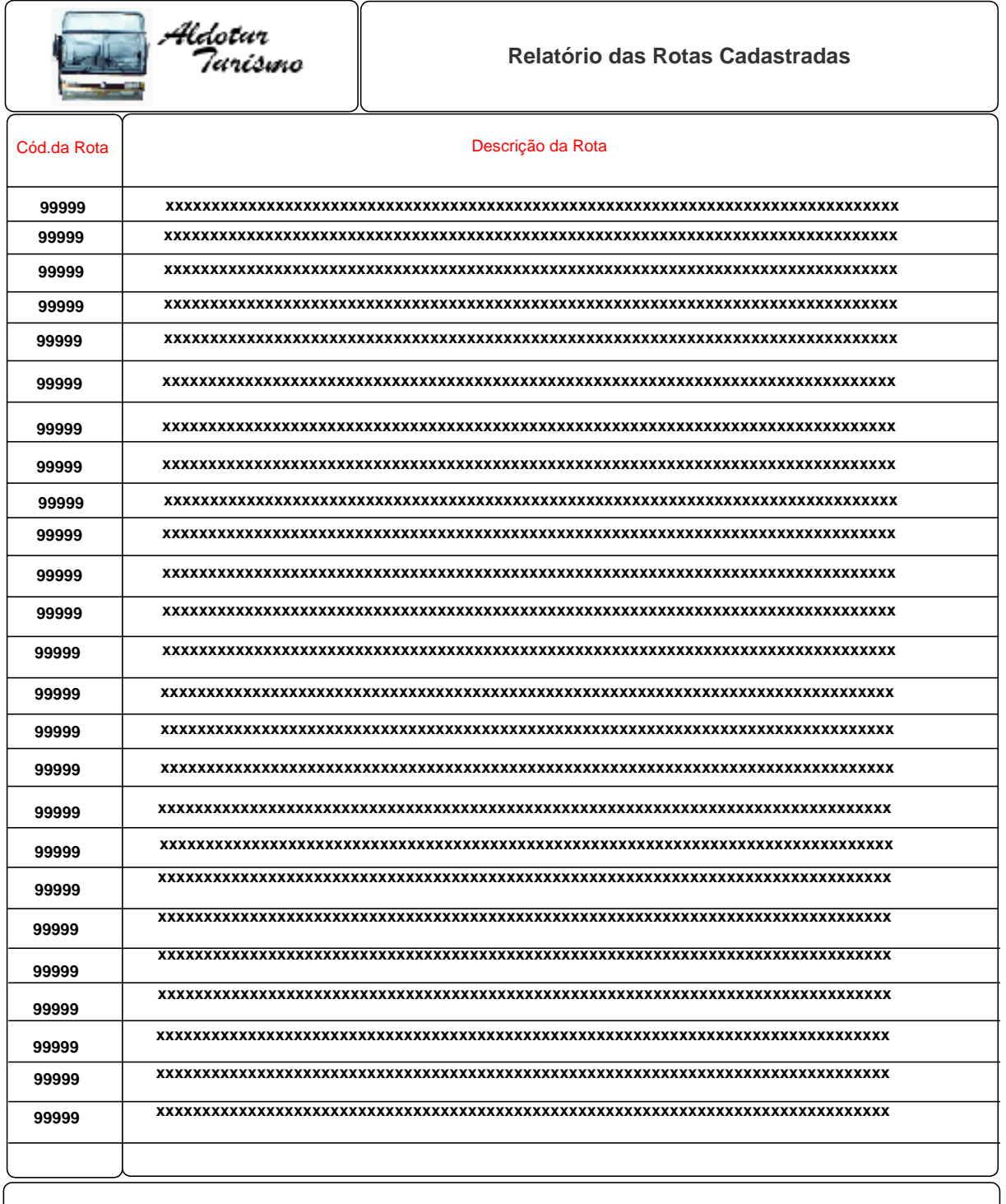

data de emissão :\_\_\_/\_\_\_/\_\_\_\_\_\_\_ basebona data de emissão :\_\_\_/\_\_\_\_\_\_ página

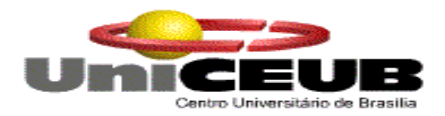

#### Nome do Relatório:

Emissão de Crachás dos Funcionários

Nome do Fluxo de Dados: Crachá de Funcionários

# DESCRIÇÃO E OBJETIVO DO RELATÓRIO:

 Relatório responsável pela impressão dos crachás dos funcionários previamente cadastrados na empresa, para melhor controle e identificação dos mesmos.

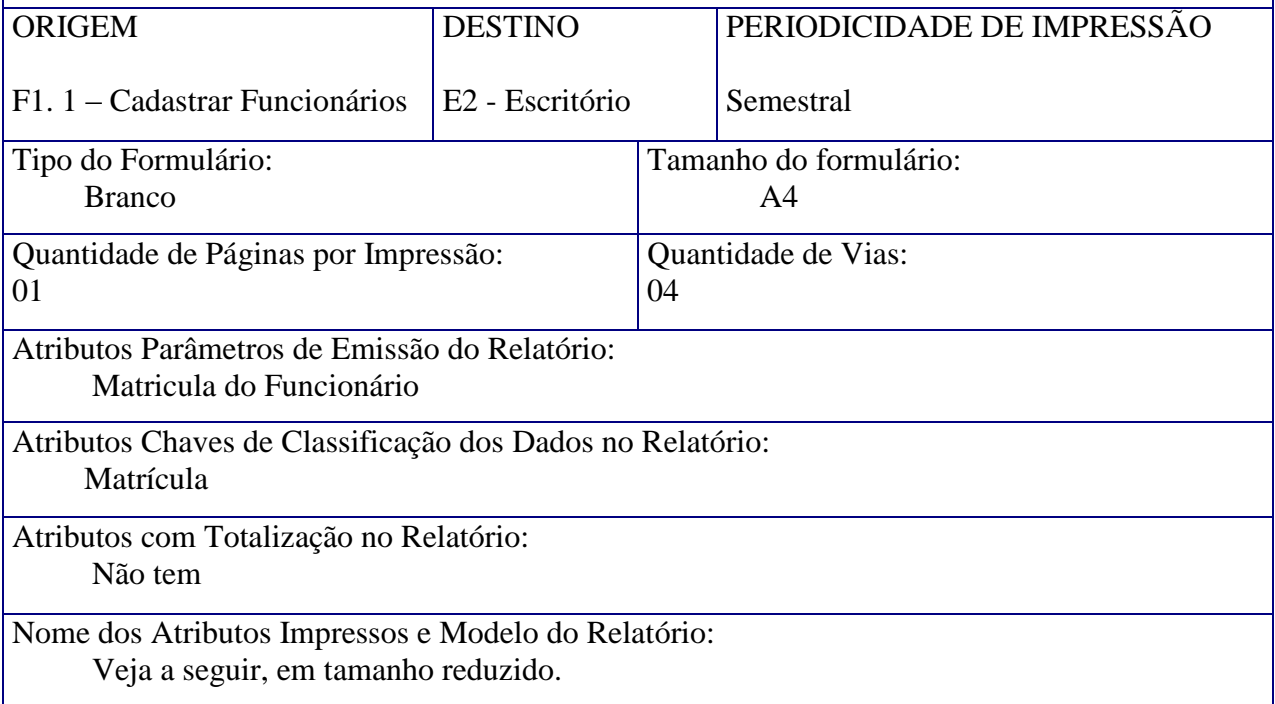

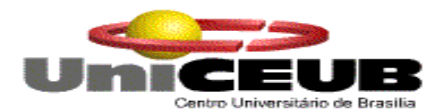

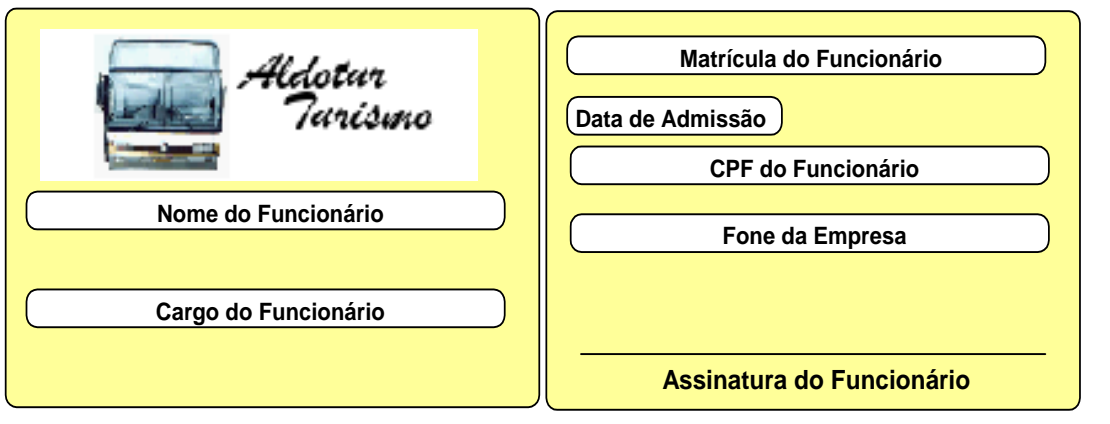

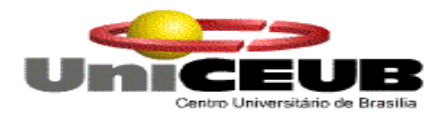

# Nome do Relatório:

Emissão de Orçamentos Firmados

Nome do Fluxo de Dados:

Dados cadastrais dos orçamentos

# DESCRIÇÃO E OBJETIVO DO RELATÓRIO:

 Relatório responsável pela impressão de orçamentos fechado com os clientes da empresa Aldotur.

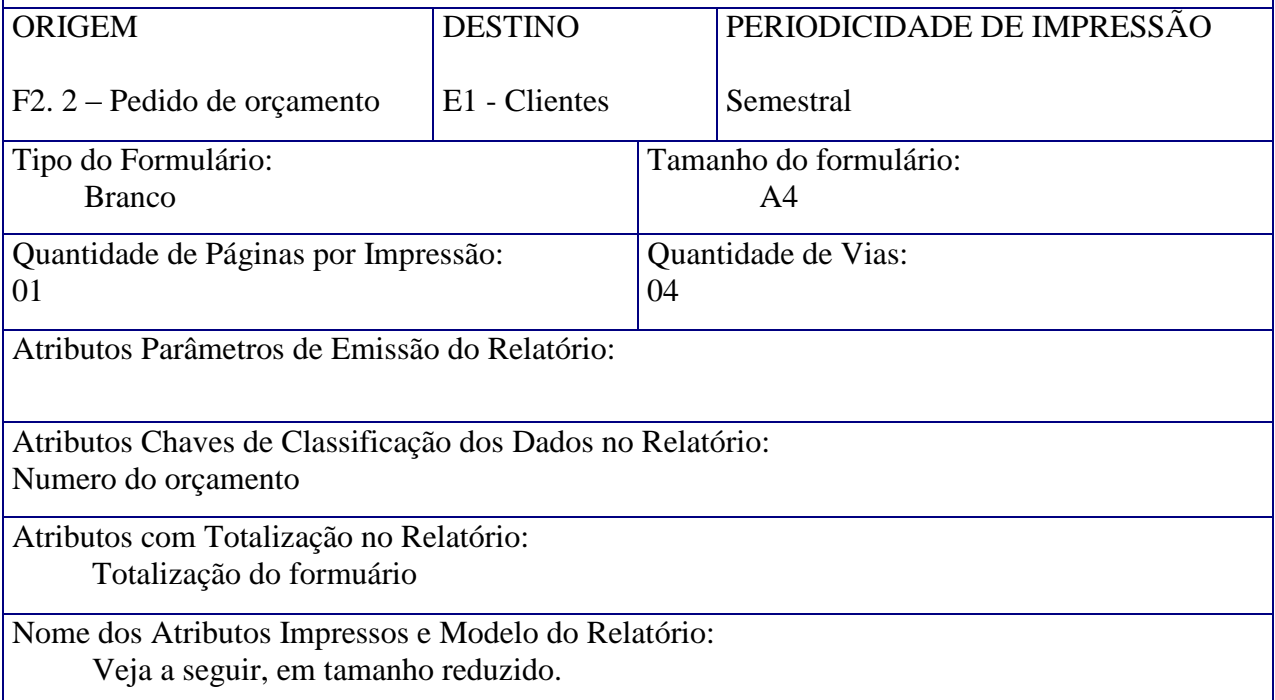

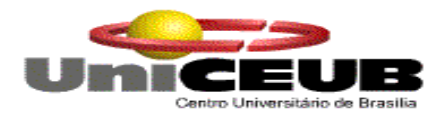

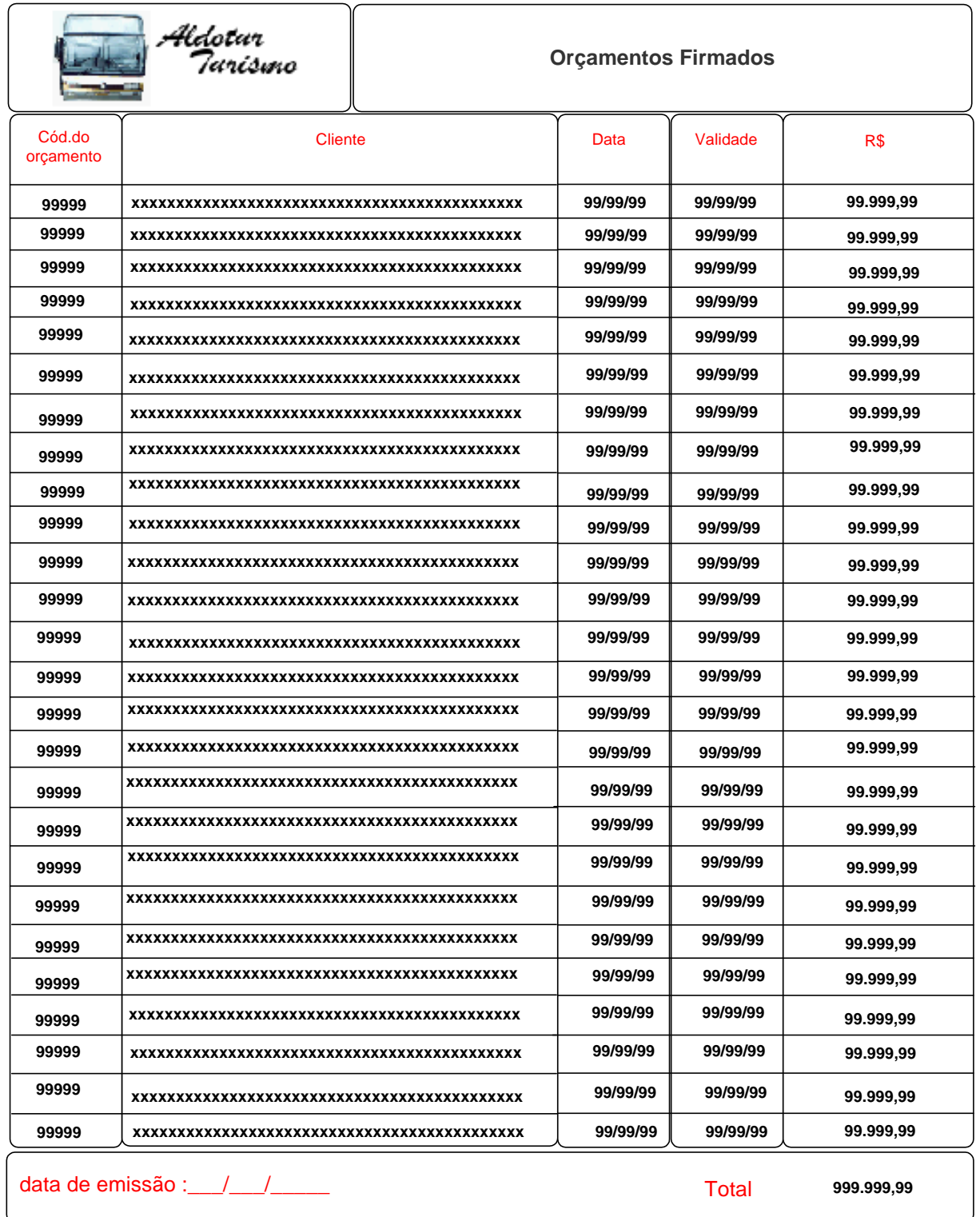

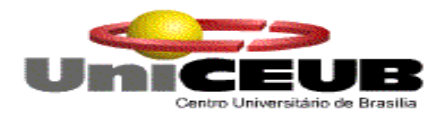

Nome do Relatório:

Emissão de Contratos Firmados

Nome do Fluxo de Dados:

Dados cadastrais dos Contratos

# DESCRIÇÃO E OBJETIVO DO RELATÓRIO:

 Relatório responsável pela impressão dos contratos firmados com os clientes da empresa Aldotur.

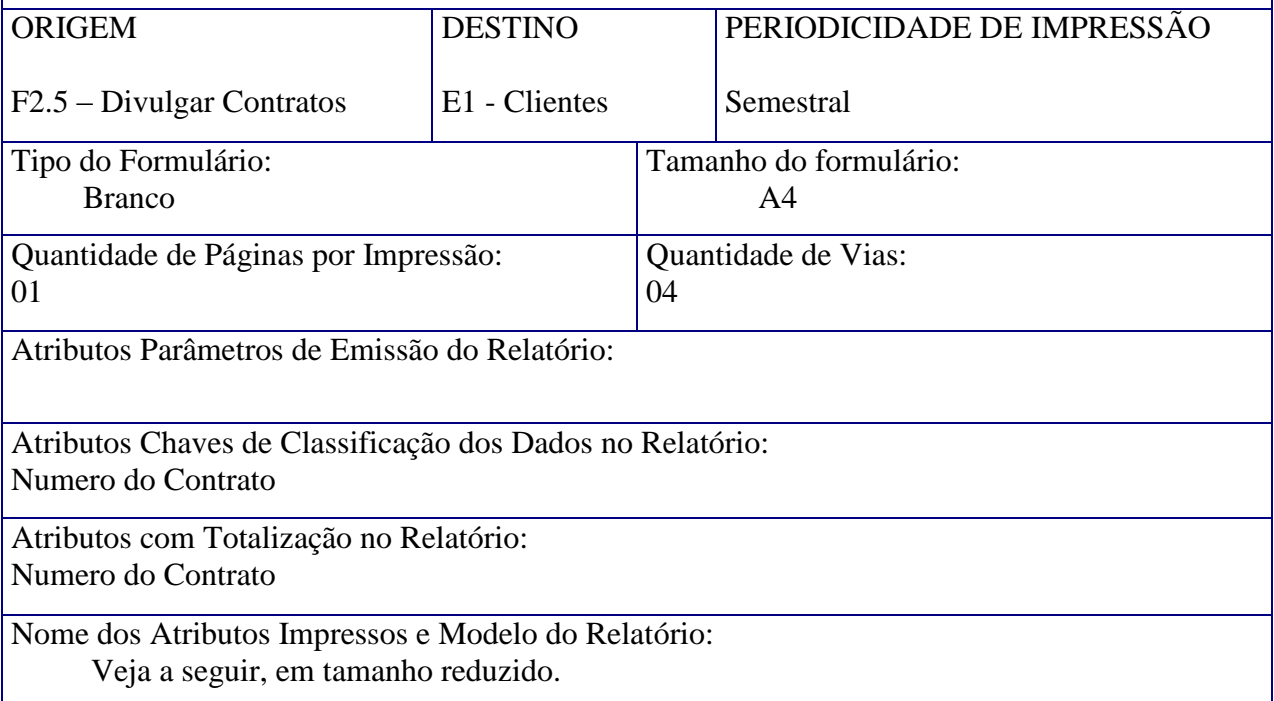

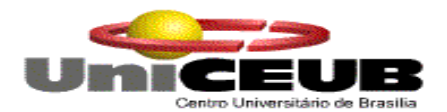

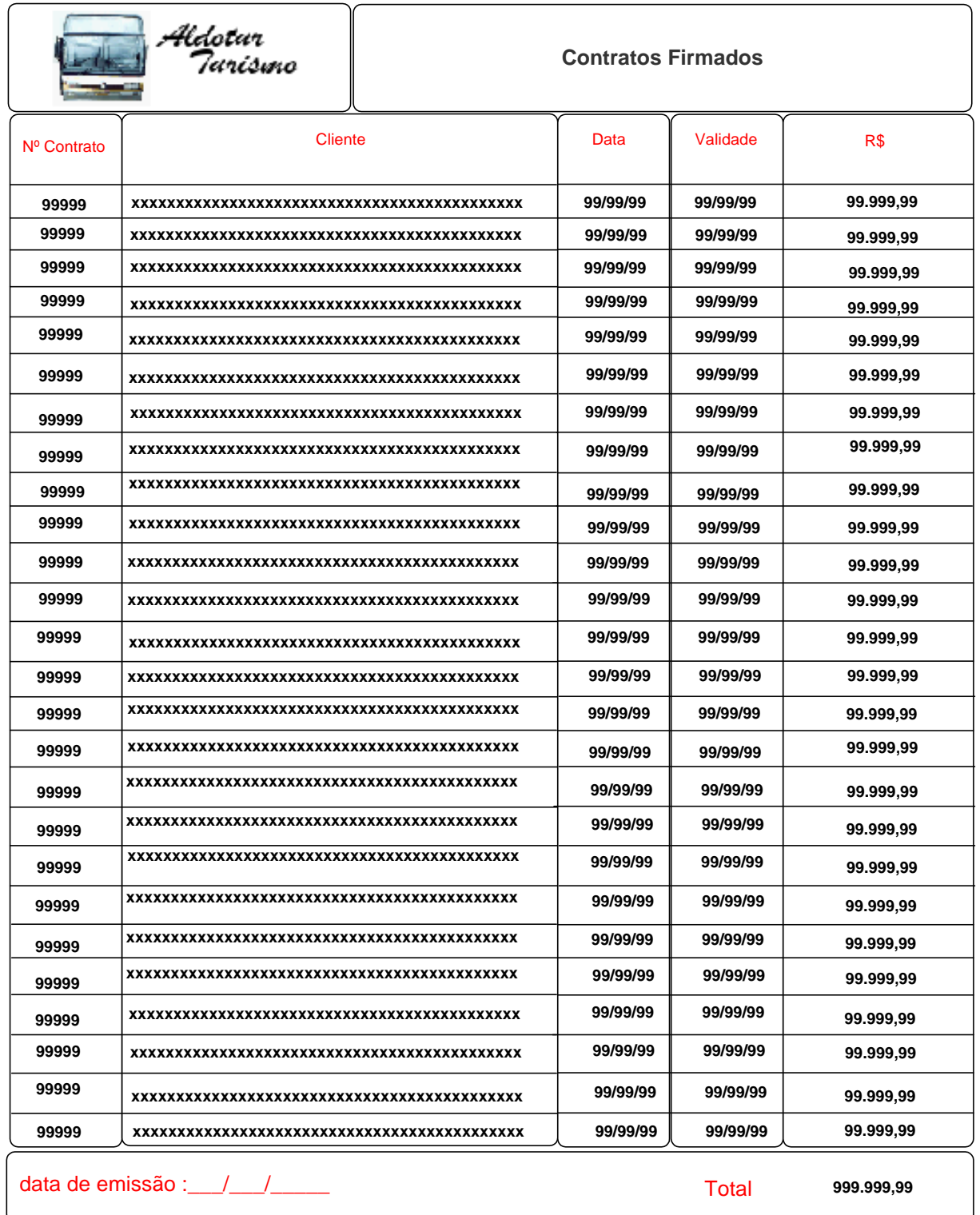

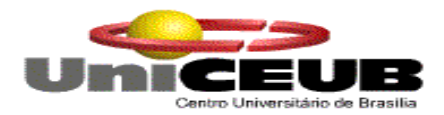

# Nome do Relatório:

Emissão de Relatório de Viagens

Nome do Fluxo de Dados: Dados resumidos de Viagens

# DESCRIÇÃO E OBJETIVO DO RELATÓRIO:

 Relatório responsável pela impressão de informações resumidas das viagens executadas pelos clientes da empresa.

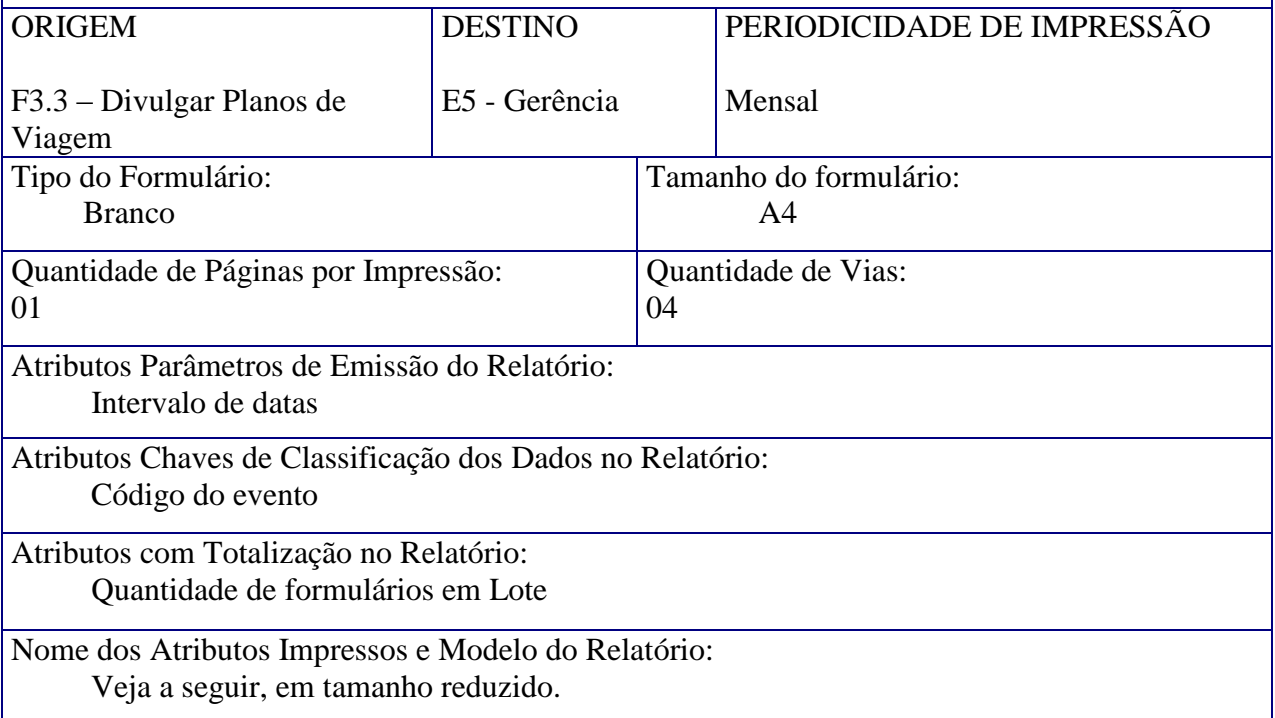

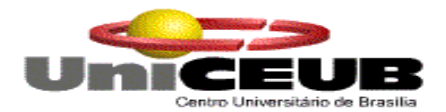

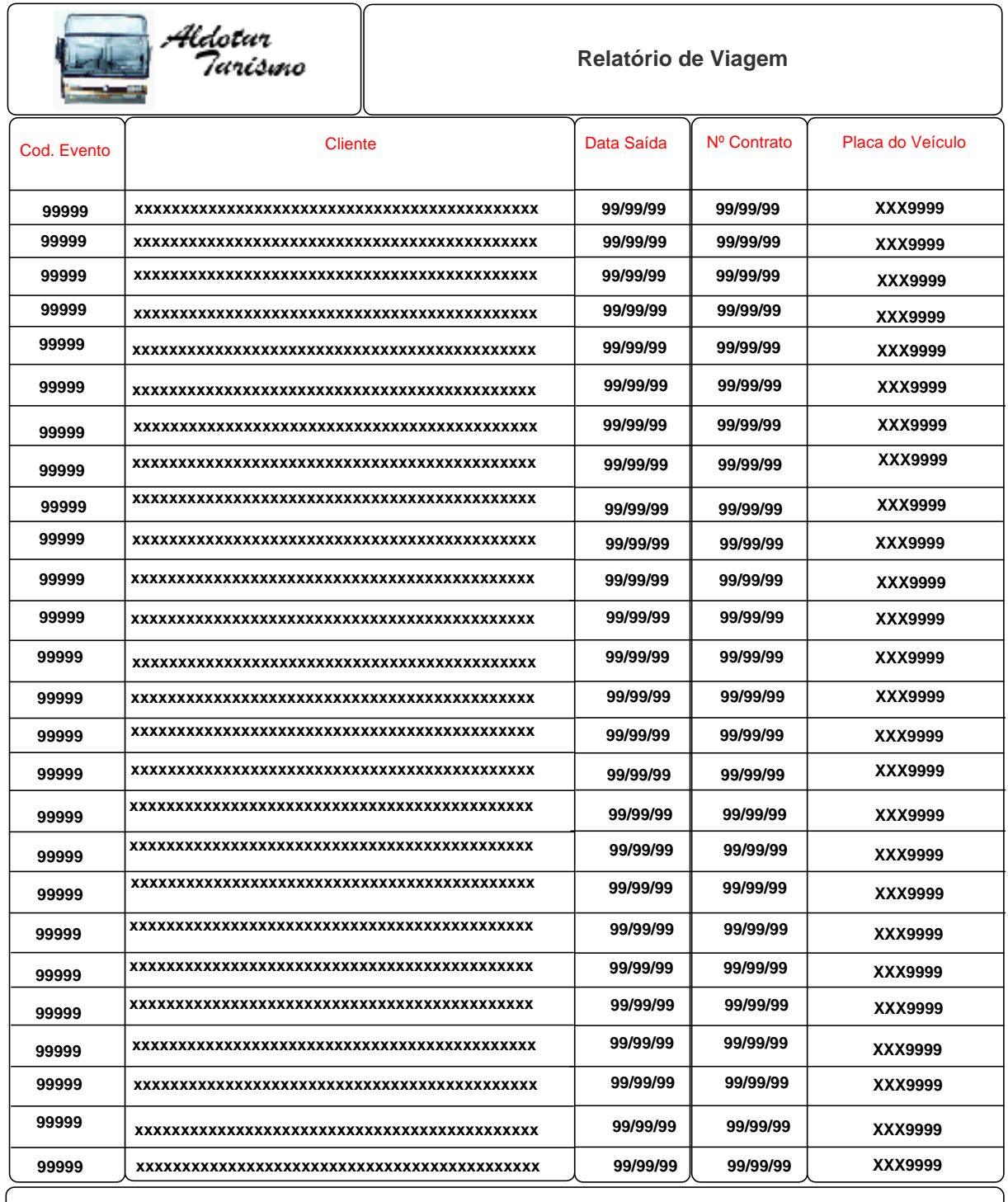

data de emissão :\_\_\_/\_\_\_/\_\_\_\_\_

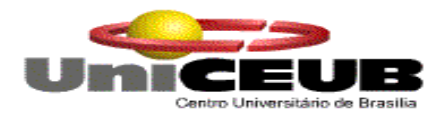

Nome do Relatório:

Manutenções Corretivas e Preventivas

Nome do Fluxo de Dados:

Manutenções preventivas e corretivas

# DESCRIÇÃO E OBJETIVO DO RELATÓRIO:

 Relatório responsável pela impressão dos serviços prestados nos veículos da empresa no seu dia a dia.

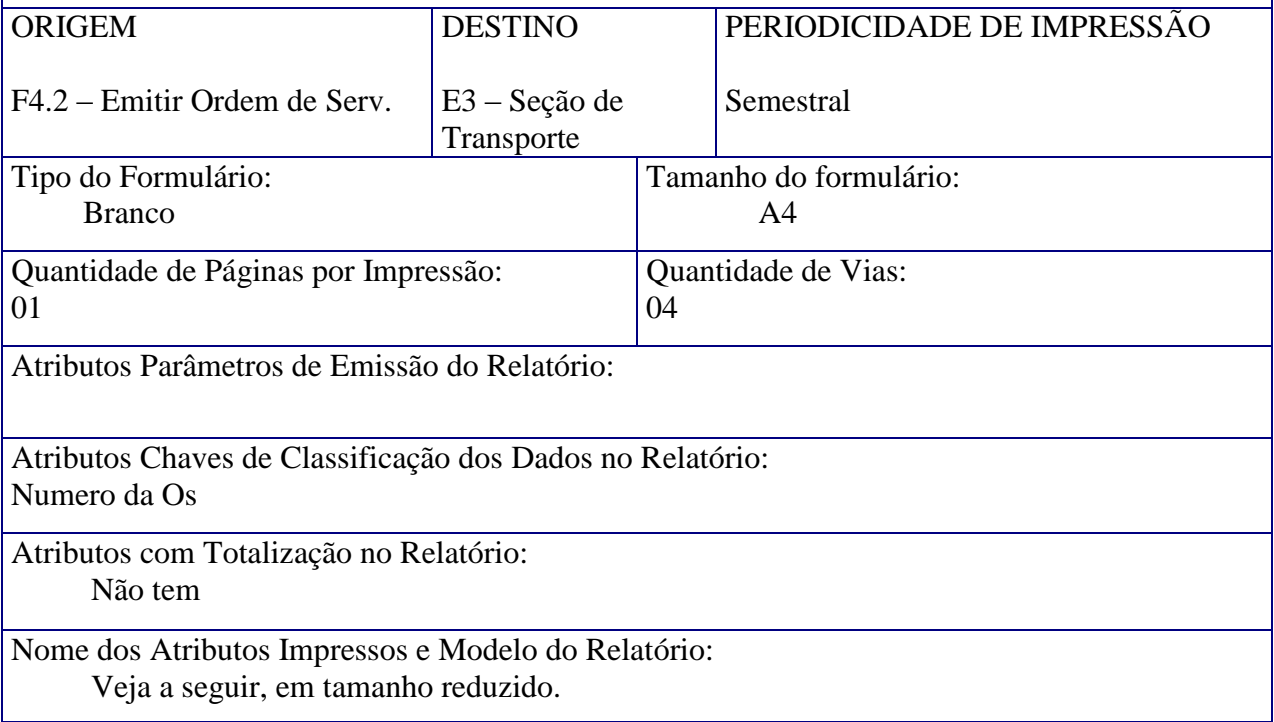

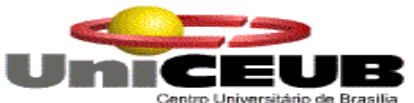

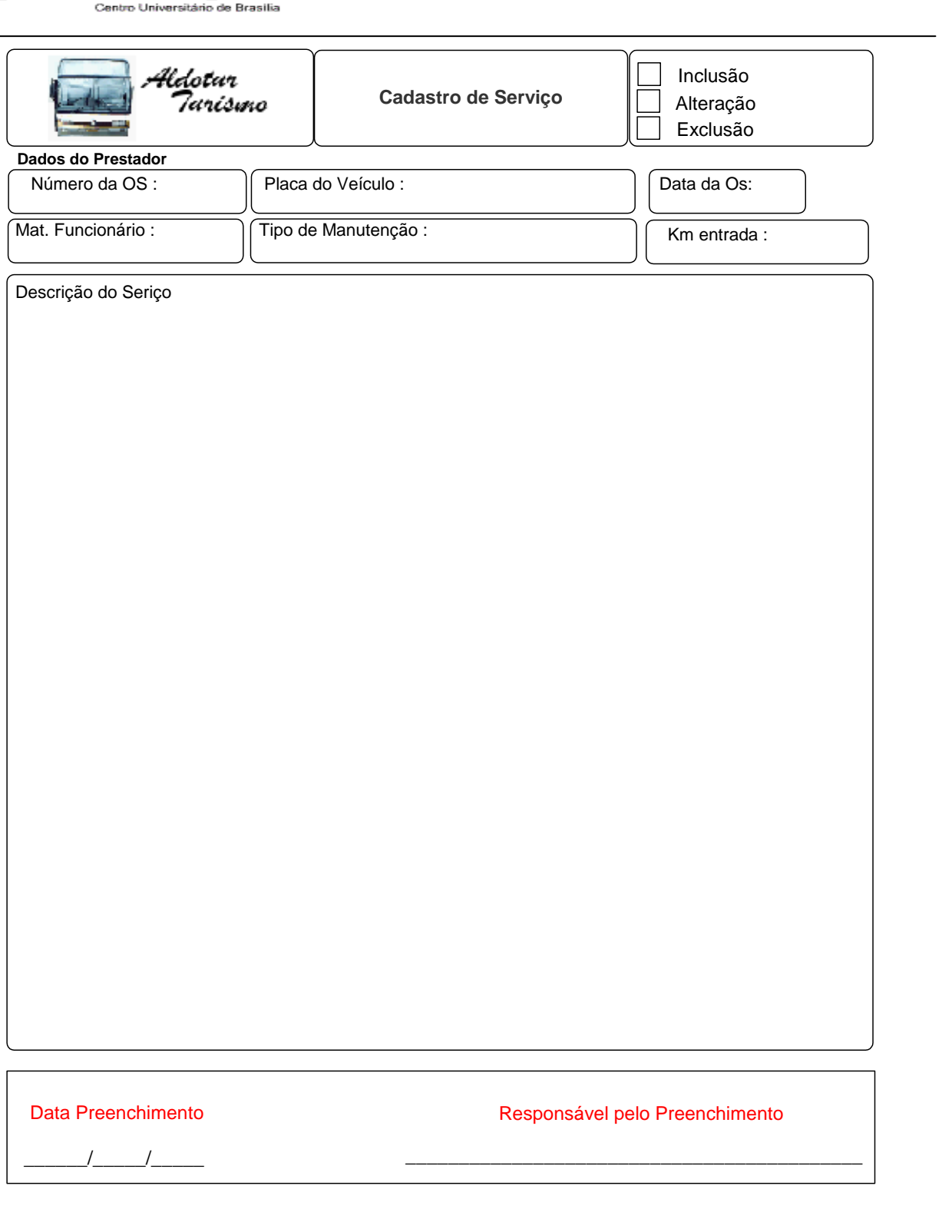

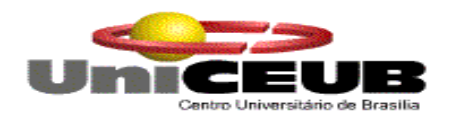

# **8. Telas**

### **8.1. Padrões e Convenções Utilizadas no Desenho das Telas**

 O sistema SATT foi desenvolvido em ambiente gráfico de fácil utilização e navegação, com uma boa interface do Windows, os padrões adotados no layout das telas foram os seguintes:

 $\checkmark$  A primeira tela do programa apresenta a sigla com o nome do sistema e um statusbar, contendo hora, username do usuário e nome da máquina na rede.

 $\checkmark$  As demais telas contêm, uma boa interface de entendimento, campos a serem preenchidos, combobox trazendo informações de outras tabelas, e na parte final de cada tela uma seqüência de botões bem identificados e com suas informações devidas.

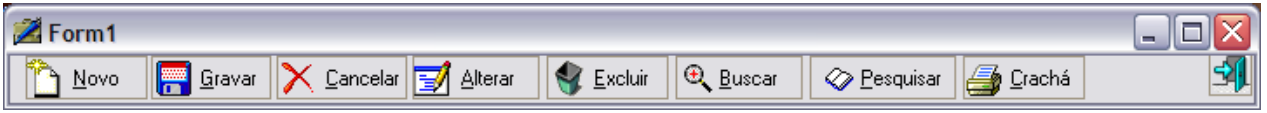
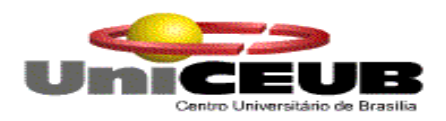

## **8.2. Diagrama de Navegação via Menus**

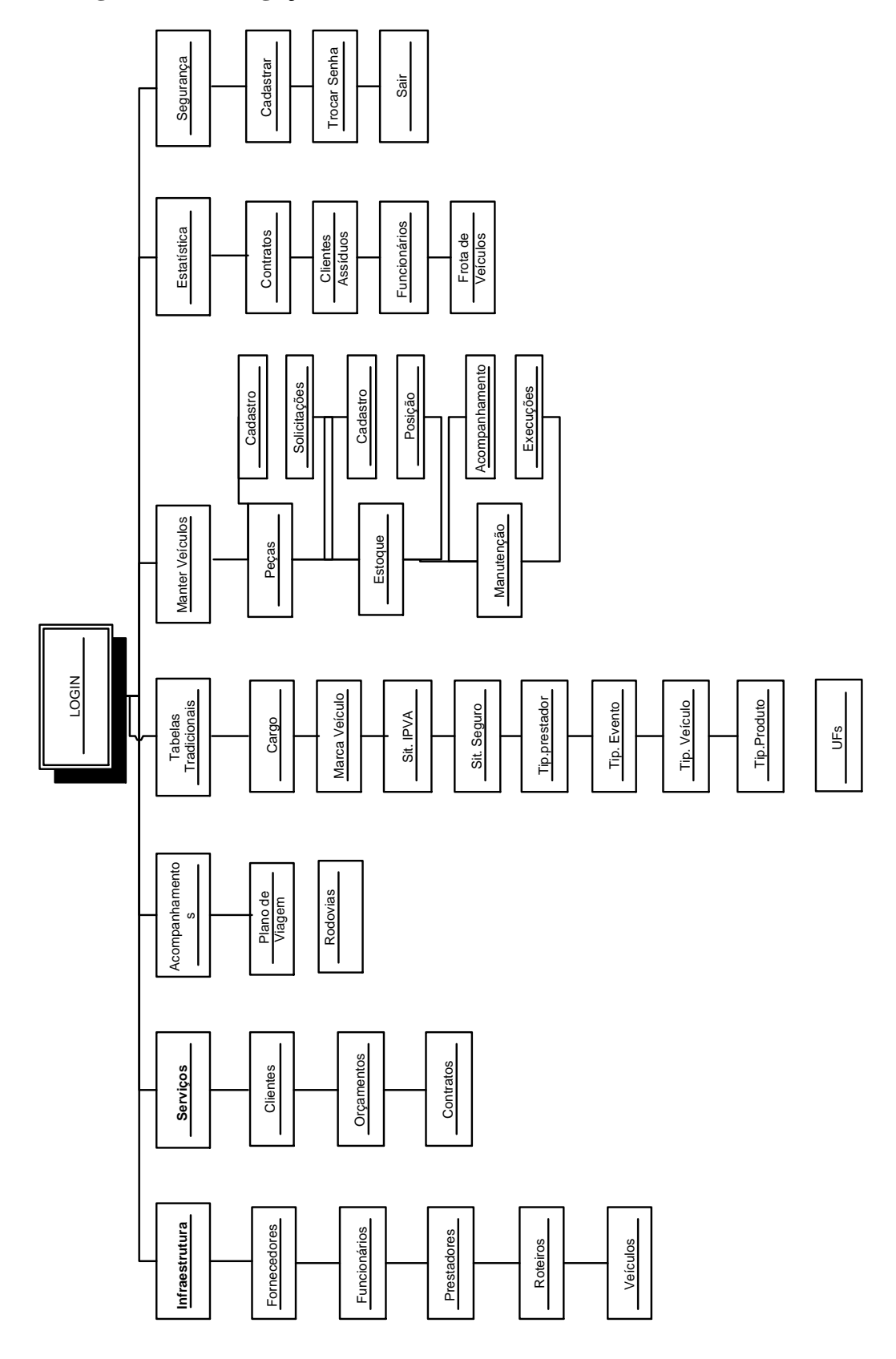

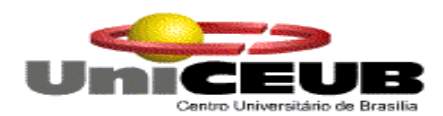

#### **8.3. Telas do Sistema**

# **Validação dos usuários no sistema**

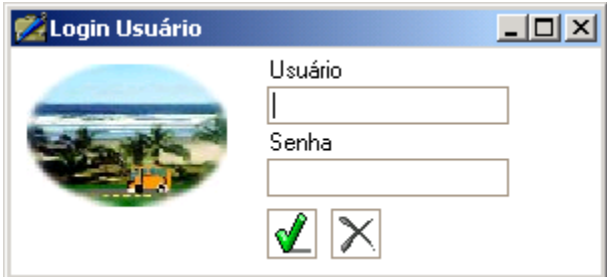

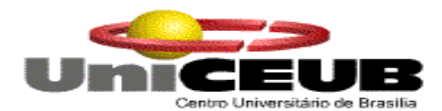

# **Menu principal do Sistema Delphi**

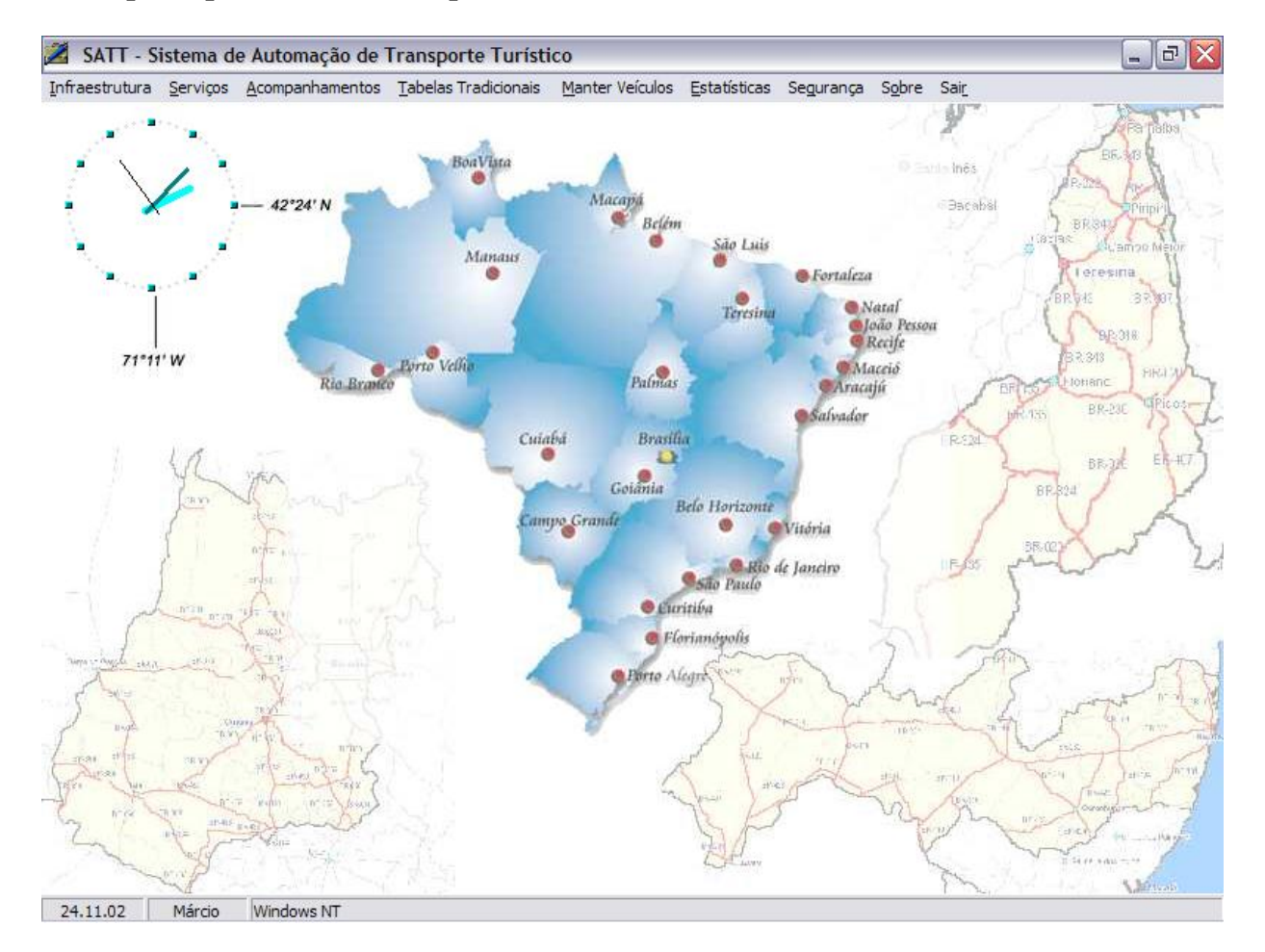

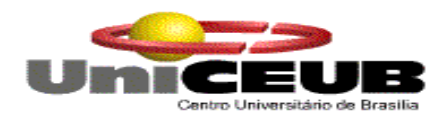

#### **Menu principal do Sistema WEB**

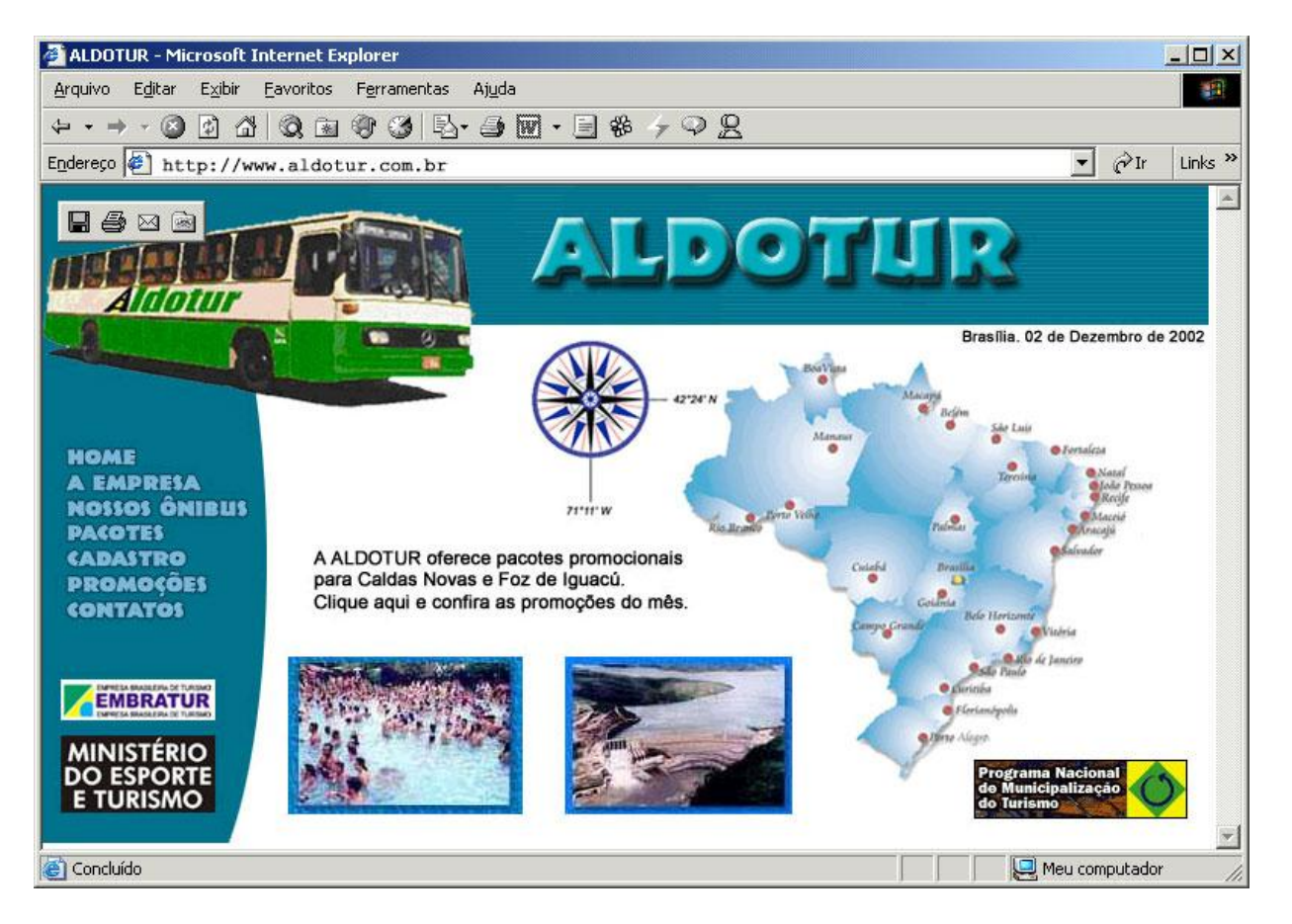

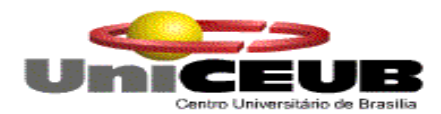

# **Módulo de Cadastro ( Fornecedores )**

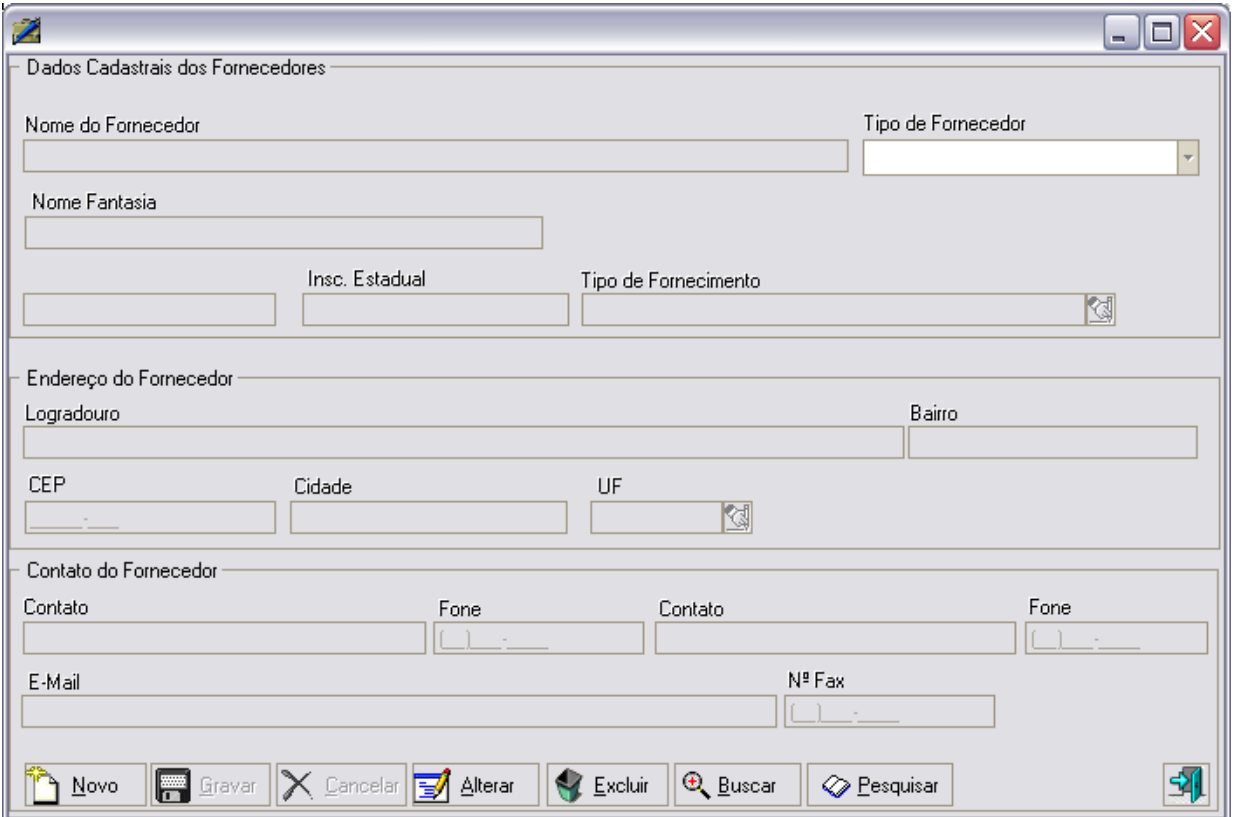

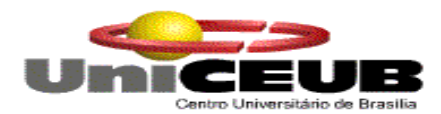

# **Módulo de Cadastro ( Funcionários )**

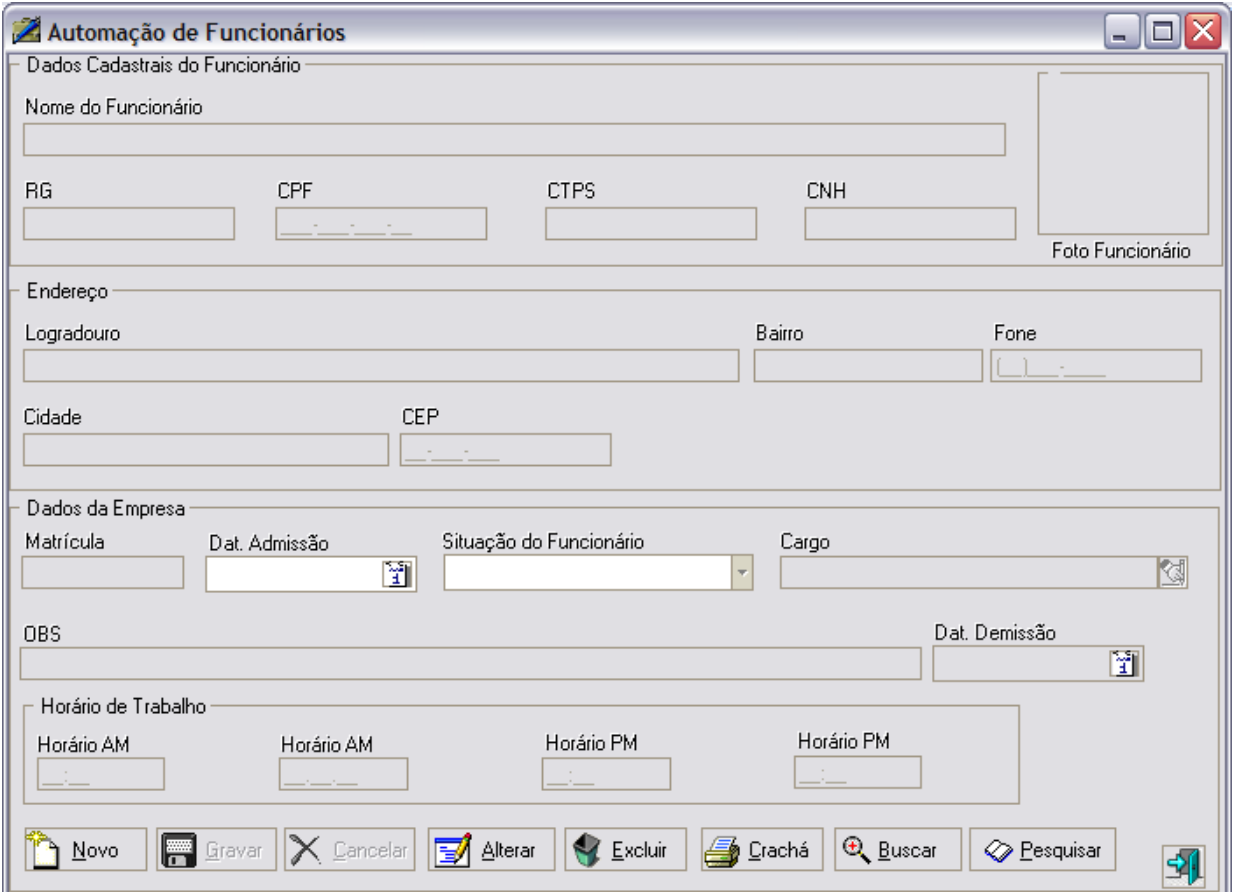

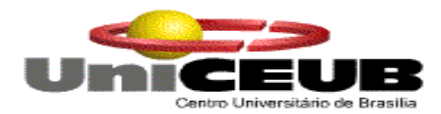

# **Módulo de Cadastro ( Prestadores )**

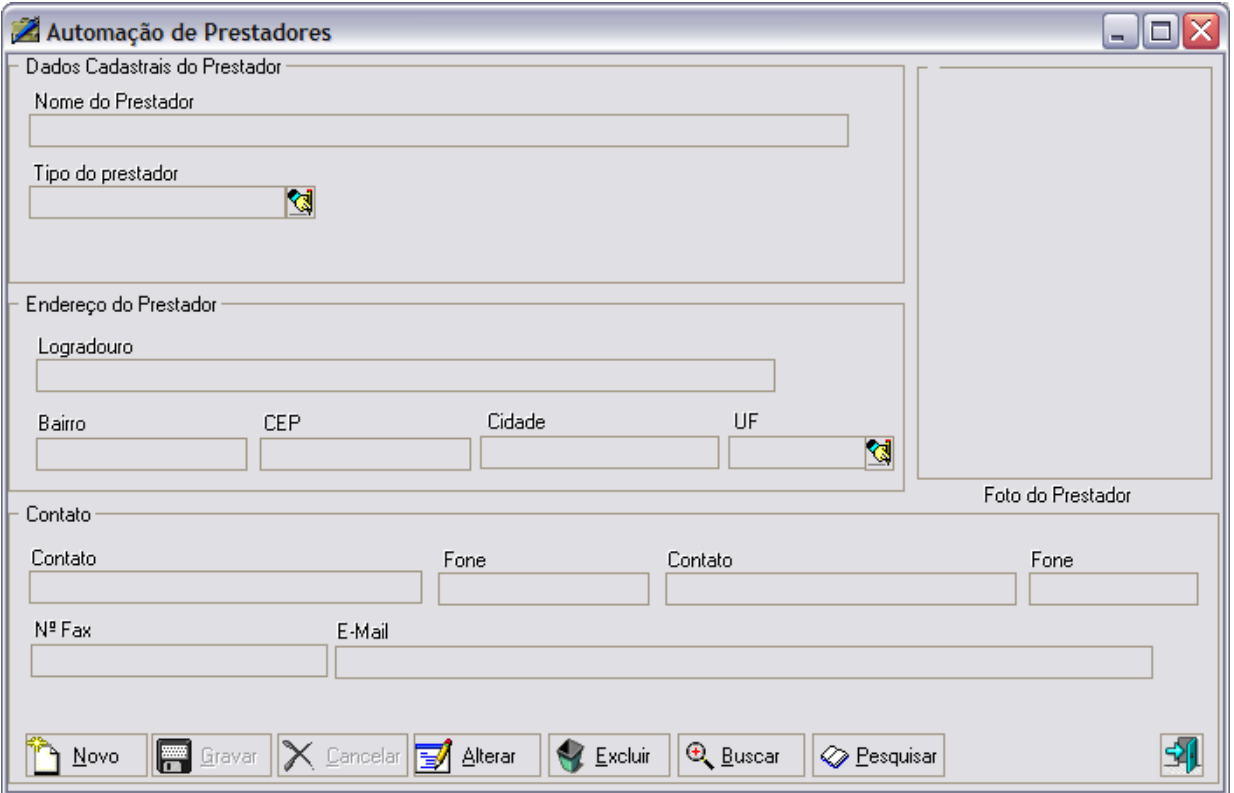

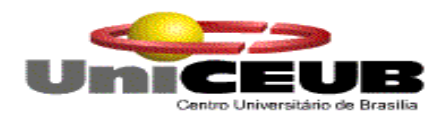

# **Módulo de Cadastro ( Roteiros )**

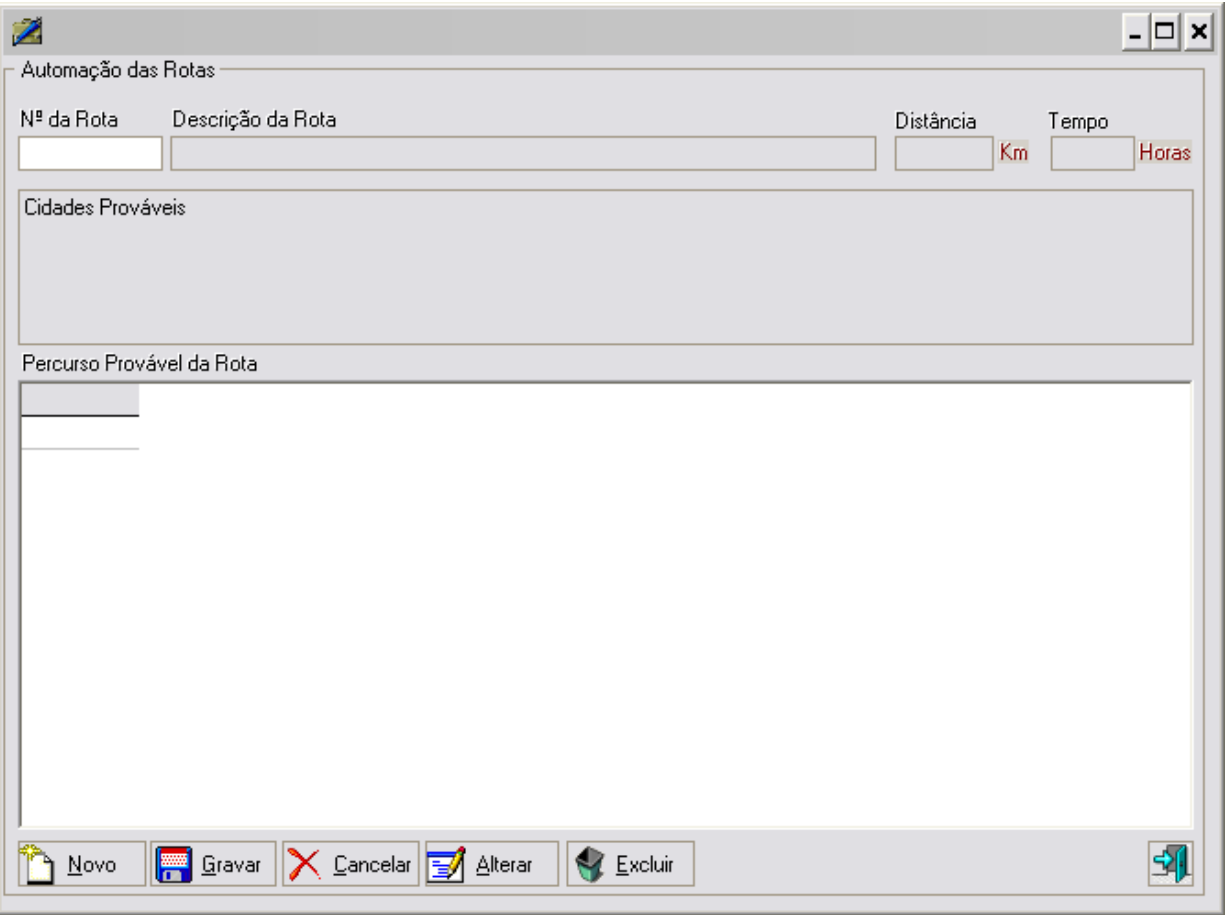

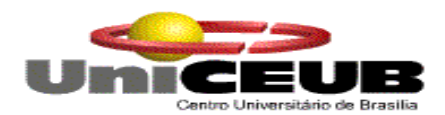

# **Módulo de Cadastro ( Veículos )**

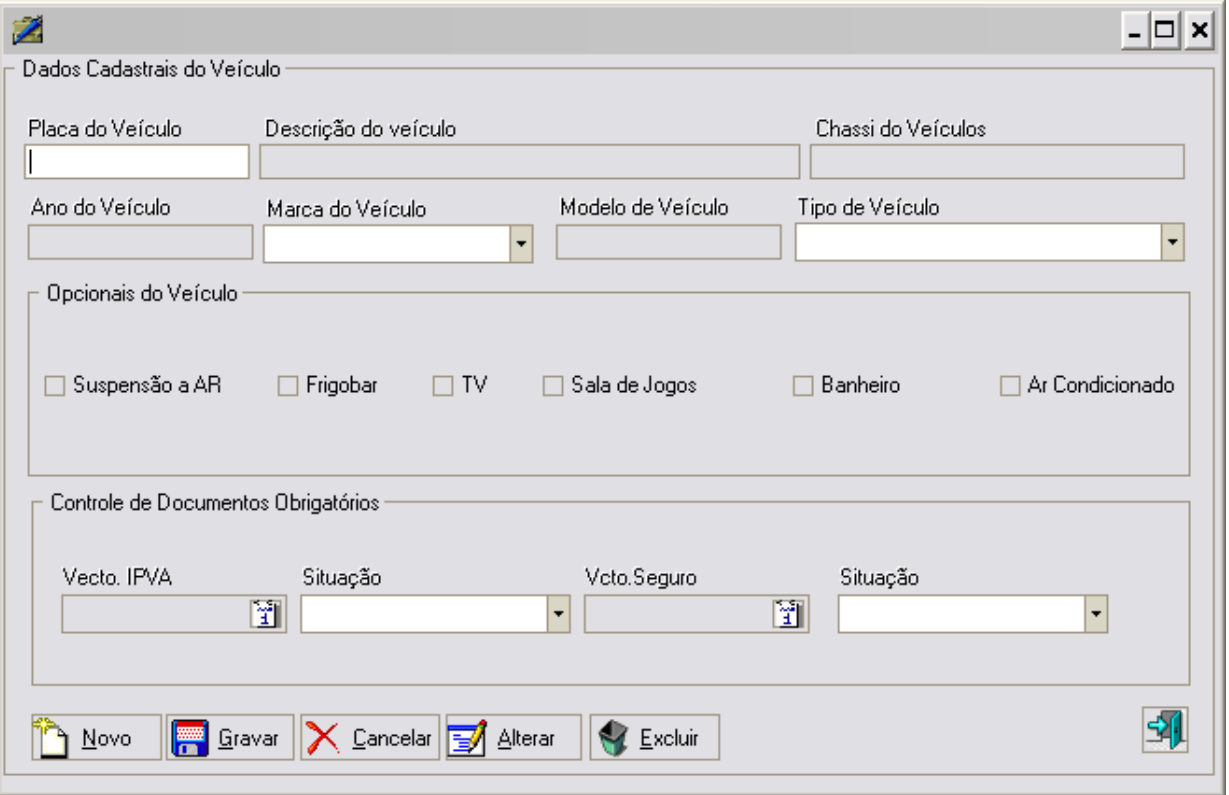

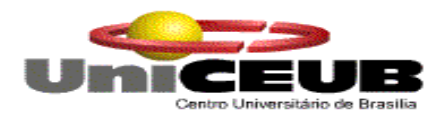

# **Módulo de Cadastro ( Plano de Viagem )**

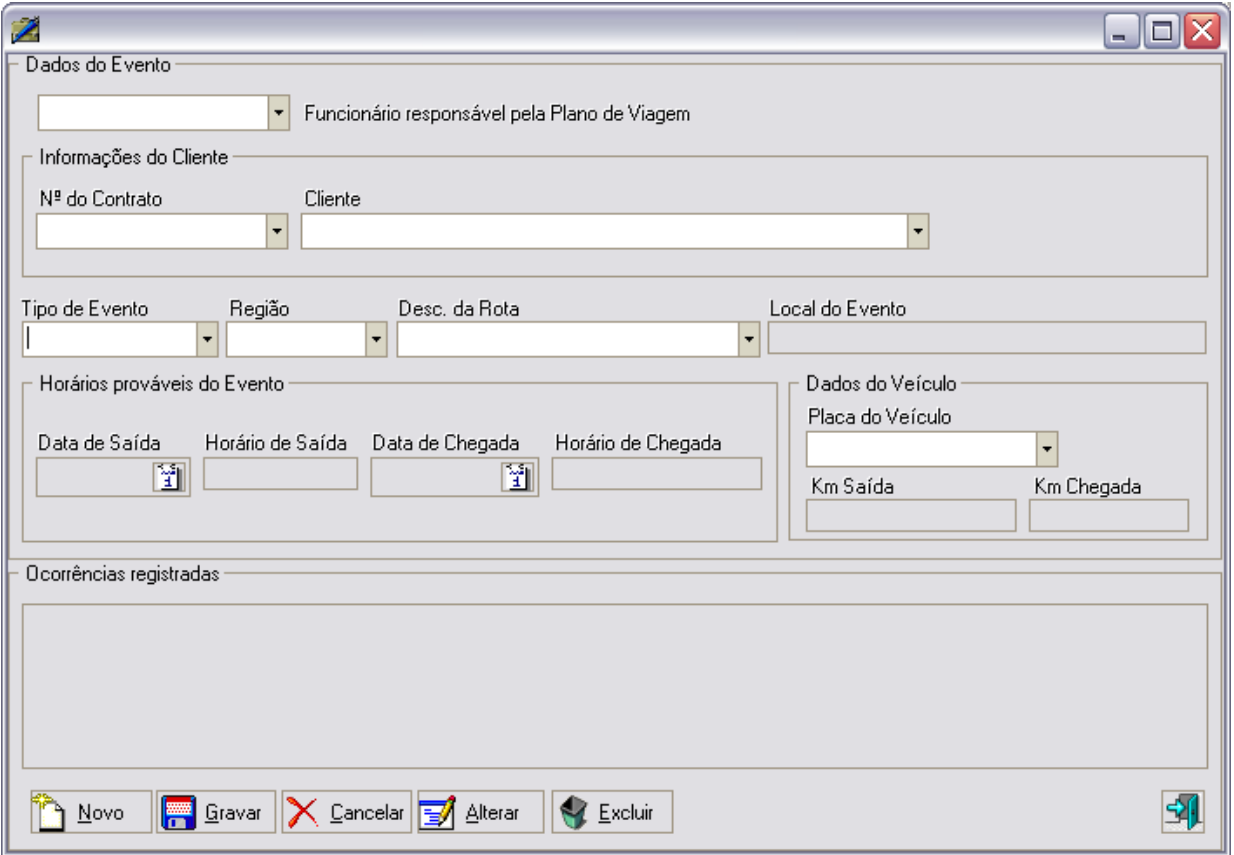

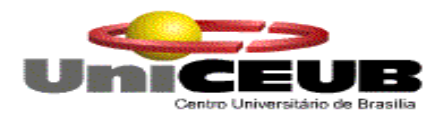

# **Módulo de Cadastro da Tabela tradicional ( Cargo )**

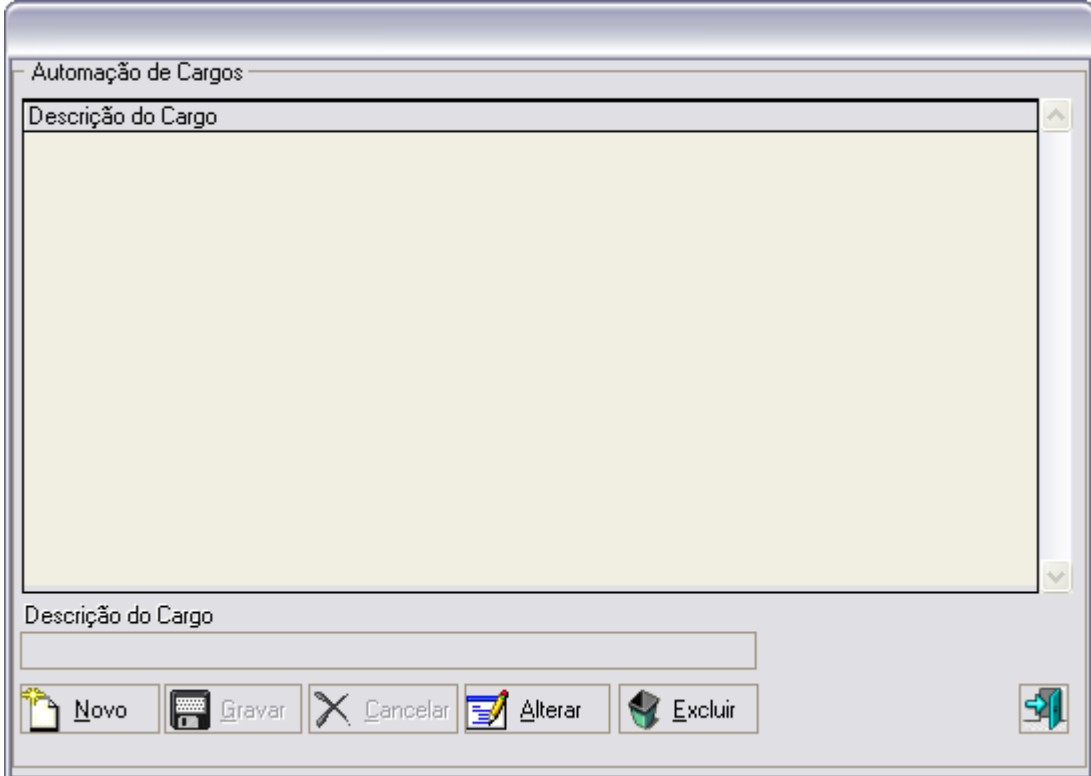

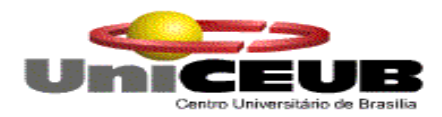

# **Módulo de Cadastro da Tabela tradicional ( Marca )**

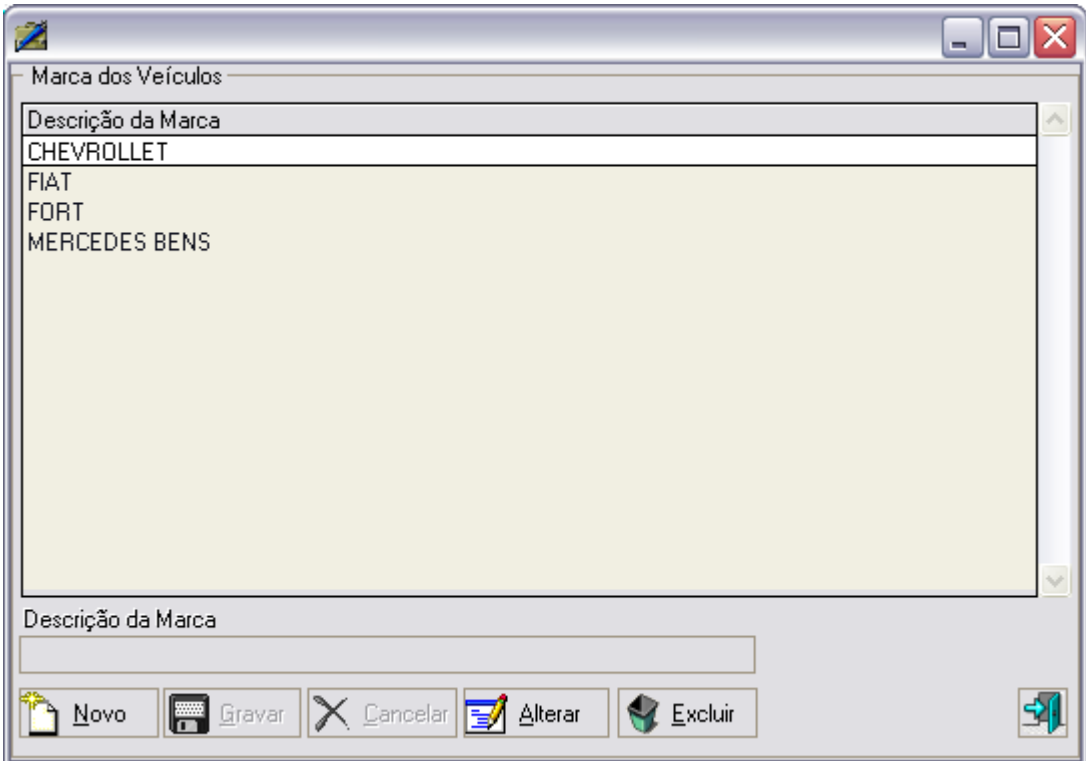

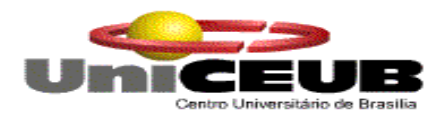

# **Módulo de Cadastro da Tabela tradicional ( Tipo de Evento )**

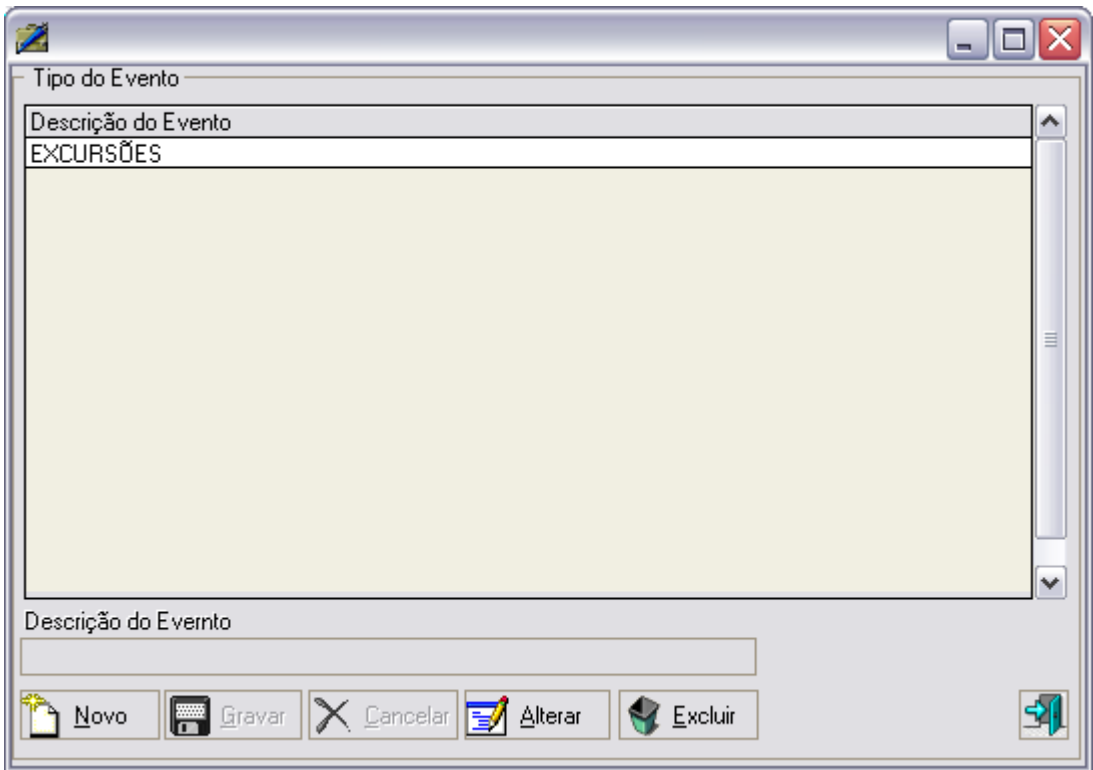

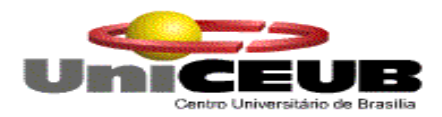

# **Módulo de Cadastro da Tabela tradicional ( UFs )**

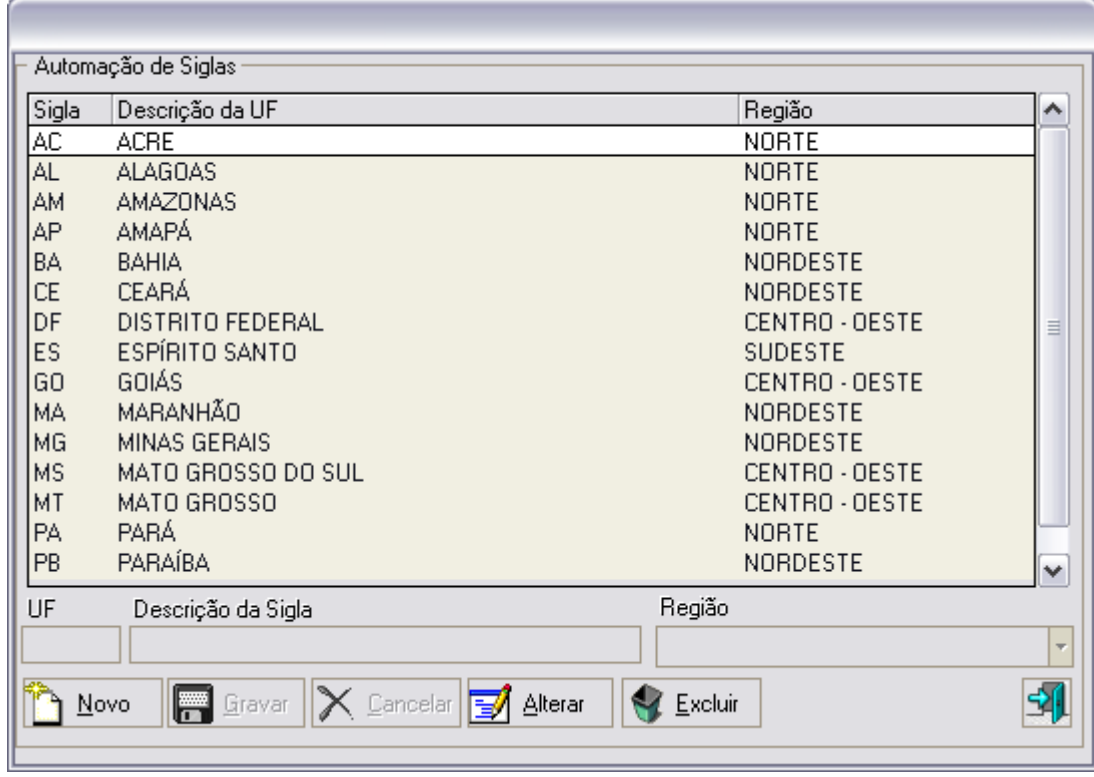

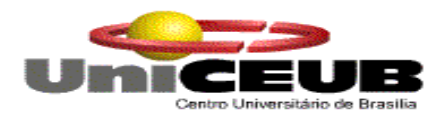

# **Módulo de Cadastro da Tabela tradicional ( Tipo de Prestador )**

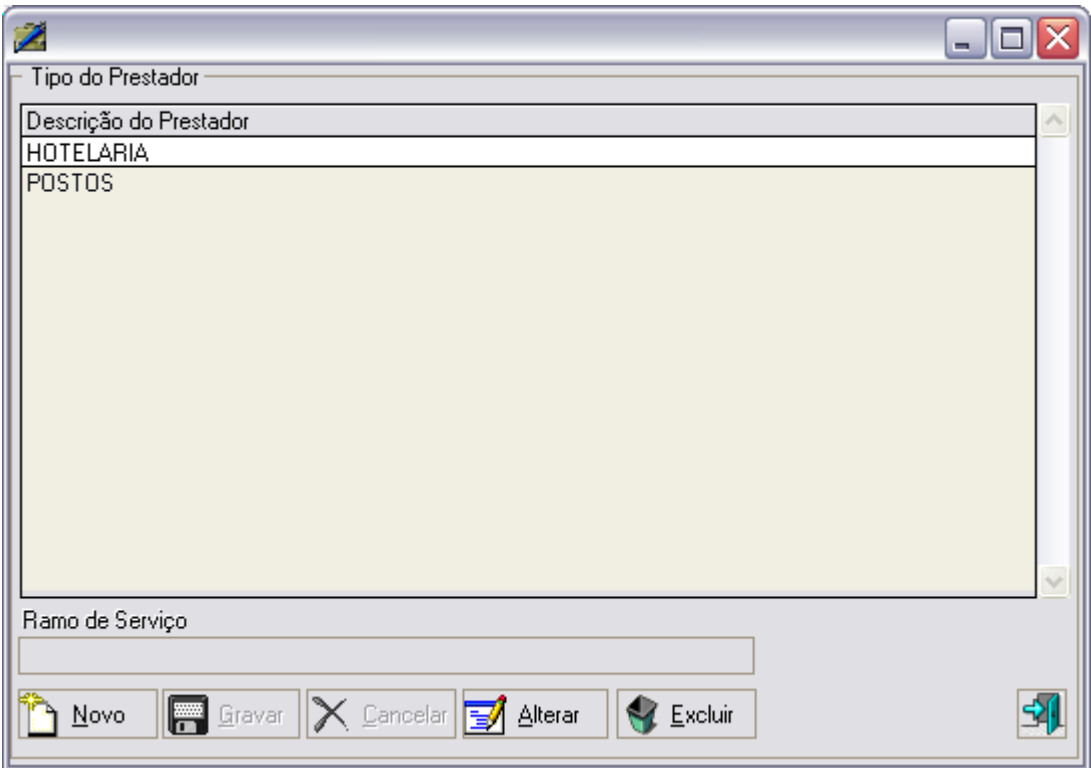

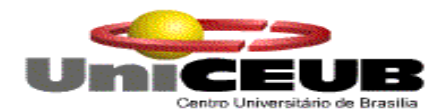

# **9. Programas**

# **9.1. Relação e objetivos de cada Programa**

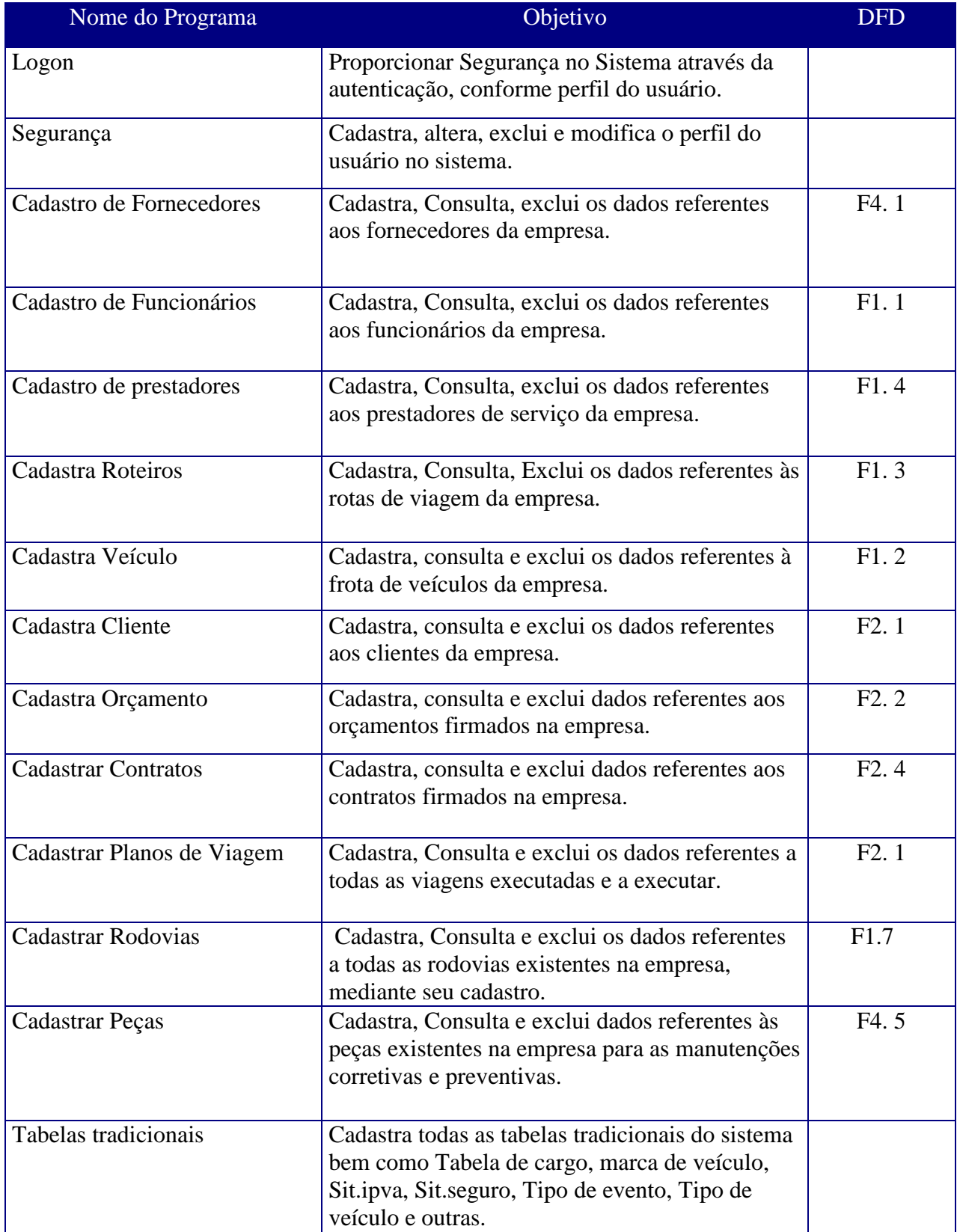

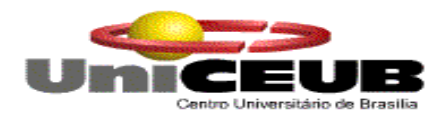

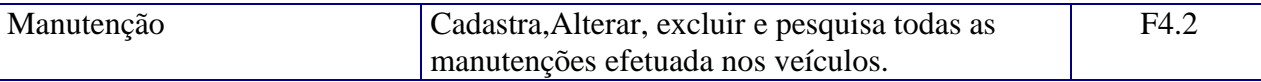

#### **9.2. Procedimentos detalhados de programas**

## **Logon**

Recebe o nome e a senha do usuário e valida o seu acesso no sistema. O usuário terá três tentativas para entrar no sistema. Caso ele erre três vezes a senha o sistema sairá automaticamente não permitindo assim que usuários não autorizados acessem o sistema.

# **Menu Infra-estrutura**

Responsável por todos os programas relacionados aos dados cadastrais dos fornecedores, funcionários, prestadores de serviços, roteiros e veículos, de acordo com os critérios dos atributos de dados, podendo incluir, alterar, pesquisar e excluir os dados no banco de dados de acordo com o perfil de cada usuário.

## **Menu Serviços**

Responsável pelo cadastro de todos os clientes da empresa, bem como inclusão de novos orçamentos, contratos, consultas de orçamentos e contratos, acompanhamento dos mesmos e geração de relatórios, operacionais e gerenciais conforme perfil do usuário.

## **Menu Acompanhamentos**

Responsável por todo cadastro dos dados referentes às viagens executadas e a executar, bem como acompanhamento de todos os eventos realizados na empresa, possibilitando a inclusão, alteração, exclusão visualização de relatórios e planos de viagem para melhor orientar os motoristas e maior controle da empresa.

## **Tabelas tradicionais**

Responsável por todo cadastro das tabelas tradicionais, Cargo, Marca dos veículos, Situação do Ipva e seguro, Tipos de enventos e Ufs.

## **Menu Manter veículos**

Responsável pelo cadastro das peças dos veículos, solicitação de peças para os fornecedores, atualização do estoque das mesmas, acompanhamento de todas as manutenções preventivas e corretivas na frota de veículo da empresa conforme o perfil do usuário.

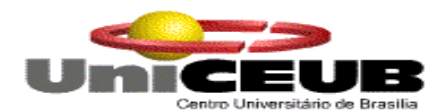

# **Segurança**

Responsável por todas as manutenções referente ao perfil dos usuários, com a finalidade de controlar e administrar todos e quaisquer logon no sistema.

## **10.Equipamentos, Software Básico e Custos**

## **10.1. Diagrama da rede**

Inicialmente o sistema será implantando em 10 estações, será adquirido um computador para ser o servidor e nenhum dos computadores existentes na empresa será aproveitado. Será implantada uma rede local, padrão IEEE 802.3 (Ethernet), que apresentará topologia em barramento, haverá um HUB distribuindo os dados para as estações de trabalho. O meio de transmissão será o par trançado, tal estrutura proporciona baixo custo e simplicidade na instalação e será utilizado conector RJ45.

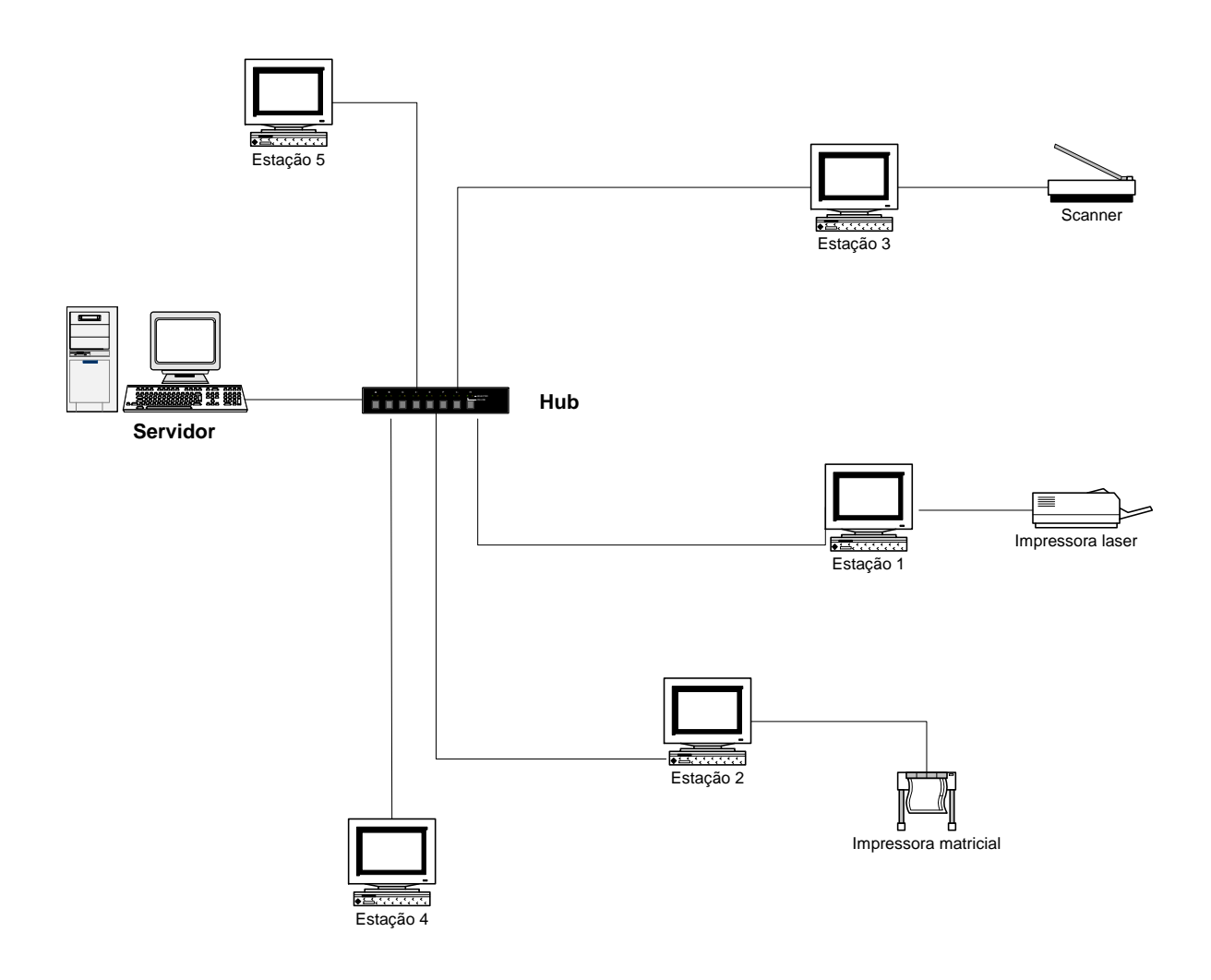

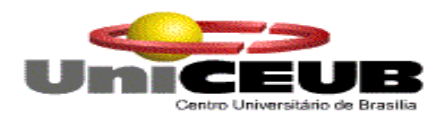

## **10.2. "Softwares" Básicos e de Apoio Selecionados**

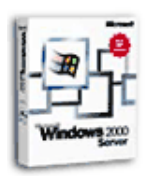

Windows 2000 Server - Sistema Operacional utilizado no servidor.

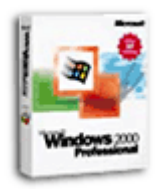

Windows 2000 Professional – Sistema operacional utilizado nas estações.

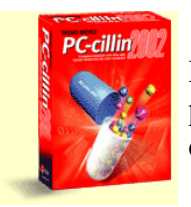

PC-Cillin 2002 – Software necessário para proteger e eliminar do computador possíveis ataques de vírus. O Antivírus escolhido possui um poderoso sistema de detecção tanto na estação como via web.

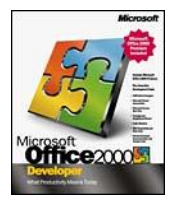

Pacote contendo vários aplicativos (editor de textos, planilha eletrônica , banco de dados

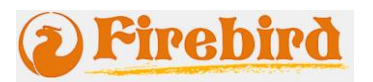

Ferramenta de geração, administração, controle e manutenção do banco de dados interbase 6. Escolhido por ser uma ótima ferramenta de gerenciamento de um ótimo banco de dados relacional, que vem tomando conta no mercado.

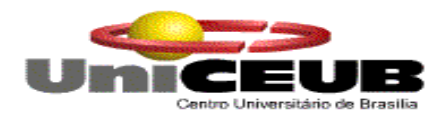

## **10.3. Detalhamento dos Equipamentos**

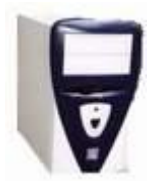

## **Microcomputador – Servidor**

Processador – Atlhon 1.7 Gb Mhz 256 de Memória RAM; Disco Rígido de 40 GB Drive de 3 ½, com capacidade de 1,44 MB; CD-ROM 52x IDE; CDRW 16X10X40; Placa de Vídeo de 64 MB; Placa de Fax-Modem 56 Kbps; Placa de Rede 3Com; Teclado padrão ABNT 102 teclas Monitor 15 SVGA

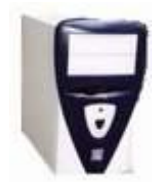

## **Estação de Trabalho Futura**

Processador – Atlhon 900 GB MHz 128 de Memória RAM; Disco Rígido de 20 GB Drive de 3 ½, com capacidade de 1,44 MB; CD-ROM 52x IDE; Placa de Vídeo de 64 MB; Placa de Fax-Modem 56 Kbps; Placa de Rede 3Com; Teclado padrão ABNT 102 teclas Monitor 15 SVGA

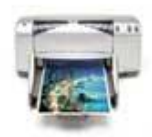

#### **Impressora**

**Jato de Tinta HP 830 C**

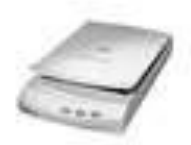

**Scanner**

**Scanjet 4470c**

**Hub 36 Portas**

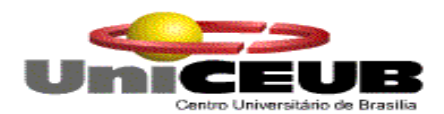

#### **10.4. Mecanismos de Segurança e privacidade de dados.**

**Backup** – serão realizados backups da base de dados do sistema para garantir a segurança das informações através da ferramenta firebird e gravado diretamente em cd. Serão utilizados CDs reagraváveis, que por sua vez serão realizados da seguinte maneira:

- $\checkmark$  Diário deverá ser realizado diariamente, de segunda a sexta-feira. Os Cds serão guardados por uma semana, onde no respectivo dia da semana seguinte seu conteúdo será atualizado.
- $\checkmark$  Mensal deverá ser feito no último dia do mês e será mantido por 1 ano.
- $\checkmark$  Anual Será feito no final do Ano

**Antivírus** - Será instalado no computador um software para combater e eliminar possíveis presenças de vírus (programa desenvolvido para "infectar" outros programas podendo causar prejuízos irrecuperáveis).

**Senha** – para evitar o acesso de pessoas não autorizadas aos dados do sistema. Será utilizado um módulo de segurança por perfil, o qual o administrador do sistema cadastra os funcionários de acordo com o perfil escolhido.

#### **10.4.1. Módulo Web**

A responsabilidade quanto à segurança e privacidade dos dados no módulo web, é de responsabilidade da empresa contratada para esta finalidade, que em seu contrato especifica atividades tais como: Backup Diário, Semanal e Mensal, Acesso Restrito às Máquinas, Firewalls, Permissões exclusivas de acesso e disponibilidade de 99,9% dos serviços.

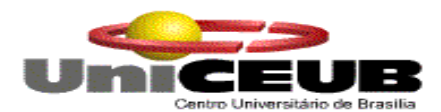

## **10.5. Mecanismos de Segurança de Equipamentos e Instalações**

É de grande importância que o local onde estejam os equipamentos seja adequado. Tendo em vista isso, está lista abaixo são algumas orientações de segurança.

#### **Eletricidade:**

- $\checkmark$  Aterramento com impedância máxima de 5 Ohms;
- $\checkmark$  Tensão de 120 V, com tolerância de 10 % de variação;
- $\checkmark$  Instalação de no-break de potência de 1 kVA

#### **Instalações:**

 Climatização adequada através da instalação de condicionadores de ar. Evitar colocar os computadores próximos a janelas que tenham incidência do sol.

**Estabilizador** – Será feito obra na rede elétrica, a qual todas as tomadas serão estabilizadas.

**No-Break** – será instalado para evitar a perda ou corrupção da base de dados, que por sua vez será instalado apenas no servidor.

#### **Proteção dos Equipamentos:**

- $\checkmark$  Calor os equipamentos ficarão em um ambiente livre de calor e protegido dos raios solares.
- $\checkmark$  Capas Serão utilizadas para cobrir os equipamentos, protegendo-os da poeira.

#### **Extintores de Incêndio**

 $\checkmark$  Para proteger o local de possíveis incêndios serão instalados no local extintores de gases carbônicos, apropriados para instalações elétricas.

**Inundação** – O local onde será instalado o sistema não corre o risco de inundações. O servidor ficará sobre uma mesa de maneira a evitar o possível contato do mesmo com a água utilizada na limpeza da sala, e longe de encanamentos, evitando problemas de um eventual vazamento ou infiltração.

#### **10.5.1. Módulo Web**

A empresa contratada para a prestação do serviço de hospedagem do site, especifica em seu contrato, itens tais como a disponibilização de ar condicionado permanente, sistema de armazenamento à prova de falhas, sistema antiincêndios, no-breaks e rede elétrica estabilizada.

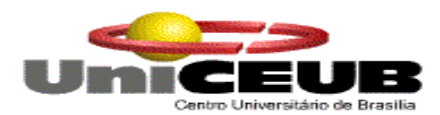

### **10.6. Recursos Humanos para o Desenvolvimento e para a Produção do Sistema**

## **10.6.1. Prazo de Desenvolvimento**

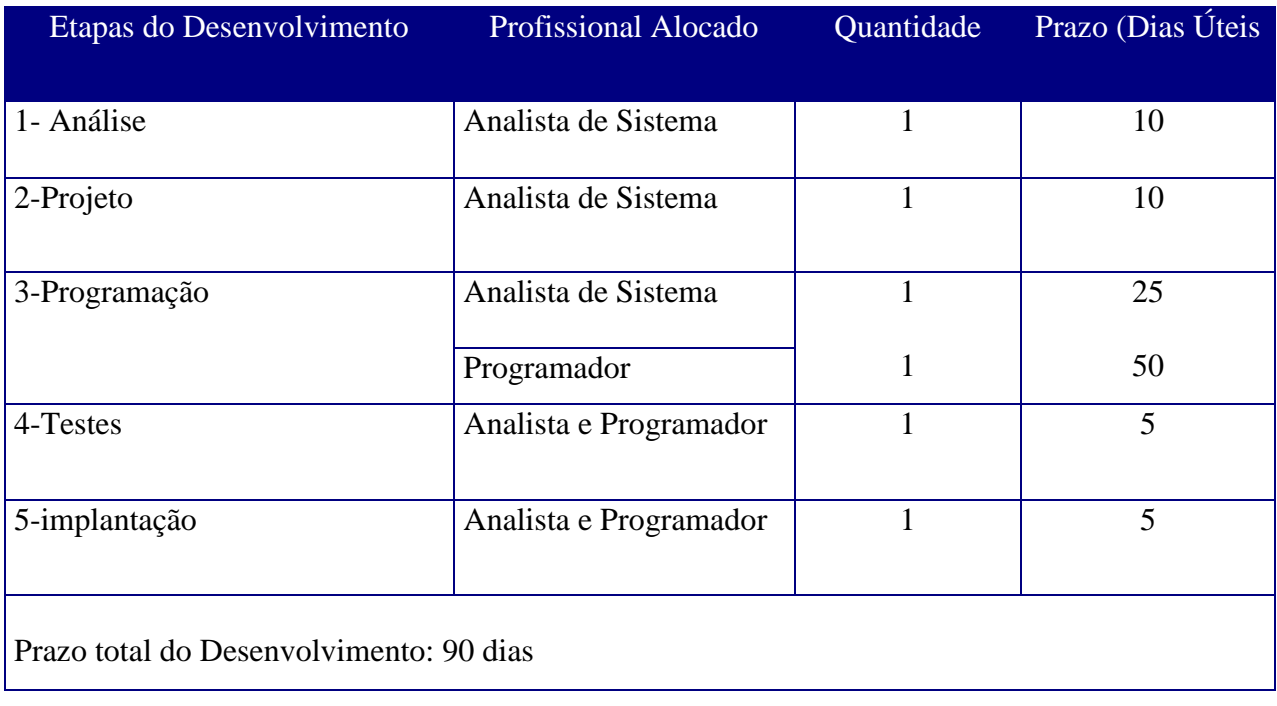

## **10.7. Recursos Humanos para a Produção do Sistema**

Para a produção do sistema deverá haver a contratação de um analista de sistemas e de um programador que tenha conhecimento e experiência no desenvolvimento de sistemas.

O serviço de manutenção de máquinas, suporte técnico a rede e refrigeração do ambiente são de responsabilidade de firma prestadora de tais serviços, obedecendo a um contrato de manutenção a ser firmado entre as partes.

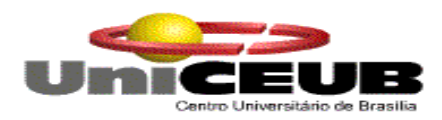

# **10.8. Custos de Desenvolvimento e Implantação**

## **10.8.1. Software**

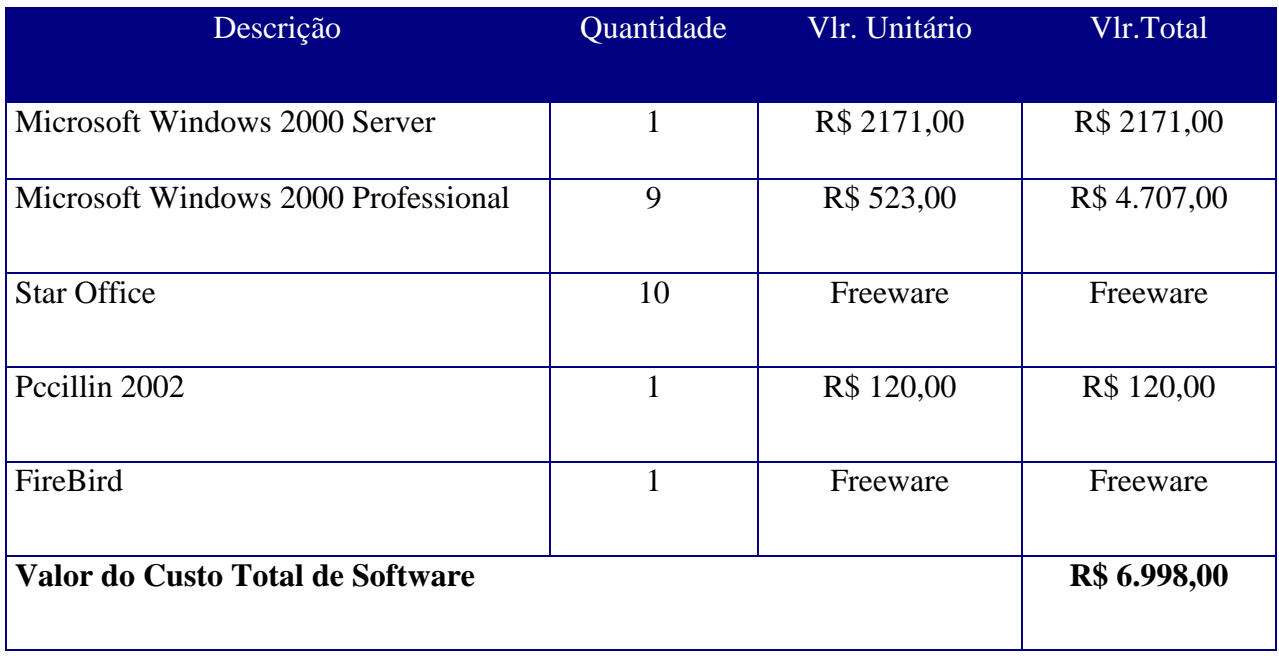

# **10.8.2. Hardware**

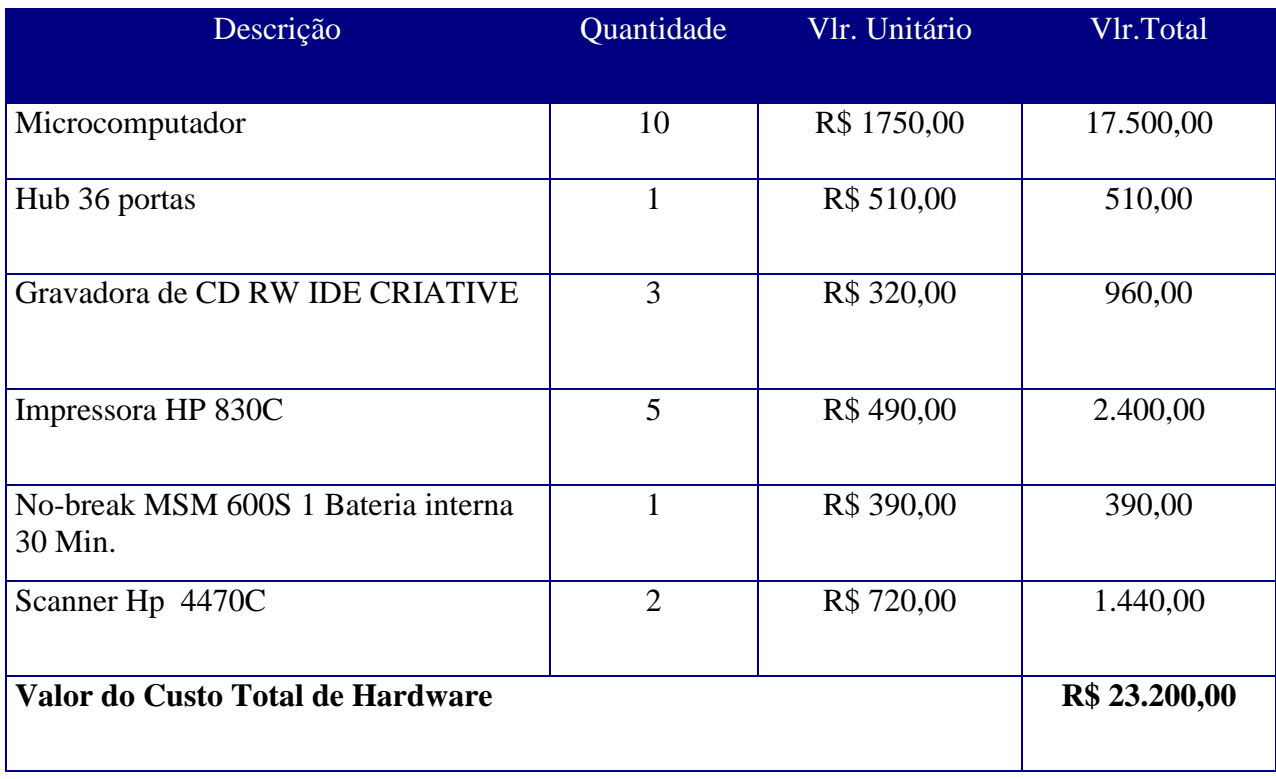

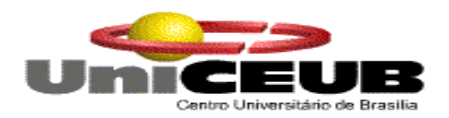

## **10.8.3. Recursos Humanos**

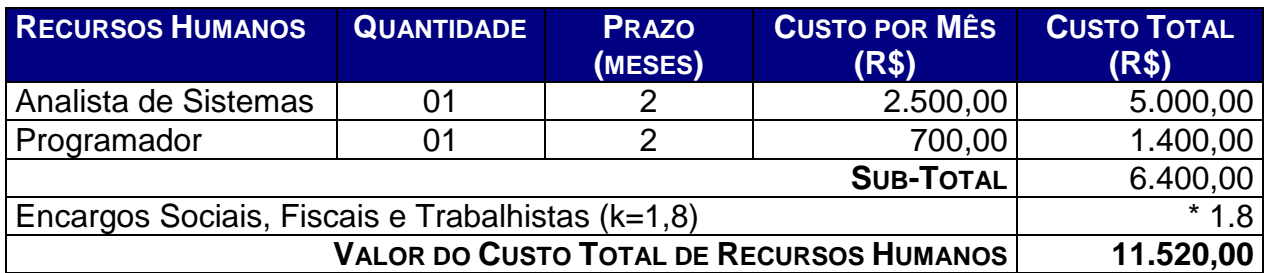

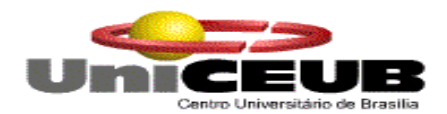

#### **Encargos correspondentes à letra K**

#### **a) ENCARGOS SOCIAIS:**

- Grupo A: INSS, SESI ou SESC, SENAI ou SENAC, INCRA, salário educação, FGTS, seguro acidente de trabalho/SAT/INSS, SEBRAE.
- Grupo B: férias, auxílio-doença, licença maternidade/paternidade, faltas legais, acidente de trabalho, aviso prévio, 13º salário,
- $\checkmark$  Grupo C: aviso prévio indenizado, indenização adicional, FGTS nas rescisões sem justa causa;
- $\checkmark$  Grupo D: incidência dos encargos do grupo A sobre os itens do grupo B

#### **b) INSUMOS**

- $\checkmark$  vale transporte, auxílio-refeição, uniformes, auxílio-saúde, seleção e treinamento.
- c) DESPESAS ADMINISTRATIVAS
- $\checkmark$  água, luz, fone, secretária, limpeza, conservação, equipamentos, aluguéis de instalações.
- $\checkmark$  d) TRIBUTOS SOBRE O FATURAMENTO
- Cofins, PIS, CSLL, Imposto de Renda, ISS.

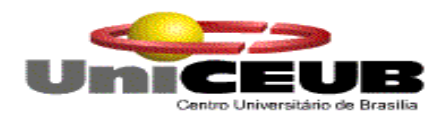

### **10.9. Custos Mensais de Produção**

Para a produção do sistema não necessitará de contratação de técnicos especializados, devido a empresa possuir uma área de Sistemas Internos, sob a Diretoria de Logística, que é responsável pela manutenção e evolução dos sistemas de uso corporativo.

Estimamos que os recursos ora existentes sejam mais do que suficientes para absorver as futuras demandas de manutenção do SISGDER.

O serviço de manutenção de máquinas, suporte técnico a rede e refrigeração do ambiente são de responsabilidade do Suporte Técnico da Diretoria de Logística. A Diretoria de Logística dispõe de técnico de hardware, eletricista e técnicos de suporte de rede próprios. Para os equipamentos de refrigeração de ambiente, de transformação de voltagem, de estabilização de voltagem a empresa possui contratos de manutenção com os fornecedores.

#### **10.9.1. Custos de Materiais**

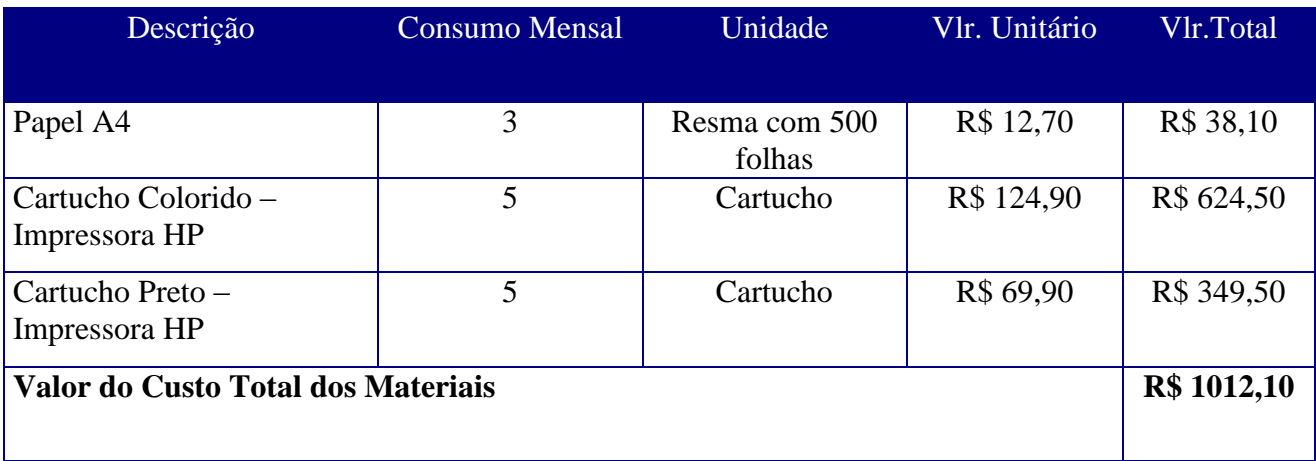

#### **10.9.2. Custos de Serviços e Suporte Técnico**

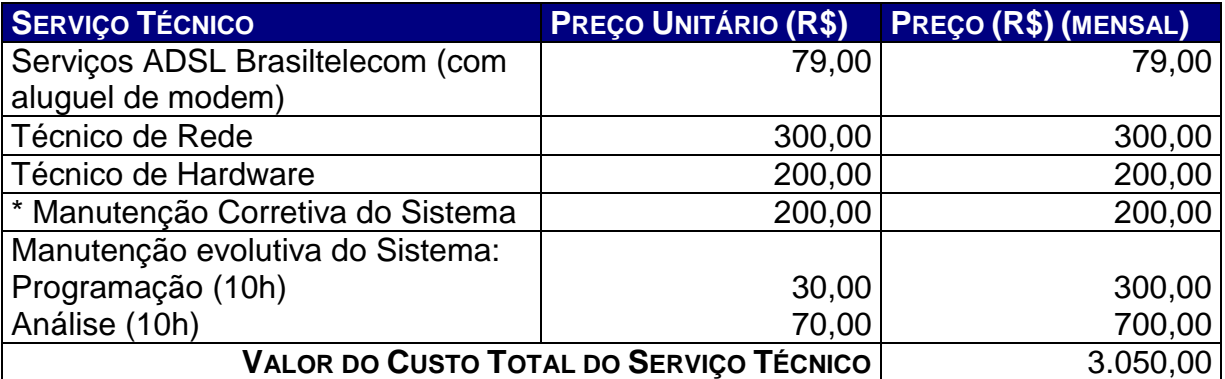

\* Após período de garantia pré-determinado em contrato.

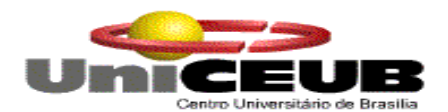

**11.Glossário**

**A**

**ASP**: = "Active Server Pages", que são páginas web que possuem conteúdo dinâmico, e consistem em arquivos de extensão .asp que contêm combinações de Server-Side scripts e tags HTML.

#### **B**

**BANCO DE DADOS**: coleção de dados inter-relacionados, armazenados juntos e com redundância controlada para servir a uma ou mais aplicações; os dados são armazenados de forma a serem independentes dos programas que os usam.

**BACKUP:** fazer cópia reserva de um arquivo ou dados ou disco.

**BIT**: o mesmo que dígito binário. É a menor unidade na notação binária, que pode ter o valor 0 ou 1. É a menor unidade de dado que um sistema pode tratar.

**BROWSER:** ferramenta utilizada para navegar pela Internet

**BYTE**: grupo de dígitos binários para representar um caracter. É empregado como medida de capacidade de memória.

## **C**

**CD:** abreviatura de *compact disk* , são discos não magnéticos de metal polido cuja finalidade é armazenar informações digitais.

**CD –RW:** discos não magnéticos que podem ser regravados.

**CD-ROM** (Compact Disc Read-Only Memory): tipo de disco óptico. Os CD-ROMs são largamente utilizados para armazenar informações que requerem alta capacidade de armazenamento. Isso inclui gráficos de alta qualidade, sons e especialmente vídeos.

**CHAVE ESTRANGEIRA:** definida como a presença em uma entidade de uma chave primária de outra entidade.

**CHAVE PRIMÁ RIA:** formada de um ou mais atributos concatenados, com o objetivo de dar unidade à Entidade.

**CHAVE SECUNDÁRIA:** formada por atributo ou atributos concatenados com o objetivo de facilitar o acesso aos dados por vias alternativas.

**CODIFICAÇÃO**: ação de colocar um código em alguma coisa.

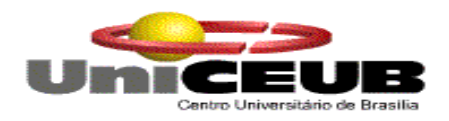

#### **D**

**DEPÓSITO DE DADOS:** local de armazenamento de dados durante transações ou entre execuções do sistema

**DISCO RÍGIDO:** pilha de discos que pode armazenar uma grande quantidade de informação do computador em um invólucro selado, e normalmente não pode ser removido do computador.

#### **F**

**FIREWALL:** Combinação de hardware e software cujo papel é o de filtrar o trânsito de informações entre redes fechadas (como as de uma empresa) e a Internet. Impede que usuários não autorizados entrem nesta rede interna, via Internet, ou que dados de um sistema caiam na Internet, sem prévia autorização. Usa sistemas de monitoração que olham tudo o que entra e sai do servidor e outros protocolos de segurança.

**FLUXO DE DADOS:** passagem de elementos ou estrutura de dados. Conduz o fluxo de informações através dos processos de um sistema.

**FUNÇÃO:** É a finalidade de um programa ou rotina, ou a ação que realizam. Também chamado de processo, usado nos DFD"s.

**HARDWARE:** unidades físicas, componentes, circuitos integrados, discos e mecanismos que compõem um computador e seus periféricos.

**HUB:** dispositivo de hardware que serve como junção, onde microcomputadores individuais e outros dispositivos de rede são conectados entre si**.**

## **I**

**H**

**INTERNET**: ligação de várias redes de computadores ao redor do mundo, formando uma só rede de mais alto nível, onde todas as pessoas conectadas a essa rede podem trocar informações entre si, independentes de suas localizações.

**INTERNAUTA:** pessoa que navega pela Internet

## **K**

**KILOBYTES**: unidade de medida de dispositivos de armazenamento, significando 1.024 bytes.

#### **M**

**MEGABYTES**: conjunto de 1.048.576 bytes.

**MEGAHERTZ**: medida de frequência utilizada para saber a velocidade de um

Projeto Final- Carlos Magno e Cleudson Assis Página 136

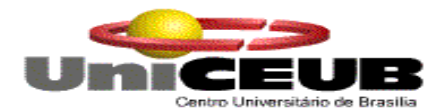

processador.

**MICRICOMPUTADOR**: sistema de computador completo baseado em um chip microprocessador com capacidade limitada de memória.

**MODEM**: dispositivo que permite que dados sejam enviados via telefone através da conversão de sinais binários de um computador em sinais analógicos de som que podem ser transmitidos via uma linha telefônica.

**N**

**O**

**NO-BREAK**: bateria capaz de fornecer energia contínua a computadores caso haja queda de energia elétrica

**ORGANOGRAMA**: diagrama que representa a hierarquia dentro de uma empresa, mostrando quais unidades são subordinadas a quais. A unidade do topo representa o núcleo decisório da empresa.

**P**

**PÁGINAS:** cada tela de uma navegação na Internet se denomina uma página. Um conjunto de páginas representa um site.

**PLACA**: material plano isolante sobre o qual são montados e conectados componentes eletrônicos.

#### **R**

**REDE:** qualquer sistema composto de um número de pontos ou circuitos interconectados.

**REGISTRO:** conjunto de campos de dados. Consiste na unidade de armazenamento e recuperação da informação em uma tabela ou arquivo.

**S**

**SCANNER:** dispositivo de entrada que converte documentos, desenhos ou fotografias em uma forma digitalizada, legível para o computador.

**SERVIDOR**: Computador com a função de prover funções básicas e/ou avançadas para um sistema de computação interligados. O servidor controla funções, tais como: serviços de impressão, serviços de arquivamento, serviços de controle de acesso remoto, etc.

**SISTEMA OPERACIONAL:** software que controla as operações básicas, de baixo nível de hardware, e gerenciamento dos recursos do computador , escondendo do usuário a complexidade da máquina de modo que o usuário possa concentrar esforço seus programa ao invés de nos detalhes de funcionamento da máquina.

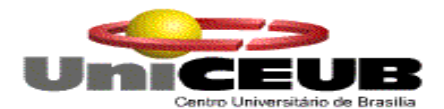

**SOFTWARE:** qualquer programa ou grupo de programas que instrui o hardware sobre a maneira como ele deve executar uma tarefa.

**SITE:** lugar onde as páginas web de uma entidade está baseada.

**SQL**: = "Structured Query Language" = Linguagem de Consulta Estruturada.

**T**

**TOPOLOGIA DE REDE:** relaciona-se à organização ou layout (disposição) físico dos computadores, ou seja, o projeto básico da rede.

**V**

**VÍRUS:** programa desenvolvido para "infectar" outros programas, inclusive o sistema operacional. O objetivo do vírus de computador é prejudicar o funcionamento normal deste. Muitas vezes, causam prejuízos irreparáveis como, por exemplo, a destruição dos arquivos.

**W**

**WEB: =** "Work Element Block". Termo usado como sinônimo de redes de computadores

**WINDOWS:** interface gráfica da companhia Microsoft que administra as operações de computador usando símbolos (ícones) no lugar de comandos. Funciona como o sistema operacional.

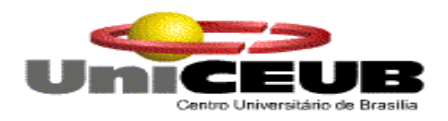

# **12.Referências Bibliográficas**

AGUIAR, Maurício. Estimativas para Gerentes de Projetos...BFPUG (Brazilian Fuction Point Users Group).

BRAGA, Antônio. Análise de Pontos de Função. Editora IBPI Press. Rio de Janeiro – 1996. Quick Reference Card. IFPUG Function Point. Version 2.1. October 1999.

Couting Practices Manual 4.1 – October 1999 – IFPG (International Function Point Users Group).

13 - Anexos

- 13 Anexos
- 13.1 Manual de Instalação do Sistema

13.2 - Documentação do Sistema em CD-ROM

13.3 - CD com Programas-Fontes, Programas-Executáveis, Arquivos de Dados de teste e demais "softwares" necessários à execução do sist.